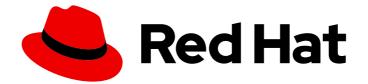

## Red Hat Ceph Storage 7

## **Operations Guide**

Operational tasks for Red Hat Ceph Storage

Last Updated: 2024-06-10

Operational tasks for Red Hat Ceph Storage

## Legal Notice

Copyright © 2024 Red Hat, Inc.

The text of and illustrations in this document are licensed by Red Hat under a Creative Commons Attribution–Share Alike 3.0 Unported license ("CC-BY-SA"). An explanation of CC-BY-SA is available at

http://creativecommons.org/licenses/by-sa/3.0/

. In accordance with CC-BY-SA, if you distribute this document or an adaptation of it, you must provide the URL for the original version.

Red Hat, as the licensor of this document, waives the right to enforce, and agrees not to assert, Section 4d of CC-BY-SA to the fullest extent permitted by applicable law.

Red Hat, Red Hat Enterprise Linux, the Shadowman logo, the Red Hat logo, JBoss, OpenShift, Fedora, the Infinity logo, and RHCE are trademarks of Red Hat, Inc., registered in the United States and other countries.

Linux <sup>®</sup> is the registered trademark of Linus Torvalds in the United States and other countries.

Java <sup>®</sup> is a registered trademark of Oracle and/or its affiliates.

XFS <sup>®</sup> is a trademark of Silicon Graphics International Corp. or its subsidiaries in the United States and/or other countries.

MySQL <sup>®</sup> is a registered trademark of MySQL AB in the United States, the European Union and other countries.

Node.js <sup>®</sup> is an official trademark of Joyent. Red Hat is not formally related to or endorsed by the official Joyent Node.js open source or commercial project.

The OpenStack <sup>®</sup> Word Mark and OpenStack logo are either registered trademarks/service marks or trademarks/service marks of the OpenStack Foundation, in the United States and other countries and are used with the OpenStack Foundation's permission. We are not affiliated with, endorsed or sponsored by the OpenStack Foundation, or the OpenStack community.

All other trademarks are the property of their respective owners.

### Abstract

This document describes how to do operational tasks for Red Hat Ceph Storage. Red Hat is committed to replacing problematic language in our code, documentation, and web properties. We are beginning with these four terms: master, slave, blacklist, and whitelist. Because of the enormity of this endeavor, these changes will be implemented gradually over several upcoming releases. For more details, see our CTO Chris Wright's message

## Table of Contents

| CHAPTER 1. INTRODUCTION TO THE CEPH ORCHESTRATOR                                                                                                    | . <b>5</b><br>5 |
|----------------------------------------------------------------------------------------------------|-----------------|
| CHAPTER 2. MANAGEMENT OF SERVICES USING THE CEPH ORCHESTRATOR                                                                                            | . 7             |
| 2.1. PLACEMENT SPECIFICATION OF THE CEPH ORCHESTRATOR                                                                                                    | . /             |
|                                                                                                    | 7               |
| 2.2. DEPLOYING THE CEPH DAEMONS USING THE COMMAND LINE INTERFACE<br>2.3. DEPLOYING THE CEPH DAEMONS ON A SUBSET OF HOSTS USING THE COMMAND LINE INTERFAC |                 |
| 2.3. DEPLOTING THE CEPH DAEMONS ON A SUBSET OF HOSTS USING THE COMMAND LINE INTERFAC                                                                     | 9               |
| 2.4. SERVICE SPECIFICATION OF THE CEPH ORCHESTRATOR                                                                                                    | 10              |
| 2.5. DISABLING AUTOMATIC MANAGEMENT OF DAEMONS                                                                                                    | 11              |
| 2.6. DEPLOYING THE CEPH DAEMONS USING THE SERVICE SPECIFICATION                                                                                          | 12              |
| 2.7. DEPLOYING THE CEPH FILE SYSTEM MIRRORING DAEMON USING THE SERVICE SPECIFICATION                                                                     | 14              |
| CHAPTER 3. MANAGEMENT OF HOSTS USING THE CEPH ORCHESTRATOR                                                                                               | 17              |
| 3.1. ADDING HOSTS USING THE CEPH ORCHESTRATOR                                                                                                    | 17              |
| 3.2. ADDING MULTIPLE HOSTS USING THE CEPH ORCHESTRATOR                                                                                                   | 19              |
| 3.3. LISTING HOSTS USING THE CEPH ORCHESTRATOR                                                                                                    | 21              |
| 3.4. ADDING A LABEL TO A HOST                                                                                                    | 22              |
| 3.5. REMOVING A LABEL FROM A HOST                                                                                                    | 23              |
| 3.6. REMOVING HOSTS USING THE CEPH ORCHESTRATOR                                                                                                    | 23              |
| 3.7. PLACING HOSTS IN THE MAINTENANCE MODE USING THE CEPH ORCHESTRATOR                                                                                   | 25              |
| CHAPTER 4. MANAGEMENT OF MONITORS USING THE CEPH ORCHESTRATOR                                                                                            | 27              |
| 4.1. CEPH MONITORS                                                                                                    | 27              |
| 4.2. CONFIGURING MONITOR ELECTION STRATEGY                                                                                                    | 28              |
| 4.3. DEPLOYING THE CEPH MONITOR DAEMONS USING THE COMMAND LINE INTERFACE                                                                                 | 28              |
| 4.4. DEPLOYING THE CEPH MONITOR DAEMONS USING THE SERVICE SPECIFICATION                                                                                  | 31              |
| 4.5. DEPLOYING THE MONITOR DAEMONS ON SPECIFIC NETWORK USING THE CEPH ORCHESTRATOR                                                                       | 32              |
| 4.6. REMOVING THE MONITOR DAEMONS USING THE CEPH ORCHESTRATOR                                                                                            | 33              |
| 4.7. REMOVING A CEPH MONITOR FROM AN UNHEALTHY STORAGE CLUSTER                                                                                           | 35              |
| CHAPTER 5. MANAGEMENT OF MANAGERS USING THE CEPH ORCHESTRATOR                                                                                            | 37              |
| 5.1. DEPLOYING THE MANAGER DAEMONS USING THE CEPH ORCHESTRATOR                                                                                           | 37              |
| 5.2. REMOVING THE MANAGER DAEMONS USING THE CEPH ORCHESTRATOR                                                                                            | 39              |
| 5.3. USING THE CEPH MANAGER MODULES                                                                                                    | 40              |
| 5.4. USING THE CEPH MANAGER BALANCER MODULE                                                                                                    | 41              |
| 5.4.1. Balancing a Red Hat Ceph cluster using capacity balancer                                                                                          | 42              |
| 5.4.2. Balancing a Red Hat Ceph cluster using read balancer [Technology Preview]                                                                         | 46              |
| 5.5. USING THE CEPH MANAGER ALERTS MODULE                                                                                                    | 49              |
| 5.6. USING THE CEPH MANAGER CRASH MODULE                                                                                                    | 52              |
| 5.7. TELEMETRY MODULE                                                                                                    | 55              |
| CHAPTER 6. MANAGEMENT OF OSDS USING THE CEPH ORCHESTRATOR                                                                                                | 61              |
| 6.1. CEPH OSDS                                                                                                    | 61              |
| 6.2. CEPH OSD NODE CONFIGURATION                                                                                                    | 61              |
| 6.3. AUTOMATICALLY TUNING OSD MEMORY                                                                                                    | 61              |
| 6.4. LISTING DEVICES FOR CEPH OSD DEPLOYMENT                                                                                                    | 63              |
| 6.5. ZAPPING DEVICES FOR CEPH OSD DEPLOYMENT                                                                                                    | 65              |
| 6.6. DEPLOYING CEPH OSDS ON ALL AVAILABLE DEVICES                                                                                                    | 66              |
| 6.7. DEPLOYING CEPH OSDS ON SPECIFIC DEVICES AND HOSTS                                                                                                   | 68              |
| 6.8. ADVANCED SERVICE SPECIFICATIONS AND FILTERS FOR DEPLOYING OSDS                                                                                      | 70              |
| 6.9. DEPLOYING CEPH OSDS USING ADVANCED SERVICE SPECIFICATIONS                                                                                           | 72              |

| <ul> <li>6.10. REMOVING THE OSD DAEMONS USING THE CEPH ORCHESTRATOR</li> <li>6.11. REPLACING THE OSDS USING THE CEPH ORCHESTRATOR</li> <li>6.12. REPLACING THE OSDS WITH PRE-CREATED LVM</li> <li>6.13. REPLACING THE OSDS IN A NON-COLOCATED SCENARIO</li> <li>6.14. STOPPING THE REMOVAL OF THE OSDS USING THE CEPH ORCHESTRATOR</li> <li>6.15. ACTIVATING THE OSDS USING THE CEPH ORCHESTRATOR</li> <li>6.16. OBSERVING THE DATA MIGRATION</li> <li>6.17. RECALCULATING THE PLACEMENT GROUPS</li> </ul>                                                                                                    | 78<br>80<br>84<br>92<br>93<br>94<br>94                                                                                                    |
|----------------------------------------------------------------------------------------------------|----------------------------------------------------------------------------------------------------|
| CHAPTER 7. MANAGEMENT OF MONITORING STACK USING THE CEPH ORCHESTRATOR7.1. DEPLOYING THE MONITORING STACK USING THE CEPH ORCHESTRATOR7.2. REMOVING THE MONITORING STACK USING THE CEPH ORCHESTRATOR                                                                                                    | <b>96</b><br>96<br>99                                                                                                    |
| CHAPTER 8. BASIC RED HAT CEPH STORAGE CLIENT SETUP8.1. CONFIGURING FILE SETUP ON CLIENT MACHINES8.2. SETTING-UP KEYRING ON CLIENT MACHINES                                                                                                    | <b>101</b><br>101<br>101                                                                                                    |
| <ul> <li>CHAPTER 9. MANAGEMENT OF MDS SERVICE USING THE CEPH ORCHESTRATOR</li> <li>9.1. DEPLOYING THE MDS SERVICE USING THE COMMAND LINE INTERFACE</li> <li>9.2. DEPLOYING THE MDS SERVICE USING THE SERVICE SPECIFICATION</li> <li>9.3. REMOVING THE MDS SERVICE USING THE CEPH ORCHESTRATOR</li> </ul>                                                                                                    | <b>103</b><br>103<br>106<br>108                                                                                                    |
| <ul> <li>CHAPTER 10. MANAGEMENT OF CEPH OBJECT GATEWAY USING THE CEPH ORCHESTRATOR</li> <li>10.1. DEPLOYING THE CEPH OBJECT GATEWAY USING THE COMMAND LINE INTERFACE</li> <li>10.2. DEPLOYING THE CEPH OBJECT GATEWAY USING THE SERVICE SPECIFICATION</li> <li>10.3. DEPLOYING A MULTI-SITE CEPH OBJECT GATEWAY USING THE CEPH ORCHESTRATOR</li> <li>10.4. REMOVING THE CEPH OBJECT GATEWAY USING THE CEPH ORCHESTRATOR</li> </ul>                                                                                                    | 110<br>110<br>113<br>116<br>121                                                                                                    |
|                                                                                                    |                                                                                                    |
| CHAPTER 11. MANAGEMENT OF NFS-GANESHA GATEWAY USING THE CEPH ORCHESTRATOR (LIMITE                                                                                                    |                                                                                                    |
| AVAILABILITY)                                                                                                    | 123                                                                                                    |
| AVAILABILITY)                                                                                                    | <b>123</b><br>123                                                                                                    |
| AVAILABILITY)<br>11.1. CREATING THE NFS-GANESHA CLUSTER USING THE CEPH ORCHESTRATOR<br>11.2. DEPLOYING THE NFS-GANESHA GATEWAY USING THE COMMAND LINE INTERFACE                                                                                                    | <b>123</b><br>123<br>125                                                                                                    |
| AVAILABILITY)<br>11.1. CREATING THE NFS-GANESHA CLUSTER USING THE CEPH ORCHESTRATOR<br>11.2. DEPLOYING THE NFS-GANESHA GATEWAY USING THE COMMAND LINE INTERFACE<br>11.3. DEPLOYING THE NFS-GANESHA GATEWAY USING THE SERVICE SPECIFICATION                                                                                                    | <b>123</b><br>123<br>125<br>127                                                                                                    |
| AVAILABILITY)<br>11.1. CREATING THE NFS-GANESHA CLUSTER USING THE CEPH ORCHESTRATOR<br>11.2. DEPLOYING THE NFS-GANESHA GATEWAY USING THE COMMAND LINE INTERFACE<br>11.3. DEPLOYING THE NFS-GANESHA GATEWAY USING THE SERVICE SPECIFICATION<br>11.4. IMPLEMENTING HA FOR CEPHFS/NFS SERVICE (TECHNOLOGY PREVIEW)                                                                                                    | <b>123</b><br>123<br>125<br>127<br>129                                                                                                    |
| AVAILABILITY)<br>11.1. CREATING THE NFS-GANESHA CLUSTER USING THE CEPH ORCHESTRATOR<br>11.2. DEPLOYING THE NFS-GANESHA GATEWAY USING THE COMMAND LINE INTERFACE<br>11.3. DEPLOYING THE NFS-GANESHA GATEWAY USING THE SERVICE SPECIFICATION<br>11.4. IMPLEMENTING HA FOR CEPHFS/NFS SERVICE (TECHNOLOGY PREVIEW)<br>11.5. UPGRADING A STANDALONE CEPHFS/NFS CLUSTER FOR HA                                                                                                    | <b>123</b><br>125<br>127<br>129<br>132                                                                                                    |
| AVAILABILITY)<br>11.1. CREATING THE NFS-GANESHA CLUSTER USING THE CEPH ORCHESTRATOR<br>11.2. DEPLOYING THE NFS-GANESHA GATEWAY USING THE COMMAND LINE INTERFACE<br>11.3. DEPLOYING THE NFS-GANESHA GATEWAY USING THE SERVICE SPECIFICATION<br>11.4. IMPLEMENTING HA FOR CEPHFS/NFS SERVICE (TECHNOLOGY PREVIEW)<br>11.5. UPGRADING A STANDALONE CEPHFS/NFS CLUSTER FOR HA<br>11.6. DEPLOYING HA FOR CEPHFS/NFS USING A SPECIFICATION FILE                                                                                                    | <b>123</b><br>125<br>127<br>129<br>132<br>136                                                                                                    |
| AVAILABILITY)<br>11.1. CREATING THE NFS-GANESHA CLUSTER USING THE CEPH ORCHESTRATOR<br>11.2. DEPLOYING THE NFS-GANESHA GATEWAY USING THE COMMAND LINE INTERFACE<br>11.3. DEPLOYING THE NFS-GANESHA GATEWAY USING THE SERVICE SPECIFICATION<br>11.4. IMPLEMENTING HA FOR CEPHFS/NFS SERVICE (TECHNOLOGY PREVIEW)<br>11.5. UPGRADING A STANDALONE CEPHFS/NFS CLUSTER FOR HA                                                                                                    | <ul> <li>123</li> <li>125</li> <li>127</li> <li>129</li> <li>132</li> <li>136</li> <li>141</li> </ul>                                                                                                    |
| AVAILABILITY)<br>11.1. CREATING THE NFS-GANESHA CLUSTER USING THE CEPH ORCHESTRATOR<br>11.2. DEPLOYING THE NFS-GANESHA GATEWAY USING THE COMMAND LINE INTERFACE<br>11.3. DEPLOYING THE NFS-GANESHA GATEWAY USING THE SERVICE SPECIFICATION<br>11.4. IMPLEMENTING HA FOR CEPHFS/NFS SERVICE (TECHNOLOGY PREVIEW)<br>11.5. UPGRADING A STANDALONE CEPHFS/NFS CLUSTER FOR HA<br>11.6. DEPLOYING HA FOR CEPHFS/NFS USING A SPECIFICATION FILE<br>11.7. UPDATING THE NFS-GANESHA CLUSTER USING THE CEPH ORCHESTRATOR                                                                                                    | <b>123</b><br>125<br>127<br>129<br>132<br>136                                                                                                    |
| AVAILABILITY)<br>11.1. CREATING THE NFS-GANESHA CLUSTER USING THE CEPH ORCHESTRATOR<br>11.2. DEPLOYING THE NFS-GANESHA GATEWAY USING THE COMMAND LINE INTERFACE<br>11.3. DEPLOYING THE NFS-GANESHA GATEWAY USING THE SERVICE SPECIFICATION<br>11.4. IMPLEMENTING HA FOR CEPHFS/NFS SERVICE (TECHNOLOGY PREVIEW)<br>11.5. UPGRADING A STANDALONE CEPHFS/NFS CLUSTER FOR HA<br>11.6. DEPLOYING HA FOR CEPHFS/NFS USING A SPECIFICATION FILE<br>11.7. UPDATING THE NFS-GANESHA CLUSTER USING THE CEPH ORCHESTRATOR<br>11.8. VIEWING THE NFS-GANESHA CLUSTER INFORMATION USING THE CEPH ORCHESTRATOR                                                                                                    | <ul> <li>123</li> <li>125</li> <li>127</li> <li>129</li> <li>132</li> <li>136</li> <li>141</li> <li>143</li> </ul>                                                                                                    |
| AVAILABILITY)<br>11.1. CREATING THE NFS-GANESHA CLUSTER USING THE CEPH ORCHESTRATOR<br>11.2. DEPLOYING THE NFS-GANESHA GATEWAY USING THE COMMAND LINE INTERFACE<br>11.3. DEPLOYING THE NFS-GANESHA GATEWAY USING THE SERVICE SPECIFICATION<br>11.4. IMPLEMENTING HA FOR CEPHFS/NFS SERVICE (TECHNOLOGY PREVIEW)<br>11.5. UPGRADING A STANDALONE CEPHFS/NFS CLUSTER FOR HA<br>11.6. DEPLOYING HA FOR CEPHFS/NFS USING A SPECIFICATION FILE<br>11.7. UPDATING THE NFS-GANESHA CLUSTER USING THE CEPH ORCHESTRATOR<br>11.8. VIEWING THE NFS-GANESHA CLUSTER INFORMATION USING THE CEPH ORCHESTRATOR<br>11.9. FETCHING THE NFS-GANESHA CLUSTER LOGS USING THE CEPH ORCHESTRATOR                                                                                                    | <ul> <li>123</li> <li>125</li> <li>127</li> <li>129</li> <li>132</li> <li>136</li> <li>141</li> <li>143</li> <li>144</li> </ul>                                                                                                    |
| AVAILABILITY)<br>11.1. CREATING THE NFS-GANESHA CLUSTER USING THE CEPH ORCHESTRATOR<br>11.2. DEPLOYING THE NFS-GANESHA GATEWAY USING THE COMMAND LINE INTERFACE<br>11.3. DEPLOYING THE NFS-GANESHA GATEWAY USING THE SERVICE SPECIFICATION<br>11.4. IMPLEMENTING HA FOR CEPHFS/NFS SERVICE (TECHNOLOGY PREVIEW)<br>11.5. UPGRADING A STANDALONE CEPHFS/NFS CLUSTER FOR HA<br>11.6. DEPLOYING HA FOR CEPHFS/NFS USING A SPECIFICATION FILE<br>11.7. UPDATING THE NFS-GANESHA CLUSTER USING THE CEPH ORCHESTRATOR<br>11.8. VIEWING THE NFS-GANESHA CLUSTER INFORMATION USING THE CEPH ORCHESTRATOR<br>11.9. FETCHING THE NFS-GANESHA CLUSTER LOGS USING THE CEPH ORCHESTRATOR<br>11.10. SETTING CUSTOM NFS-GANESHA CONFIGURATION USING THE CEPH ORCHESTRATOR                                                                                                    | <ul> <li>123</li> <li>125</li> <li>127</li> <li>129</li> <li>132</li> <li>136</li> <li>141</li> <li>143</li> <li>144</li> <li>144</li> </ul>                                                                                                    |
| AVAILABILITY)<br>11.1. CREATING THE NFS-GANESHA CLUSTER USING THE CEPH ORCHESTRATOR<br>11.2. DEPLOYING THE NFS-GANESHA GATEWAY USING THE COMMAND LINE INTERFACE<br>11.3. DEPLOYING THE NFS-GANESHA GATEWAY USING THE SERVICE SPECIFICATION<br>11.4. IMPLEMENTING HA FOR CEPHFS/NFS SERVICE (TECHNOLOGY PREVIEW)<br>11.5. UPGRADING A STANDALONE CEPHFS/NFS CLUSTER FOR HA<br>11.6. DEPLOYING HA FOR CEPHFS/NFS USING A SPECIFICATION FILE<br>11.7. UPDATING THE NFS-GANESHA CLUSTER USING THE CEPH ORCHESTRATOR<br>11.8. VIEWING THE NFS-GANESHA CLUSTER INFORMATION USING THE CEPH ORCHESTRATOR<br>11.9. FETCHING THE NFS-GANESHA CLUSTER LOGS USING THE CEPH ORCHESTRATOR<br>11.10. SETTING CUSTOM NFS-GANESHA CONFIGURATION USING THE CEPH ORCHESTRATOR<br>11.11. RESETTING CUSTOM NFS-GANESHA CONFIGURATION USING THE CEPH ORCHESTRATOR                                                                                                    | <ul> <li>123</li> <li>125</li> <li>127</li> <li>129</li> <li>132</li> <li>136</li> <li>141</li> <li>143</li> <li>144</li> <li>144</li> <li>148</li> </ul>                                                                                                    |
| AVAILABILITY)<br>11.1. CREATING THE NFS-GANESHA CLUSTER USING THE CEPH ORCHESTRATOR<br>11.2. DEPLOYING THE NFS-GANESHA GATEWAY USING THE COMMAND LINE INTERFACE<br>11.3. DEPLOYING THE NFS-GANESHA GATEWAY USING THE SERVICE SPECIFICATION<br>11.4. IMPLEMENTING HA FOR CEPHFS/NFS SERVICE (TECHNOLOGY PREVIEW)<br>11.5. UPGRADING A STANDALONE CEPHFS/NFS CLUSTER FOR HA<br>11.6. DEPLOYING HA FOR CEPHFS/NFS USING A SPECIFICATION FILE<br>11.7. UPDATING THE NFS-GANESHA CLUSTER USING THE CEPH ORCHESTRATOR<br>11.8. VIEWING THE NFS-GANESHA CLUSTER INFORMATION USING THE CEPH ORCHESTRATOR<br>11.9. FETCHING THE NFS-GANESHA CLUSTER LOGS USING THE CEPH ORCHESTRATOR<br>11.10. SETTING CUSTOM NFS-GANESHA CONFIGURATION USING THE CEPH ORCHESTRATOR<br>11.11. RESETTING CUSTOM NFS-GANESHA CLUSTER USING THE CEPH ORCHESTRATOR<br>11.12. DELETING THE NFS-GANESHA CLUSTER USING THE CEPH ORCHESTRATOR                                                                                                    | <ul> <li>123</li> <li>125</li> <li>127</li> <li>129</li> <li>132</li> <li>136</li> <li>141</li> <li>143</li> <li>144</li> <li>144</li> <li>148</li> <li>150</li> </ul>                                                                                                    |
| <ul> <li>AVAILABILITY)</li> <li>11.1. CREATING THE NFS-GANESHA CLUSTER USING THE CEPH ORCHESTRATOR</li> <li>11.2. DEPLOYING THE NFS-GANESHA GATEWAY USING THE COMMAND LINE INTERFACE</li> <li>11.3. DEPLOYING THE NFS-GANESHA GATEWAY USING THE SERVICE SPECIFICATION</li> <li>11.4. IMPLEMENTING HA FOR CEPHFS/NFS SERVICE (TECHNOLOGY PREVIEW)</li> <li>11.5. UPGRADING A STANDALONE CEPHFS/NFS CLUSTER FOR HA</li> <li>11.6. DEPLOYING HA FOR CEPHFS/NFS USING A SPECIFICATION FILE</li> <li>11.7. UPDATING THE NFS-GANESHA CLUSTER USING THE CEPH ORCHESTRATOR</li> <li>11.8. VIEWING THE NFS-GANESHA CLUSTER INFORMATION USING THE CEPH ORCHESTRATOR</li> <li>11.9. FETCHING THE NFS-GANESHA CLUSTER LOGS USING THE CEPH ORCHESTRATOR</li> <li>11.10. SETTING CUSTOM NFS-GANESHA CONFIGURATION USING THE CEPH ORCHESTRATOR</li> <li>11.11. RESETTING CUSTOM NFS-GANESHA CLUSTER USING THE CEPH ORCHESTRATOR</li> <li>11.12. DELETING THE NFS-GANESHA CLUSTER USING THE CEPH ORCHESTRATOR</li> <li>11.13. REMOVING THE NFS-GANESHA CLUSTER USING THE CEPH ORCHESTRATOR</li> </ul>                                                                                                    | <ul> <li>123</li> <li>125</li> <li>127</li> <li>129</li> <li>132</li> <li>136</li> <li>141</li> <li>143</li> <li>144</li> <li>144</li> <li>148</li> <li>150</li> <li>151</li> </ul>                                                                                            |
| <ul> <li>AVAILABILITY)</li> <li>11.1. CREATING THE NFS-GANESHA CLUSTER USING THE CEPH ORCHESTRATOR</li> <li>11.2. DEPLOYING THE NFS-GANESHA GATEWAY USING THE COMMAND LINE INTERFACE</li> <li>11.3. DEPLOYING THE NFS-GANESHA GATEWAY USING THE SERVICE SPECIFICATION</li> <li>11.4. IMPLEMENTING HA FOR CEPHFS/NFS SERVICE (TECHNOLOGY PREVIEW)</li> <li>11.5. UPGRADING A STANDALONE CEPHFS/NFS CLUSTER FOR HA</li> <li>11.6. DEPLOYING HA FOR CEPHFS/NFS USING A SPECIFICATION FILE</li> <li>11.7. UPDATING THE NFS-GANESHA CLUSTER USING THE CEPH ORCHESTRATOR</li> <li>11.8. VIEWING THE NFS-GANESHA CLUSTER INFORMATION USING THE CEPH ORCHESTRATOR</li> <li>11.9. FETCHING THE NFS-GANESHA CLUSTER LOGS USING THE CEPH ORCHESTRATOR</li> <li>11.0. SETTING CUSTOM NFS-GANESHA CONFIGURATION USING THE CEPH ORCHESTRATOR</li> <li>11.11. RESETTING CUSTOM NFS-GANESHA CLUSTER USING THE CEPH ORCHESTRATOR</li> <li>11.12. DELETING THE NFS-GANESHA CLUSTER USING THE CEPH ORCHESTRATOR</li> <li>11.13. REMOVING THE NFS-GANESHA CLUSTER USING THE CEPH ORCHESTRATOR</li> <li>11.14. KERBEROS INTEGRATION</li> </ul>                                                                                                    | <ul> <li>123</li> <li>125</li> <li>127</li> <li>129</li> <li>132</li> <li>136</li> <li>141</li> <li>143</li> <li>144</li> <li>148</li> <li>150</li> <li>151</li> <li>152</li> </ul>                                                                                            |
| <ul> <li>AVAILABILITY)</li> <li>11.1. CREATING THE NFS-GANESHA CLUSTER USING THE CEPH ORCHESTRATOR</li> <li>11.2. DEPLOYING THE NFS-GANESHA GATEWAY USING THE COMMAND LINE INTERFACE</li> <li>11.3. DEPLOYING THE NFS-GANESHA GATEWAY USING THE SERVICE SPECIFICATION</li> <li>11.4. IMPLEMENTING HA FOR CEPHFS/NFS SERVICE (TECHNOLOGY PREVIEW)</li> <li>11.5. UPGRADING A STANDALONE CEPHFS/NFS CLUSTER FOR HA</li> <li>11.6. DEPLOYING HA FOR CEPHFS/NFS USING A SPECIFICATION FILE</li> <li>11.7. UPDATING THE NFS-GANESHA CLUSTER USING THE CEPH ORCHESTRATOR</li> <li>11.8. VIEWING THE NFS-GANESHA CLUSTER INFORMATION USING THE CEPH ORCHESTRATOR</li> <li>11.9. FETCHING THE NFS-GANESHA CLUSTER LOGS USING THE CEPH ORCHESTRATOR</li> <li>11.0. SETTING CUSTOM NFS-GANESHA CONFIGURATION USING THE CEPH ORCHESTRATOR</li> <li>11.1. RESETTING CUSTOM NFS-GANESHA CONFIGURATION USING THE CEPH ORCHESTRATOR</li> <li>11.2. DELETING THE NFS-GANESHA CLUSTER USING THE CEPH ORCHESTRATOR</li> <li>11.3. REMOVING THE NFS-GANESHA CLUSTER USING THE CEPH ORCHESTRATOR</li> <li>11.4. KERBEROS INTEGRATION</li> <li>11.4. Setting up the KDC (as per requirement)</li> </ul>                                                                                                    | <ul> <li>123</li> <li>125</li> <li>127</li> <li>129</li> <li>132</li> <li>136</li> <li>141</li> <li>143</li> <li>144</li> <li>144</li> <li>148</li> <li>150</li> <li>151</li> <li>152</li> <li>152</li> </ul>                                                                  |
| AVAILABILITY)<br>11.1. CREATING THE NFS-GANESHA CLUSTER USING THE CEPH ORCHESTRATOR<br>11.2. DEPLOYING THE NFS-GANESHA GATEWAY USING THE COMMAND LINE INTERFACE<br>11.3. DEPLOYING THE NFS-GANESHA GATEWAY USING THE SERVICE SPECIFICATION<br>11.4. IMPLEMENTING HA FOR CEPHFS/NFS SERVICE (TECHNOLOGY PREVIEW)<br>11.5. UPGRADING A STANDALONE CEPHFS/NFS CLUSTER FOR HA<br>11.6. DEPLOYING HA FOR CEPHFS/NFS USING A SPECIFICATION FILE<br>11.7. UPDATING THE NFS-GANESHA CLUSTER USING THE CEPH ORCHESTRATOR<br>11.8. VIEWING THE NFS-GANESHA CLUSTER INFORMATION USING THE CEPH ORCHESTRATOR<br>11.9. FETCHING THE NFS-GANESHA CLUSTER LOGS USING THE CEPH ORCHESTRATOR<br>11.0. SETTING CUSTOM NFS-GANESHA CONFIGURATION USING THE CEPH ORCHESTRATOR<br>11.11. RESETTING CUSTOM NFS-GANESHA CONFIGURATION USING THE CEPH ORCHESTRATOR<br>11.12. DELETING THE NFS-GANESHA CLUSTER USING THE CEPH ORCHESTRATOR<br>11.13. REMOVING THE NFS-GANESHA CLUSTER USING THE CEPH ORCHESTRATOR<br>11.14. KERBEROS INTEGRATION<br>11.14. KERBEROS INTEGRATION<br>11.14. Setting up the KDC (as per requirement)<br>11.14.2. Setting up the Kerberos client                                                                                                    | <ul> <li>123</li> <li>125</li> <li>127</li> <li>129</li> <li>132</li> <li>136</li> <li>141</li> <li>143</li> <li>144</li> <li>148</li> <li>150</li> <li>151</li> <li>152</li> <li>152</li> <li>156</li> </ul>                                                                  |
| <ul> <li>AVAILABILITY)</li> <li>11.1. CREATING THE NFS-GANESHA CLUSTER USING THE CEPH ORCHESTRATOR</li> <li>11.2. DEPLOYING THE NFS-GANESHA GATEWAY USING THE COMMAND LINE INTERFACE</li> <li>11.3. DEPLOYING THE NFS-GANESHA GATEWAY USING THE SERVICE SPECIFICATION</li> <li>11.4. IMPLEMENTING HA FOR CEPHFS/NFS SERVICE (TECHNOLOGY PREVIEW)</li> <li>11.5. UPGRADING A STANDALONE CEPHFS/NFS CLUSTER FOR HA</li> <li>11.6. DEPLOYING HA FOR CEPHFS/NFS USING A SPECIFICATION FILE</li> <li>11.7. UPDATING THE NFS-GANESHA CLUSTER USING THE CEPH ORCHESTRATOR</li> <li>11.8. VIEWING THE NFS-GANESHA CLUSTER INFORMATION USING THE CEPH ORCHESTRATOR</li> <li>11.9. FETCHING THE NFS-GANESHA CLUSTER LOGS USING THE CEPH ORCHESTRATOR</li> <li>11.10. SETTING CUSTOM NFS-GANESHA CONFIGURATION USING THE CEPH ORCHESTRATOR</li> <li>11.11. RESETTING CUSTOM NFS-GANESHA CONFIGURATION USING THE CEPH ORCHESTRATOR</li> <li>11.12. DELETING THE NFS-GANESHA CLUSTER USING THE CEPH ORCHESTRATOR</li> <li>11.13. REMOVING THE NFS-GANESHA CLUSTER USING THE CEPH ORCHESTRATOR</li> <li>11.14. KERBEROS INTEGRATION</li> <li>11.14. KERBEROS INTEGRATION</li> <li>11.14. Setting up the KDC (as per requirement)</li> <li>11.14.3. NFS specific Kerberos setup</li> <li>11.14.5. NFS Client side actions</li> </ul>                                                                                                    | <ul> <li>123</li> <li>125</li> <li>127</li> <li>129</li> <li>132</li> <li>136</li> <li>141</li> <li>143</li> <li>144</li> <li>148</li> <li>150</li> <li>151</li> <li>152</li> <li>156</li> <li>157</li> <li>158</li> <li>160</li> </ul>                                        |
| <ul> <li>AVAILABILITY)</li> <li>11.1. CREATING THE NFS-GANESHA CLUSTER USING THE CEPH ORCHESTRATOR</li> <li>11.2. DEPLOYING THE NFS-GANESHA GATEWAY USING THE COMMAND LINE INTERFACE</li> <li>11.3. DEPLOYING THE NFS-GANESHA GATEWAY USING THE SERVICE SPECIFICATION</li> <li>11.4. IMPLEMENTING HA FOR CEPHFS/NFS SERVICE (TECHNOLOGY PREVIEW)</li> <li>11.5. UPGRADING A STANDALONE CEPHFS/NFS CLUSTER FOR HA</li> <li>11.6. DEPLOYING HA FOR CEPHFS/NFS USING A SPECIFICATION FILE</li> <li>11.7. UPDATING THE NFS-GANESHA CLUSTER USING THE CEPH ORCHESTRATOR</li> <li>11.8. VIEWING THE NFS-GANESHA CLUSTER INFORMATION USING THE CEPH ORCHESTRATOR</li> <li>11.9. FETCHING THE NFS-GANESHA CLUSTER LOGS USING THE CEPH ORCHESTRATOR</li> <li>11.10. SETTING CUSTOM NFS-GANESHA CONFIGURATION USING THE CEPH ORCHESTRATOR</li> <li>11.11. RESETTING CUSTOM NFS-GANESHA CLUSTER USING THE CEPH ORCHESTRATOR</li> <li>11.12. DELETING THE NFS-GANESHA GATEWAY USING THE CEPH ORCHESTRATOR</li> <li>11.13. REMOVING THE NFS-GANESHA GATEWAY USING THE CEPH ORCHESTRATOR</li> <li>11.14. KERBEROS INTEGRATION</li> <li>11.14. Setting up the KDC (as per requirement)</li> <li>11.14.3. NFS specific Kerberos setup</li> <li>11.14.4. NFS Ganesha container settings</li> </ul>                                                                                                    | <ul> <li>123</li> <li>125</li> <li>127</li> <li>129</li> <li>132</li> <li>136</li> <li>141</li> <li>143</li> <li>144</li> <li>144</li> <li>148</li> <li>150</li> <li>151</li> <li>152</li> <li>152</li> <li>156</li> <li>157</li> <li>158</li> </ul>                           |
| <ul> <li>AVAILABILITY)</li> <li>11.1. CREATING THE NFS-GANESHA CLUSTER USING THE CEPH ORCHESTRATOR</li> <li>11.2. DEPLOYING THE NFS-GANESHA GATEWAY USING THE COMMAND LINE INTERFACE</li> <li>11.3. DEPLOYING THE NFS-GANESHA GATEWAY USING THE SERVICE SPECIFICATION</li> <li>11.4. IMPLEMENTING HA FOR CEPHFS/NFS SERVICE (TECHNOLOGY PREVIEW)</li> <li>11.5. UPGRADING A STANDALONE CEPHFS/NFS CLUSTER FOR HA</li> <li>11.6. DEPLOYING HA FOR CEPHFS/NFS USING A SPECIFICATION FILE</li> <li>11.7. UPDATING THE NFS-GANESHA CLUSTER USING THE CEPH ORCHESTRATOR</li> <li>11.8. VIEWING THE NFS-GANESHA CLUSTER INFORMATION USING THE CEPH ORCHESTRATOR</li> <li>11.9. FETCHING THE NFS-GANESHA CLUSTER LOGS USING THE CEPH ORCHESTRATOR</li> <li>11.10. SETTING CUSTOM NFS-GANESHA CONFIGURATION USING THE CEPH ORCHESTRATOR</li> <li>11.11. RESETTING CUSTOM NFS-GANESHA CONFIGURATION USING THE CEPH ORCHESTRATOR</li> <li>11.12. DELETING THE NFS-GANESHA CLUSTER USING THE CEPH ORCHESTRATOR</li> <li>11.13. REMOVING THE NFS-GANESHA CLUSTER USING THE CEPH ORCHESTRATOR</li> <li>11.14. KERBEROS INTEGRATION</li> <li>11.14. KERBEROS INTEGRATION</li> <li>11.14. Setting up the KDC (as per requirement)</li> <li>11.14.3. NFS specific Kerberos setup</li> <li>11.14.5. NFS Client side actions</li> </ul>                                                                                                    | <ul> <li>123</li> <li>125</li> <li>127</li> <li>129</li> <li>132</li> <li>136</li> <li>141</li> <li>143</li> <li>144</li> <li>148</li> <li>150</li> <li>151</li> <li>152</li> <li>156</li> <li>157</li> <li>158</li> <li>160</li> </ul>                                        |
| <ul> <li>AVAILABILITY)</li> <li>11.1. CREATING THE NFS-GANESHA CLUSTER USING THE CEPH ORCHESTRATOR</li> <li>11.2. DEPLOYING THE NFS-GANESHA GATEWAY USING THE COMMAND LINE INTERFACE</li> <li>11.3. DEPLOYING THE NFS-GANESHA GATEWAY USING THE SERVICE SPECIFICATION</li> <li>11.4. IMPLEMENTING HA FOR CEPHFS/NFS SERVICE (TECHNOLOGY PREVIEW)</li> <li>11.5. UPGRADING A STANDALONE CEPHFS/NFS CLUSTER FOR HA</li> <li>11.6. DEPLOYING THE NFS-GANESHA CLUSTER USING A SPECIFICATION FILE</li> <li>11.7. UPDATING THE NFS-GANESHA CLUSTER USING THE CEPH ORCHESTRATOR</li> <li>11.8. VIEWING THE NFS-GANESHA CLUSTER INFORMATION USING THE CEPH ORCHESTRATOR</li> <li>11.9. FETCHING THE NFS-GANESHA CLUSTER LOGS USING THE CEPH ORCHESTRATOR</li> <li>11.0. SETTING CUSTOM NFS-GANESHA CONFIGURATION USING THE CEPH ORCHESTRATOR</li> <li>11.10. SETTING CUSTOM NFS-GANESHA CONFIGURATION USING THE CEPH ORCHESTRATOR</li> <li>11.11. RESETTING CUSTOM NFS-GANESHA CONFIGURATION USING THE CEPH ORCHESTRATOR</li> <li>11.12. DELETING THE NFS-GANESHA CLUSTER USING THE CEPH ORCHESTRATOR</li> <li>11.13. REMOVING THE NFS-GANESHA CLUSTER USING THE CEPH ORCHESTRATOR</li> <li>11.14. KERBEROS INTEGRATION</li> <li>11.14. Setting up the KDC (as per requirement)</li> <li>11.14.2. Setting up the Kerberos client</li> <li>11.14.3. NFS specific Kerberos setup</li> <li>11.14.4. NFS Ganesha container settings</li> <li>11.14.5. NFS Client side actions</li> <li>11.14.6. Validating the setup</li> </ul> | <ul> <li>123</li> <li>125</li> <li>127</li> <li>129</li> <li>132</li> <li>136</li> <li>141</li> <li>143</li> <li>144</li> <li>144</li> <li>148</li> <li>150</li> <li>151</li> <li>152</li> <li>156</li> <li>157</li> <li>158</li> <li>160</li> <li>161</li> </ul>              |
| <ul> <li>AVAILABILITY)</li> <li>11.1. CREATING THE NFS-GANESHA CLUSTER USING THE CEPH ORCHESTRATOR</li> <li>11.2. DEPLOYING THE NFS-GANESHA GATEWAY USING THE COMMAND LINE INTERFACE</li> <li>11.3. DEPLOYING THE NFS-GANESHA GATEWAY USING THE SERVICE SPECIFICATION</li> <li>11.4. IMPLEMENTING HA FOR CEPHFS/NFS SERVICE (TECHNOLOGY PREVIEW)</li> <li>11.5. UPGRADING A STANDALONE CEPHFS/NFS CLUSTER FOR HA</li> <li>11.6. DEPLOYING HA FOR CEPHFS/NFS USING A SPECIFICATION FILE</li> <li>11.7. UPDATING THE NFS-GANESHA CLUSTER USING THE CEPH ORCHESTRATOR</li> <li>11.8. VIEWING THE NFS-GANESHA CLUSTER INFORMATION USING THE CEPH ORCHESTRATOR</li> <li>11.9. FETCHING THE NFS-GANESHA CLUSTER LOGS USING THE CEPH ORCHESTRATOR</li> <li>11.0. SETTING CUSTOM NFS-GANESHA CONFIGURATION USING THE CEPH ORCHESTRATOR</li> <li>11.10. SETTING CUSTOM NFS-GANESHA CONFIGURATION USING THE CEPH ORCHESTRATOR</li> <li>11.11. RESETTING CUSTOM NFS-GANESHA CLUSTER USING THE CEPH ORCHESTRATOR</li> <li>11.12. DELETING THE NFS-GANESHA CLUSTER USING THE CEPH ORCHESTRATOR</li> <li>11.14. REBEROS INTEGRATION</li> <li>11.14. KERBEROS INTEGRATION</li> <li>11.14. Setting up the KDC (as per requirement)</li> <li>11.14.2. Setting up the KC (as per requirement)</li> <li>11.14.3. NFS specific Kerberos setup</li> <li>11.14.5. NFS Client side actions</li> <li>11.14.5. NFS Client side actions</li> <li>11.14.6. Validating the setup</li> </ul>                                                     | <ul> <li>123</li> <li>125</li> <li>127</li> <li>129</li> <li>132</li> <li>136</li> <li>141</li> <li>143</li> <li>144</li> <li>144</li> <li>148</li> <li>150</li> <li>151</li> <li>152</li> <li>156</li> <li>157</li> <li>158</li> <li>160</li> <li>161</li> <li>163</li> </ul> |

| CHAPTER 13. HANDLING A NODE FAILURE                                                                          | 172 |
|----------------------------------------------------------------------------------------------------|-----|
| 13.1. CONSIDERATIONS BEFORE ADDING OR REMOVING A NODE                                                        | 172 |
| 13.2. WORKFLOW FOR REPLACING A NODE                                                                          | 172 |
| 13.2.1. Replacing the node by using the root and Ceph OSD disks from the failed node                         | 173 |
| 13.2.2. Replacing the node by reinstalling the operating system and using the Ceph OSD disks from the failed | d   |
| node                                                                                                    | 174 |
| 13.2.3. Replacing the node by reinstalling the operating system and using all new Ceph OSD disks             | 175 |
| 13.3. PERFORMANCE CONSIDERATIONS                                                                             | 176 |
| 13.4. RECOMMENDATIONS FOR ADDING OR REMOVING NODES                                                           | 177 |
| 13.5. ADDING A CEPH OSD NODE                                                                                 | 178 |
| 13.6. REMOVING A CEPH OSD NODE                                                                               | 180 |
| 13.7. SIMULATING A NODE FAILURE                                                                              | 181 |
| CHAPTER 14. HANDLING A DATA CENTER FAILURE                                                                   | 183 |
| 14.1. AVOIDING A DATA CENTER FAILURE                                                                         | 183 |
| 14.2. HANDLING A DATA CENTER FAILURE                                                                         | 183 |

## CHAPTER 1. INTRODUCTION TO THE CEPH ORCHESTRATOR

As a storage administrator, you can use the Ceph Orchestrator with Cephadm utility that provides the ability to discover devices and create services in a Red Hat Ceph Storage cluster.

## **1.1. USE OF THE CEPH ORCHESTRATOR**

Red Hat Ceph Storage Orchestrators are manager modules that primarily act as a bridge between a Red Hat Ceph Storage cluster and deployment tools like Rook and Cephadm for a unified experience. They also integrate with the Ceph command line interface and Ceph Dashboard.

The following is a workflow diagram of Ceph Orchestrator:

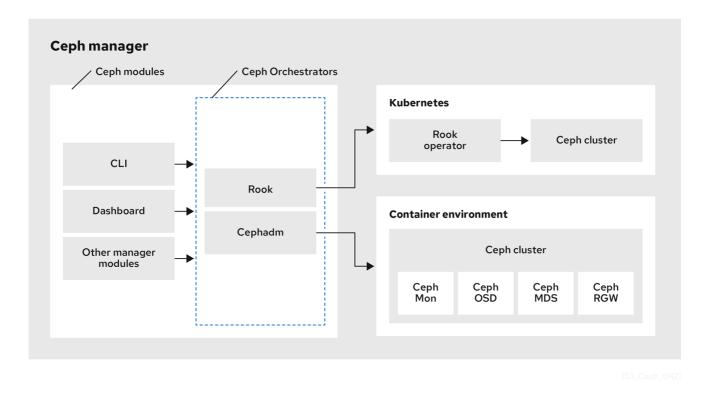

#### Types of Red Hat Ceph Storage Orchestrators

There are three main types of Red Hat Ceph Storage Orchestrators:

- Orchestrator CLI: These are common APIs used in Orchestrators and include a set of commands that can be implemented. These APIs also provide a common command line interface (CLI) to orchestrate **ceph-mgr** modules with external orchestration services. The following are the nomenclature used with the Ceph Orchestrator:
  - Host : This is the host name of the physical host and not the pod name, DNS name, container name, or host name inside the container.
  - Service type : This is the type of the service, such as nfs, mds, osd, mon, rgw, and mgr.
  - Service : A functional service provided by a Ceph storage cluster such as monitors service, managers service, OSD services, Ceph Object Gateway service, and NFS service.
  - Daemon : A specific instance of a service deployed by one or more hosts such as Ceph Object Gateway services can have different Ceph Object Gateway daemons running in three different hosts.

• **Cephadm Orchestrator** - This is a Ceph Orchestrator module that does not rely on an external tool such as Rook or Ansible, but rather manages nodes in a cluster by establishing an SSH connection and issuing explicit management commands. This module is intended for day-one and day-two operations.

Using the Cephadm Orchestrator is the recommended way of installing a Ceph storage cluster without leveraging any deployment frameworks like Ansible. The idea is to provide the manager daemon with access to an SSH configuration and key that is able to connect to all nodes in a cluster to perform any management operations, like creating an inventory of storage devices, deploying and replacing OSDs, or starting and stopping Ceph daemons. In addition, the Cephadm Orchestrator will deploy container images managed by **systemd** in order to allow independent upgrades of co-located services.

This orchestrator will also likely highlight a tool that encapsulates all necessary operations to manage the deployment of container image based services on the current host, including a command that bootstraps a minimal cluster running a Ceph Monitor and a Ceph Manager.

 Rook Orchestrator - Rook is an orchestration tool that uses the Kubernetes Rook operator to manage a Ceph storage cluster running inside a Kubernetes cluster. The rook module provides integration between Ceph's Orchestrator framework and Rook. Rook is an open source cloudnative storage operator for Kubernetes.

Rook follows the "operator" model, in which a custom resource definition (CRD) object is defined in Kubernetes to describe a Ceph storage cluster and its desired state, and a rook operator daemon is running in a control loop that compares the current cluster state to desired state and takes steps to make them converge. The main object describing Ceph's desired state is the Ceph storage cluster CRD, which includes information about which devices should be consumed by OSDs, how many monitors should be running, and what version of Ceph should be used. Rook defines several other CRDs to describe RBD pools, CephFS file systems, and so on.

The Rook Orchestrator module is the glue that runs in the **ceph-mgr** daemon and implements the Ceph orchestration API by making changes to the Ceph storage cluster in Kubernetes that describe desired cluster state. A Rook cluster's **ceph-mgr** daemon is running as a Kubernetes pod, and hence, the rook module can connect to the Kubernetes API without any explicit configuration.

## CHAPTER 2. MANAGEMENT OF SERVICES USING THE CEPH ORCHESTRATOR

As a storage administrator, after installing the Red Hat Ceph Storage cluster, you can monitor and manage the services in a storage cluster using the Ceph Orchestrator. A service is a group of daemons that are configured together.

This section covers the following administrative information:

- Placement specification of the Ceph Orchestrator.
- Deploying the Ceph daemons using the command line interface .
- Deploying the Ceph daemons on a subset of hosts using the command line interface .
- Service specification of the Ceph Orchestrator.
- Deploying the Ceph daemons using the service specification .
- Deploying the Ceph File System mirroring daemon using the service specification .

## 2.1. PLACEMENT SPECIFICATION OF THE CEPH ORCHESTRATOR

You can use the Ceph Orchestrator to deploy **osds**, **mons**, **mgrs**, **mds**, and **rgw** services. Red Hat recommends deploying services using placement specifications. You need to know where and how many daemons have to be deployed to deploy a service using the Ceph Orchestrator. Placement specifications can either be passed as command line arguments or as a service specification in a **yaml** file.

There are two ways of deploying the services using the placement specification:

• Using the placement specification directly in the command line interface. For example, if you want to deploy three monitors on the hosts, running the following command deploys three monitors on **host01**, **host02**, and **host03**.

#### Example

[ceph: root@host01 /]# ceph orch apply mon --placement="3 host01 host02 host03"

• Using the placement specification in the YAML file. For example, if you want to deploy **nodeexporter** on all the hosts, then you can specify the following in the **yaml** file.

#### Example

service\_type: node-exporter
placement:
host\_pattern: '\*'
extra\_entrypoint\_args:
 - "--collector.textfile.directory=/var/lib/node\_exporter/textfile\_collector2"

# 2.2. DEPLOYING THE CEPH DAEMONS USING THE COMMAND LINE INTERFACE

Using the Ceph Orchestrator, you can deploy the daemons such as Ceph Manager, Ceph Monitors, Ceph OSDs, monitoring stack, and others using the **ceph orch** command. Placement specification is passed as **--placement** argument with the Orchestrator commands.

#### Prerequisites

- A running Red Hat Ceph Storage cluster.
- Hosts are added to the storage cluster.

#### Procedure

1. Log into the Cephadm shell:

#### Example

[root@host01 ~]# cephadm shell

- 2. Use one of the following methods to deploy the daemons on the hosts:
  - Method 1: Specify the number of daemons and the host names:

#### Syntax

ceph orch apply SERVICE\_NAME --placement="NUMBER\_OF\_DAEMONS HOST\_NAME\_1 HOST\_NAME\_2 HOST\_NAME\_3"

#### Example

[ceph: root@host01 /]# ceph orch apply mon --placement="3 host01 host02 host03"

- Method 2: Add the labels to the hosts and then deploy the daemons using the labels:
  - a. Add the labels to the hosts:

#### Syntax

ceph orch host label add HOSTNAME\_1 LABEL

#### Example

[ceph: root@host01 /]# ceph orch host label add host01 mon

b. Deploy the daemons with labels:

#### Syntax

ceph orch apply DAEMON\_NAME label:LABEL

#### Example

ceph orch apply mon label:mon

- Method 3: Add the labels to the hosts and deploy using the --placement argument:
  - a. Add the labels to the hosts:

#### Syntax

ceph orch host label add HOSTNAME\_1 LABEL

#### Example

[ceph: root@host01 /]# ceph orch host label add host01 mon

b. Deploy the daemons using the label placement specification:

#### Syntax

ceph orch apply DAEMON\_NAME --placement="label:LABEL"

#### Example

ceph orch apply mon --placement="label:mon"

#### Verification

• List the service:

#### Example

[ceph: root@host01 /]# ceph orch ls

List the hosts, daemons, and processes:

#### Syntax

ceph orch ps --daemon\_type=DAEMON\_NAME ceph orch ps --service\_name=SERVICE\_NAME

#### Example

[ceph: root@host01 /]# ceph orch ps --daemon\_type=mon [ceph: root@host01 /]# ceph orch ps --service\_name=mon

#### **Additional Resources**

• See the Adding hosts using the Ceph Orchestrator section in the Red Hat Ceph Storage Operations Guide.

# 2.3. DEPLOYING THE CEPH DAEMONS ON A SUBSET OF HOSTS USING THE COMMAND LINE INTERFACE

You can use the **--placement** option to deploy daemons on a subset of hosts. You can specify the number of daemons in the placement specification with the name of the hosts to deploy the daemons.

#### Prerequisites

- A running Red Hat Ceph Storage cluster.
- Hosts are added to the cluster.

#### Procedure

1. Log into the Cephadm shell:

#### Example

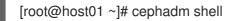

2. List the hosts on which you want to deploy the Ceph daemons:

#### Example

[ceph: root@host01 /]# ceph orch host Is

3. Deploy the daemons:

#### Syntax

ceph orch apply SERVICE\_NAME --placement="NUMBER\_OF\_DAEMONS HOST\_NAME\_1 \_HOST\_NAME\_2 HOST\_NAME\_3"

#### Example

ceph orch apply mgr --placement="2 host01 host02 host03"

In this example, the **mgr** daemons are deployed only on two hosts.

#### Verification

• List the hosts:

Example

[ceph: root@host01 /]# ceph orch host ls

#### **Additional Resources**

• See the Listing hosts using the Ceph Orchestrator section in the Red Hat Ceph Storage Operations Guide.

## 2.4. SERVICE SPECIFICATION OF THE CEPH ORCHESTRATOR

A service specification is a data structure to specify the service attributes and configuration settings that is used to deploy the Ceph service. The following is an example of the multi-document YAML file, **cluster.yaml**, for specifying service specifications:

#### Example

```
service_type: mon
placement:
    host_pattern: "mon*"
----
service_type: mgr
placement:
    host_pattern: "mgr*"
---
service_type: osd
service_id: default_drive_group
placement:
    host_pattern: "osd*"
data_devices:
    all: true
```

The following list are the parameters where the properties of a service specification are defined as follows:

- **service\_type**: The type of service:
  - Ceph services like mon, crash, mds, mgr, osd, rbd, or rbd-mirror.
  - Ceph gateway like nfs or rgw.
  - Monitoring stack like Alertmanager, Prometheus, Grafana or Node-exporter.
  - Container for custom containers.
- **service\_id**: A unique name of the service.
- **placement**: This is used to define where and how to deploy the daemons.
- **unmanaged**: If set to **true**, the Orchestrator will neither deploy nor remove any daemon associated with this service.

#### Stateless service of Orchestrators

A stateless service is a service that does not need information of the state to be available. For example, to start an **rgw** service, additional information is not needed to start or run the service. The **rgw** service does not create information about this state in order to provide the functionality. Regardless of when the **rgw** service starts, the state is the same.

## 2.5. DISABLING AUTOMATIC MANAGEMENT OF DAEMONS

You can mark the Cephadm services as **managed** or **unmanaged** without having to edit and re-apply the service specification.

#### Prerequisites

• A running Red Hat Ceph Storage cluster.

Root-level access to all the nodes.

#### Procedure

Set **unmanaged** for services by using this command: •

#### Syntax

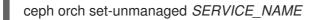

#### Example

- [root@host01 ~]# ceph orch set-unmanaged grafana
- Set **managed** for services by using this command:

#### **Syntax**

ceph orch set-managed SERVICE\_NAME

#### Example

[root@host01 ~]# ceph orch set-managed mon

## 2.6. DEPLOYING THE CEPH DAEMONS USING THE SERVICE **SPECIFICATION**

Using the Ceph Orchestrator, you can deploy daemons such as ceph Manager, Ceph Monitors, Ceph OSDs, monitoring stack, and others using the service specification in a YAML file.

#### Prerequisites

- A running Red Hat Ceph Storage cluster.
- Root-level access to all the nodes.

#### Procedure

1. Create the **yaml** file:

#### Example

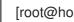

[root@host01 ~]# touch mon.yaml

- 2. This file can be configured in two different ways:
  - Edit the file to include the host details in placement specification:

#### Syntax

service\_type: SERVICE\_NAME

placement: hosts: - HOST\_NAME\_1 - HOST\_NAME\_2

#### Example

service\_type: mon placement: hosts: - host01 - host02 - host03

• Edit the file to include the label details in placement specification:

#### Syntax

service\_type: SERVICE\_NAME placement: label: "LABEL\_1"

#### Example

service\_type: mon placement: label: "mon"

3. Optional: You can also use extra container arguments in the service specification files such as CPUs, CA certificates, and other files while deploying services:

#### Example

extra\_container\_args:

- "-V"

- "/etc/pki/ca-trust/extracted:/etc/pki/ca-trust/extracted:ro"
- "--security-opt"
- "label=disable"
- "cpus=2"
- "--collector.textfile.directory=/var/lib/node\_exporter/textfile\_collector2"

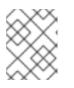

#### NOTE

Red Hat Ceph Storage supports the use of extra arguments to enable additional metrics in node-exporter deployed by Cephadm.

4. Mount the YAML file under a directory in the container:

#### Example

[root@host01 ~]# cephadm shell --mount mon.yaml:/var/lib/ceph/mon/mon.yaml

5. Navigate to the directory:

#### Example

[ceph: root@host01 /]# cd /var/lib/ceph/mon/

6. Deploy the Ceph daemons using service specification:

#### Syntax

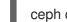

ceph orch apply -i FILE\_NAME.yaml

#### Example

[ceph: root@host01 mon]# ceph orch apply -i mon.yaml

#### Verification

List the service:

#### Example

[ceph: root@host01 /]# ceph orch Is

• List the hosts, daemons, and processes:

#### Syntax

ceph orch ps --daemon\_type=DAEMON\_NAME

#### Example

[ceph: root@host01 /]# ceph orch ps --daemon\_type=mon

#### **Additional Resources**

• See the Listing hosts using the Ceph Orchestrator section in the Red Hat Ceph Storage Operations Guide.

## 2.7. DEPLOYING THE CEPH FILE SYSTEM MIRRORING DAEMON USING THE SERVICE SPECIFICATION

Ceph File System (CephFS) supports asynchronous replication of snapshots to a remote CephFS file system using the CephFS mirroring daemon (**cephfs-mirror**). Snapshot synchronization copies snapshot data to a remote CephFS, and creates a new snapshot on the remote target with the same name. Using the Ceph Orchestrator, you can deploy **cephfs-mirror** using the service specification in a YAML file.

#### Prerequisites

• A running Red Hat Ceph Storage cluster.

- Root-level access to all the nodes.
- A CephFS created.

#### Procedure

1. Create the **yaml** file:

#### Example

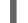

[root@host01 ~]# touch mirror.yaml

2. Edit the file to include the following:

#### Syntax

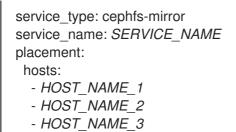

#### Example

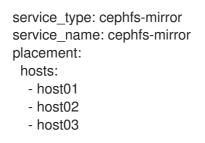

3. Mount the YAML file under a directory in the container:

#### Example

[root@host01 ~]# cephadm shell --mount mirror.yaml:/var/lib/ceph/mirror.yaml

4. Navigate to the directory:

#### Example

[ceph: root@host01 /]# cd /var/lib/ceph/

5. Deploy the **cephfs-mirror** daemon using the service specification:

#### Example

[ceph: root@host01 /]# ceph orch apply -i mirror.yaml

#### Verification

I

I

• List the service:

#### Example

[ceph: root@host01 /]# ceph orch Is

• List the hosts, daemons, and processes:

#### Example

[ceph: root@host01 /]# ceph orch ps --daemon\_type=cephfs-mirror

#### **Additional Resources**

• See Ceph File System mirrors for more information about the **cephfs-mirror** daemon.

## CHAPTER 3. MANAGEMENT OF HOSTS USING THE CEPH ORCHESTRATOR

As a storage administrator, you can use the Ceph Orchestrator with Cephadm in the backend to add, list, and remove hosts in an existing Red Hat Ceph Storage cluster.

You can also add labels to hosts. Labels are free-form and have no specific meanings. Each host can have multiple labels. For example, apply the **mon** label to all hosts that have monitor daemons deployed, **mgr** for all hosts with manager daemons deployed, **rgw** for Ceph object gateways, and so on.

Labeling all the hosts in the storage cluster helps to simplify system management tasks by allowing you to quickly identify the daemons running on each host. In addition, you can use the Ceph Orchestrator or a YAML file to deploy or remove daemons on hosts that have specific host labels.

This section covers the following administrative tasks:

- Adding hosts using the Ceph Orchestrator.
- Adding multiple hosts using the Ceph Orchestrator .
- Listing hosts using the Ceph Orchestrator.
- Adding a label to a host .
- Removing a label from a host .
- Removing hosts using the Ceph Orchestrator.
- Placing hosts in the maintenance mode using the Ceph Orchestrator .

#### Prerequisites

- A running Red Hat Ceph Storage cluster.
- Root-level access to all the nodes.
- The IP addresses of the new hosts should be updated in /etc/hosts file.

### **3.1. ADDING HOSTS USING THE CEPH ORCHESTRATOR**

You can use the Ceph Orchestrator with Cephadm in the backend to add hosts to an existing Red Hat Ceph Storage cluster.

#### Prerequisites

- A running Red Hat Ceph Storage cluster.
- Root-level access to all nodes in the storage cluster.
- Register the nodes to the CDN and attach subscriptions.
- Ansible user with sudo and passwordless **ssh** access to all nodes in the storage cluster.

#### Procedure

1. From the Ceph administration node, log into the Cephadm shell:

#### Example

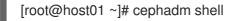

2. Extract the cluster's public SSH keys to a folder:

#### Syntax

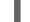

ceph cephadm get-pub-key > ~/PATH

#### Example

[ceph: root@host01 /]# ceph cephadm get-pub-key > ~/ceph.pub

3. Copy Ceph cluster's public SSH keys to the root user's **authorized\_keys** file on the new host:

#### Syntax

ssh-copy-id -f -i ~/ PATH root@HOST\_NAME\_2

#### Example

[ceph: root@host01 /]# ssh-copy-id -f -i ~/ceph.pub root@host02

4. From the Ansible administration node, add the new host to the Ansible inventory file. The default location for the file is /**usr/share/cephadm-ansible/hosts**. The following example shows the structure of a typical inventory file:

#### Example

host01 host02 host03

[admin] host00

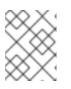

#### NOTE

If you have previously added the new host to the Ansible inventory file and run the preflight playbook on the host, skip to step 6.

5. Run the preflight playbook with the --limit option:

#### Syntax

ansible-playbook -i *INVENTORY\_FILE* cephadm-preflight.yml --extra-vars "ceph\_origin=rhcs" --limit *NEWHOST* 

#### Example

[ceph-admin@admin cephadm-ansible]\$ ansible-playbook -i hosts cephadm-preflight.yml -- extra-vars "ceph\_origin=rhcs" --limit host02

The preflight playbook installs **podman**, **lvm2**, **chronyd**, and **cephadm** on the new host. After installation is complete, **cephadm** resides in the /**usr/sbin**/ directory.

6. From the Ceph administration node, log into the Cephadm shell:

#### Example

[root@host01 ~]# cephadm shell

7. Use the **cephadm** orchestrator to add hosts to the storage cluster:

#### Syntax

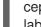

ceph orch host add *HOST\_NAME IP\_ADDRESS\_OF\_HOST* [-- label=*LABEL\_NAME\_1,LABEL\_NAME\_2*]

The **--label** option is optional and this adds the labels when adding the hosts. You can add multiple labels to the host.

#### Example

[ceph: root@host01 /]# ceph orch host add host02 10.10.128.70 --labels=mon,mgr

#### Verification

• List the hosts:

#### Example

[ceph: root@host01 /]# ceph orch host Is

#### **Additional Resources**

- See the Listing hosts using the Ceph Orchestrator section in the Red Hat Ceph Storage Operations Guide.
- For more information about the **cephadm-preflight** playbook, see *Running the preflight playbook* section in the *Red Hat Ceph Storage Installation Guide*.
- See the *Registering Red Hat Ceph Storage nodes to the CDN and attaching subscriptions* section in the *Red Hat Ceph Storage Installation Guide*.
- See the Creating an Ansible user with sudo access section in the Red Hat Ceph Storage Installation Guide.

## 3.2. ADDING MULTIPLE HOSTS USING THE CEPH ORCHESTRATOR

You can use the Ceph Orchestrator to add multiple hosts to a Red Hat Ceph Storage cluster at the same time using the service specification in YAML file format.

#### Prerequisites

• A running Red Hat Ceph Storage cluster.

#### Procedure

1. Create the **hosts.yaml** file:

#### Example

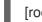

[root@host01 ~]# touch hosts.yaml

2. Edit the **hosts.yaml** file to include the following details:

#### Example

service\_type: host addr: host01 hostname: host01 labels: - mon - osd - mgr ---service\_type: host addr: host02 hostname: host02 labels: - mon - osd - mgr --service\_type: host addr: host03 hostname: host03 labels: - mon - osd

3. Mount the YAML file under a directory in the container:

#### Example

[root@host01 ~]# cephadm shell --mount hosts.yaml:/var/lib/ceph/hosts.yaml

4. Navigate to the directory:

#### Example

[ceph: root@host01 /]# cd /var/lib/ceph/

5. Deploy the hosts using service specification:

#### **Syntax**

ceph orch apply -i FILE\_NAME.yaml

#### Example

[ceph: root@host01 hosts]# ceph orch apply -i hosts.yaml

#### Verification

List the hosts:

#### Example

[ceph: root@host01 /]# ceph orch host Is

#### Additional Resources

• See the Listing hosts using the Ceph Orchestrator section in the Red Hat Ceph Storage Operations Guide.

## **3.3. LISTING HOSTS USING THE CEPH ORCHESTRATOR**

You can list hosts of a Ceph cluster with Ceph Orchestrators.

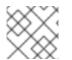

#### NOTE

The STATUS of the hosts is blank, in the output of the ceph orch host is command.

#### Prerequisites

- A running Red Hat Ceph Storage cluster.
- Hosts are added to the storage cluster.

#### Procedure

1. Log into the Cephadm shell:

#### Example

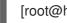

[root@host01 ~]# cephadm shell

2. List the hosts of the cluster:

#### Example

[ceph: root@host01 /]# ceph orch host Is

You will see that the STATUS of the hosts is blank which is expected.

## 3.4. ADDING A LABEL TO A HOST

Use the Ceph Orchestrator to add a label to a host. Labels can be used to specify placement of daemons.

A few examples of labels are **mgr**, **mon**, and **osd** based on the service deployed on the hosts. Each host can have multiple labels.

You can also add the following host labels that have special meaning to **cephadm** and they begin with \_:

- \_no\_schedule: This label prevents cephadm from scheduling or deploying daemons on the host. If it is added to an existing host that already contains Ceph daemons, it causes cephadm to move those daemons elsewhere, except OSDs which are not removed automatically. When a host is added with the \_no\_schedule label, no daemons are deployed on it. When the daemons are drained before the host is removed, the \_no\_schedule label is set on that host.
- \_no\_autotune\_memory: This label does not autotune memory on the host. It prevents the daemon memory from being tuned even when the **osd\_memory\_target\_autotune** option or other similar options are enabled for one or more daemons on that host.
- \_admin: By default, the \_admin label is applied to the bootstrapped host in the storage cluster and the client.admin key is set to be distributed to that host with the ceph orch client-keyring {ls|set|rm} function. Adding this label to additional hosts normally causes cephadm to deploy configuration and keyring files in the /etc/ceph directory.

#### Prerequisites

- A storage cluster that has been installed and bootstrapped.
- Root-level access to all nodes in the storage cluster.
- Hosts are added to the storage cluster.

#### Procedure

1. Log in to the Cephadm shell:

#### Example

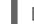

[root@host01 ~]# cephadm shell

2. Add a label to a host:

#### Syntax

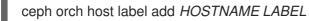

#### Example

[ceph: root@host01 /]# ceph orch host label add host02 mon

#### Verification

List the hosts:

#### Example

[ceph: root@host01 /]# ceph orch host Is

## **3.5. REMOVING A LABEL FROM A HOST**

You can use the Ceph orchestrator to remove a label from a host.

#### Prerequisites

- A storage cluster that has been installed and bootstrapped.
- Root-level access to all nodes in the storage cluster.

#### Procedure

1. Launch the **cephadm** shell:

2. Remove the label.

#### **Syntax**

ceph orch host label rm HOSTNAME LABEL

#### Example

[ceph: root@host01 /]# ceph orch host label rm host02 mon

#### Verification

List the hosts:

#### Example

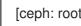

[ceph: root@host01 /]# ceph orch host Is

## **3.6. REMOVING HOSTS USING THE CEPH ORCHESTRATOR**

You can remove hosts of a Ceph cluster with the Ceph Orchestrators. All the daemons are removed with the drain option which adds the \_no\_schedule label to ensure that you cannot deploy any daemons or a cluster till the operation is complete.

<sup>[</sup>root@host01 ~]# cephadm shell [ceph: root@host01 /]#

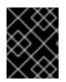

#### IMPORTANT

If you are removing the bootstrap host, be sure to copy the admin keyring and the configuration file to another host in the storage cluster before you remove the host.

#### Prerequisites

- A running Red Hat Ceph Storage cluster.
- Root-level access to all the nodes.
- Hosts are added to the storage cluster.
- All the services are deployed.
- Cephadm is deployed on the nodes where the services have to be removed.

#### Procedure

1. Log into the Cephadm shell:

#### Example

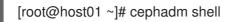

2. Fetch the host details:

#### Example

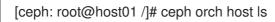

3. Drain all the daemons from the host:

#### Syntax

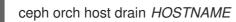

#### Example

[ceph: root@host01 /]# ceph orch host drain host02

The \_no\_schedule label is automatically applied to the host which blocks deployment.

4. Check the status of OSD removal:

#### Example

[ceph: root@host01 /]# ceph orch osd rm status

When no placement groups (PG) are left on the OSD, the OSD is decommissioned and removed from the storage cluster.

5. Check if all the daemons are removed from the storage cluster:

#### Syntax

ceph orch ps HOSTNAME

#### Example

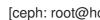

- [ceph: root@host01 /]# ceph orch ps host02
- 6. Remove the host:

#### Syntax

ceph orch host rm HOSTNAME

#### Example

[ceph: root@host01 /]# ceph orch host rm host02

#### Additional Resources

- See the Adding hosts using the Ceph Orchestrator section in the Red Hat Ceph Storage Operations Guide for more information.
- See the Listing hosts using the Ceph Orchestrator section in the Red Hat Ceph Storage Operations Guide for more information.

## **3.7. PLACING HOSTS IN THE MAINTENANCE MODE USING THE CEPH** ORCHESTRATOR

You can use the Ceph Orchestrator to place the hosts in and out of the maintenance mode. The **ceph** orch host maintenance enter command stops the systemd target which causes all the Ceph daemons to stop on the host. Similarly, the ceph orch host maintenance exit command restarts the systemd target and the Ceph daemons restart on their own.

The orchestrator adopts the following workflow when the host is placed in maintenance:

- 1. Confirms the removal of hosts does not impact data availability by running the orch host ok-tostop command.
- 2. If the host has Ceph OSD daemons, it applies noout to the host subtree to prevent data migration from triggering during the planned maintenance slot.
- 3. Stops the Ceph target, thereby, stopping all the daemons.
- 4. Disables the **ceph target** on the host, to prevent a reboot from automatically starting Ceph services.

Exiting maintenance reverses the above sequence.

#### Prerequisites

• A running Red Hat Ceph Storage cluster.

- Root-level access to all the nodes.
- Hosts added to the cluster.

#### Procedure

1. Log into the Cephadm shell:

#### Example

[root@host01 ~]# cephadm shell

- 2. You can either place the host in maintenance mode or place it out of the maintenance mode:
  - Place the host in maintenance mode:

#### **Syntax**

ceph orch host maintenance enter HOST\_NAME [--force]

#### Example

[ceph: root@host01 /]# ceph orch host maintenance enter host02 --force

The --force flag allows the user to bypass warnings, but not alerts.

Place the host out of the maintenance mode:

#### **Syntax**

ceph orch host maintenance exit HOST\_NAME

#### Example

[ceph: root@host01 /]# ceph orch host maintenance exit host02

#### Verification

List the hosts:

#### Example

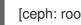

[ceph: root@host01 /]# ceph orch host Is

## CHAPTER 4. MANAGEMENT OF MONITORS USING THE CEPH ORCHESTRATOR

As a storage administrator, you can deploy additional monitors using placement specification, add monitors using service specification, add monitors to a subnet configuration, and add monitors to specific hosts. Apart from this, you can remove the monitors using the Ceph Orchestrator.

By default, a typical Red Hat Ceph Storage cluster has three or five monitor daemons deployed on different hosts.

Red Hat recommends deploying five monitors if there are five or more nodes in a cluster.

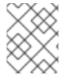

#### NOTE

Red Hat recommends deploying three monitors when Ceph is deployed with the OSP director.

Ceph deploys monitor daemons automatically as the cluster grows, and scales back monitor daemons automatically as the cluster shrinks. The smooth execution of this automatic growing and shrinking depends upon proper subnet configuration.

If your monitor nodes or your entire cluster are located on a single subnet, then Cephadm automatically adds up to five monitor daemons as you add new hosts to the cluster. Cephadm automatically configures the monitor daemons on the new hosts. The new hosts reside on the same subnet as the bootstrapped host in the storage cluster.

Cephadm can also deploy and scale monitors to correspond to changes in the size of the storage cluster.

## 4.1. CEPH MONITORS

Ceph Monitors are lightweight processes that maintain a master copy of the storage cluster map. All Ceph clients contact a Ceph monitor and retrieve the current copy of the storage cluster map, enabling clients to bind to a pool and read and write data.

Ceph Monitors use a variation of the Paxos protocol to establish consensus about maps and other critical information across the storage cluster. Due to the nature of Paxos, Ceph requires a majority of monitors running to establish a quorum, thus establishing consensus.

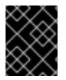

#### IMPORTANT

Red Hat requires at least three monitors on separate hosts to receive support for a production cluster.

Red Hat recommends deploying an odd number of monitors. An odd number of Ceph Monitors has a higher resilience to failures than an even number of monitors. For example, to maintain a quorum on a two-monitor deployment, Ceph cannot tolerate any failures; with three monitors, one failure; with four monitors, one failure; with five monitors, two failures. This is why an odd number is advisable. Summarizing, Ceph needs a majority of monitors to be running and to be able to communicate with each other, two out of three, three out of four, and so on.

For an initial deployment of a multi-node Ceph storage cluster, Red Hat requires three monitors, increasing the number two at a time if a valid need for more than three monitors exists.

Since Ceph Monitors are lightweight, it is possible to run them on the same host as OpenStack nodes. However, Red Hat recommends running monitors on separate hosts.

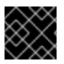

#### IMPORTANT

Red Hat ONLY supports collocating Ceph services in containerized environments.

When you remove monitors from a storage cluster, consider that Ceph Monitors use the Paxos protocol to establish a consensus about the master storage cluster map. You must have a sufficient number of Ceph Monitors to establish a quorum.

#### **Additional Resources**

• See the Red Hat Ceph Storage *Supported configurations* Knowledgebase article for all the supported Ceph configurations.

## 4.2. CONFIGURING MONITOR ELECTION STRATEGY

The monitor election strategy identifies the net splits and handles failures. You can configure the election monitor strategy in three different modes:

- 1. **classic** This is the default mode in which the lowest ranked monitor is voted based on the elector module between the two sites.
- 2. **disallow** This mode lets you mark monitors as disallowed, in which case they will participate in the quorum and serve clients, but cannot be an elected leader. This lets you add monitors to a list of disallowed leaders. If a monitor is in the disallowed list, it will always defer to another monitor.
- 3. **connectivity** This mode is mainly used to resolve network discrepancies. It evaluates connection scores, based on pings that check liveness, provided by each monitor for its peers and elects the most connected and reliable monitor to be the leader. This mode is designed to handle net splits, which may happen if your cluster is stretched across multiple data centers or otherwise susceptible. This mode incorporates connection score ratings and elects the monitor with the best score. If a specific monitor is desired to be the leader, configure the election strategy so that the specific monitor is the first monitor in the list with a rank of **0**.

Red Hat recommends you to stay in the **classic** mode unless you require features in the other modes.

Before constructing the cluster, change the **election\_strategy** to **classic**, **disallow**, or **connectivity** in the following command:

#### Syntax

ceph mon set election\_strategy {classic|disallow|connectivity}

# 4.3. DEPLOYING THE CEPH MONITOR DAEMONS USING THE COMMAND LINE INTERFACE

The Ceph Orchestrator deploys one monitor daemon by default. You can deploy additional monitor daemons by using the **placement** specification in the command line interface. To deploy a different number of monitor daemons, specify a different number. If you do not specify the hosts where the

monitor daemons should be deployed, the Ceph Orchestrator randomly selects the hosts and deploys the monitor daemons to them.

#### Prerequisites

- A running Red Hat Ceph Storage cluster.
- Hosts are added to the cluster.

#### Procedure

1. Log into the Cephadm shell:

#### Example

[root@host01 ~]# cephadm shell

2. There are four different ways of deploying Ceph monitor daemons:

#### Method 1

• Use placement specification to deploy monitors on hosts:

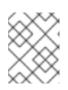

#### NOTE

Red Hat recommends that you use the **--placement** option to deploy on specific hosts.

#### Syntax

ceph orch apply mon --placement="HOST\_NAME\_1 HOST\_NAME\_2 HOST\_NAME\_3"

#### Example

[ceph: root@host01 /]# ceph orch apply mon --placement="host01 host02 host03"

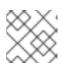

#### NOTE

Be sure to include the bootstrap node as the first node in the command.

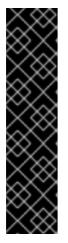

#### IMPORTANT

Do not add the monitors individually as **ceph orch apply mon** supersedes and will not add the monitors to all the hosts. For example, if you run the following commands, then the first command creates a monitor on **host01**. Then the second command supersedes the monitor on host1 and creates a monitor on **host02**. Then the third command supersedes the monitor on **host02** and creates a monitor on **host03**. Eventually, there is a monitor only on the third host.

# ceph orch apply mon host01
# ceph orch apply mon host02
# ceph orch apply mon host03

#### Method 2

- Use placement specification to deploy specific number of monitors on specific hosts with labels:
  - a. Add the labels to the hosts:

#### Syntax

ceph orch host label add HOSTNAME\_1 LABEL

#### Example

[ceph: root@host01 /]# ceph orch host label add host01 mon

b. Deploy the daemons:

#### Syntax

ceph orch apply mon --placement="HOST\_NAME\_1:mon HOST\_NAME\_2:mon HOST\_NAME\_3:mon"

#### Example

[ceph: root@host01 /]# ceph orch apply mon --placement="host01:mon host02:mon host03:mon"

#### Method 3

• Use placement specification to deploy specific number of monitors on specific hosts:

#### Syntax

ceph orch apply mon --placement="NUMBER\_OF\_DAEMONS HOST\_NAME\_1 HOST\_NAME\_2 HOST\_NAME\_3"

#### Example

[ceph: root@host01 /]# ceph orch apply mon --placement="3 host01 host02 host03"

#### Method 4

• Deploy monitor daemons randomly on the hosts in the storage cluster:

#### Syntax

ceph orch apply mon NUMBER\_OF\_DAEMONS

#### Example

[ceph: root@host01 /]# ceph orch apply mon 3

#### Verification

• List the service:

#### Example

[ceph: root@host01 /]# ceph orch Is

• List the hosts, daemons, and processes:

#### Syntax

ceph orch ps --daemon\_type=DAEMON\_NAME

#### Example

[ceph: root@host01 /]# ceph orch ps --daemon\_type=mon

# 4.4. DEPLOYING THE CEPH MONITOR DAEMONS USING THE SERVICE SPECIFICATION

The Ceph Orchestrator deploys one monitor daemon by default. You can deploy additional monitor daemons by using the service specification, like a YAML format file.

#### Prerequisites

- A running Red Hat Ceph Storage cluster.
- Hosts are added to the cluster.

#### Procedure

1. Create the **mon.yaml** file:

#### Example

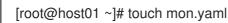

2. Edit the **mon.yaml** file to include the following details:

#### Syntax

```
service_type: mon
placement:
hosts:
- HOST_NAME_1
- HOST_NAME_2
```

#### Example

service\_type: mon placement:

- hosts: - host01 - host02
- 3. Mount the YAML file under a directory in the container:

#### Example

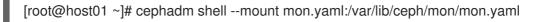

4. Navigate to the directory:

#### Example

[ceph: root@host01 /]# cd /var/lib/ceph/mon/

5. Deploy the monitor daemons:

#### Syntax

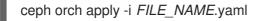

#### Example

[ceph: root@host01 mon]# ceph orch apply -i mon.yaml

#### Verification

• List the service:

#### Example

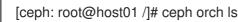

- List the hosts, daemons, and processes:

#### Syntax

ceph orch ps --daemon\_type=DAEMON\_NAME

#### Example

[ceph: root@host01 /]# ceph orch ps --daemon\_type=mon

# 4.5. DEPLOYING THE MONITOR DAEMONS ON SPECIFIC NETWORK USING THE CEPH ORCHESTRATOR

The Ceph Orchestrator deploys one monitor daemon by default. You can explicitly specify the IP address or CIDR network for each monitor and control where each monitor is placed.

## Prerequisites

- A running Red Hat Ceph Storage cluster.
- Hosts are added to the cluster.

## Procedure

1. Log into the Cephadm shell:

# Example

[root@host01 ~]# cephadm shell

2. Disable automated monitor deployment:

# Example

[ceph: root@host01 /]# ceph orch apply mon --unmanaged

3. Deploy monitors on hosts on specific network:

# Syntax

ceph orch daemon add mon HOST\_NAME\_1:IP\_OR\_NETWORK

# Example

[ceph: root@host01 /]# ceph orch daemon add mon host03:10.1.2.123

# Verification

• List the service:

# Example

[ceph: root@host01 /]# ceph orch Is

List the hosts, daemons, and processes:

# Syntax

ceph orch ps --daemon\_type=DAEMON\_NAME

# Example

[ceph: root@host01 /]# ceph orch ps --daemon\_type=mon

# 4.6. REMOVING THE MONITOR DAEMONS USING THE CEPH ORCHESTRATOR

To remove the monitor daemons from the host, you can just redeploy the monitor daemons on other hosts.

#### Prerequisites

- A running Red Hat Ceph Storage cluster.
- Hosts are added to the cluster.
- At least one monitor daemon deployed on the hosts.

#### Procedure

1. Log into the Cephadm shell:

#### Example

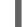

[root@host01 ~]# cephadm shell

2. Run the **ceph orch apply** command to deploy the required monitor daemons:

#### Syntax

ceph orch apply mon "NUMBER\_OF\_DAEMONS HOST\_NAME\_1 HOST\_NAME\_3"

If you want to remove monitor daemons from **host02**, then you can redeploy the monitors on other hosts.

#### Example

[ceph: root@host01 /]# ceph orch apply mon "2 host01 host03"

#### Verification

List the hosts, daemons, and processes:

#### Syntax

ceph orch ps --daemon\_type=DAEMON\_NAME

#### Example

[ceph: root@host01 /]# ceph orch ps --daemon\_type=mon

#### **Additional Resources**

- See Deploying the Ceph monitor daemons using the command line interface section in the Red Hat Ceph Storage Operations Guide for more information.
- See Deploying the Ceph monitor daemons using the service specification section in the Red Hat Ceph Storage Operations Guide for more information.

# 4.7. REMOVING A CEPH MONITOR FROM AN UNHEALTHY STORAGE CLUSTER

You can remove a **ceph-mon** daemon from an unhealthy storage cluster. An unhealthy storage cluster is one that has placement groups persistently in not **active + clean** state.

#### Prerequisites

- A running Red Hat Ceph Storage cluster.
- Root-level access to the Ceph Monitor node.
- At least one running Ceph Monitor node.

#### Procedure

1. Identify a surviving monitor and log into the host:

#### Syntax

ssh root@MONITOR\_ID

#### Example

[root@admin ~]# ssh root@host00

2. Log in to each Ceph Monitor host and stop all the Ceph Monitors:

#### Syntax

cephadm unit --name DAEMON\_NAME.HOSTNAME stop

#### Example

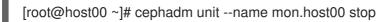

3. Set up the environment suitable for extended daemon maintenance and to run the daemon interactively:

#### Syntax

cephadm shell --name DAEMON\_NAME.HOSTNAME

#### Example

[root@host00 ~]# cephadm shell --name mon.host00

4. Extract a copy of the **monmap** file:

#### Syntax

ceph-mon -i HOSTNAME --extract-monmap TEMP\_PATH

## Example

[ceph: root@host00 /]# ceph-mon -i host01 --extract-monmap /tmp/monmap

2022-01-05T11:13:24.440+0000 7f7603bd1700 -1 wrote monmap to /tmp/monmap

5. Remove the non-surviving Ceph Monitor(s):

### Syntax

monmaptool TEMPORARY\_PATH --rm HOSTNAME

## Example

[ceph: root@host00 /]# monmaptool /tmp/monmap --rm host01

6. Inject the surviving monitor map with the removed monitor(s) into the surviving Ceph Monitor:

## Syntax

ceph-mon -i HOSTNAME --inject-monmap TEMP\_PATH

# Example

[ceph: root@host00 /]# ceph-mon -i host00 --inject-monmap /tmp/monmap

7. Start only the surviving monitors:

# Syntax

cephadm unit --name DAEMON\_NAME.HOSTNAME start

#### Example

[root@host00 ~]# cephadm unit --name mon.host00 start

8. Verify the monitors form a quorum:

#### Example

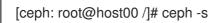

9. Optional: Archive the removed Ceph Monitor's data directory in /var/lib/ceph/*CLUSTER\_FSID*/mon.*HOSTNAME* directory.

# CHAPTER 5. MANAGEMENT OF MANAGERS USING THE CEPH ORCHESTRATOR

As a storage administrator, you can use the Ceph Orchestrator to deploy additional manager daemons. Cephadm automatically installs a manager daemon on the bootstrap node during the bootstrapping process.

In general, you should set up a Ceph Manager on each of the hosts running the Ceph Monitor daemon to achieve same level of availability.

By default, whichever **ceph-mgr** instance comes up first is made active by the Ceph Monitors, and others are standby managers. There is no requirement that there should be a quorum among the **ceph-mgr** daemons.

If the active daemon fails to send a beacon to the monitors for more than the **mon mgr beacon grace**, then it is replaced by a standby.

If you want to pre-empt failover, you can explicitly mark a **ceph-mgr** daemon as failed with **ceph mgr** fail **MANAGER\_NAME** command.

## Prerequisites

- A running Red Hat Ceph Storage cluster.
- Root-level access to all the nodes.
- Hosts are added to the cluster.

# 5.1. DEPLOYING THE MANAGER DAEMONS USING THE CEPH ORCHESTRATOR

The Ceph Orchestrator deploys two Manager daemons by default. You can deploy additional manager daemons using the **placement** specification in the command line interface. To deploy a different number of Manager daemons, specify a different number. If you do not specify the hosts where the Manager daemons should be deployed, the Ceph Orchestrator randomly selects the hosts and deploys the Manager daemons to them.

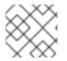

# NOTE

Ensure your deployment has at least three Ceph Managers in each deployment.

#### Prerequisites

- A running Red Hat Ceph Storage cluster.
- Hosts are added to the cluster.

# Procedure

1. Log into the Cephadm shell:

Example

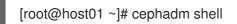

2. You can deploy manager daemons in two different ways:

#### Method 1

• Deploy manager daemons using placement specification on specific set of hosts:

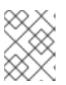

#### NOTE

Red Hat recommends that you use the --placement option to deploy on specific hosts.

#### Syntax

ceph orch apply mgr --placement=" HOST\_NAME\_1 HOST\_NAME\_2 HOST\_NAME\_3"

#### Example

[ceph: root@host01 /]# ceph orch apply mgr --placement="host01 host02 host03"

#### Method 2

Deploy manager daemons randomly on the hosts in the storage cluster: •

#### Syntax

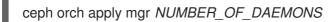

#### Example

[ceph: root@host01 /]# ceph orch apply mgr 3

#### Verification

List the service:

#### Example

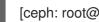

[ceph: root@host01 /]# ceph orch ls

List the hosts, daemons, and processes:

#### **Syntax**

ceph orch ps --daemon\_type=DAEMON\_NAME

#### Example

[ceph: root@host01 /]# ceph orch ps --daemon\_type=mgr

# 5.2. REMOVING THE MANAGER DAEMONS USING THE CEPH ORCHESTRATOR

To remove the manager daemons from the host, you can just redeploy the daemons on other hosts.

#### Prerequisites

- A running Red Hat Ceph Storage cluster.
- Root-level access to all the nodes.
- Hosts are added to the cluster.
- At least one manager daemon deployed on the hosts.

#### Procedure

1. Log into the Cephadm shell:

#### Example

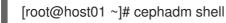

2. Run the **ceph orch apply** command to redeploy the required manager daemons:

#### Syntax

ceph orch apply mgr "NUMBER\_OF\_DAEMONS HOST\_NAME\_1 HOST\_NAME\_3"

If you want to remove manager daemons from **host02**, then you can redeploy the manager daemons on other hosts.

# Example

[ceph: root@host01 /]# ceph orch apply mgr "2 host01 host03"

#### Verification

• List the hosts,daemons, and processes:

#### Syntax

ceph orch ps --daemon\_type=DAEMON\_NAME

#### Example

[ceph: root@host01 /]# ceph orch ps --daemon\_type=mgr

#### **Additional Resources**

• See Deploying the manager daemons using the Ceph Orchestrator section in the Red Hat Ceph Storage Operations Guide for more information.

# 5.3. USING THE CEPH MANAGER MODULES

Use the **ceph mgr module Is** command to see the available modules and the modules that are presently enabled.

Enable or disable modules with **ceph mgr module enable MODULE** command or **ceph mgr module disable MODULE** command respectively.

If a module is enabled, then the active **ceph-mgr** daemon loads and executes it. In the case of modules that provide a service, such as an HTTP server, the module might publish its address when it is loaded. To see the addresses of such modules, run the **ceph mgr services** command.

Some modules might also implement a special standby mode which runs on standby **ceph-mgr** daemon as well as the active daemon. This enables modules that provide services to redirect their clients to the active daemon, if the client tries to connect to a standby.

Following is an example to enable the dashboard module:

[ceph: root@host01 /]# ceph mgr module enable dashboard

[ceph: root@host01 /]# ceph mgr module ls MODULE balancer on (always on) crash on (always on) devicehealth on (always on) orchestrator on (always on) pg\_autoscaler on (always on) progress on (always on) on (always on) rbd support status on (always on) telemetry on (always on) volumes on (always on) cephadm on dashboard on iostat on nfs on prometheus on restful on alerts diskprediction\_local influx insights k8sevents localpool mds autoscaler mirroring osd perf query osd support rgw rook selftest snap schedule stats telegraf test orchestrator zabbix

[ceph: root@host01 /]# ceph mgr services

{

"dashboard": "http://myserver.com:7789/", "restful": "https://myserver.com:8789/"

The first time the cluster starts, it uses the **mgr\_initial\_modules** setting to override which modules to enable. However, this setting is ignored through the rest of the lifetime of the cluster: only use it for bootstrapping. For example, before starting your monitor daemons for the first time, you might add a section like this to your **ceph.conf** file:

[mon] mgr initial modules = dashboard balancer

Where a module implements comment line hooks, the commands are accessible as ordinary Ceph commands and Ceph automatically incorporates module commands into the standard CLI interface and route them appropriately to the module:

[ceph: root@host01 /]# ceph <command | help>

You can use the following configuration parameters with the above command:

#### Table 5.1. Configuration parameters

| Configuration           | Description                                                                                  | Туре    | Default                                |
|-------------------------|----------------------------------------------------------------------------------------------|---------|----------------------------------------|
| mgr module path         | Path to load modules from.                                                                   | String  | " <library dir="">/mgr"</library>      |
| mgr data                | Path to load daemon<br>data (such as keyring)                                                | String  | "/var/lib/ceph/mgr/\$c<br>luster-\$id" |
| mgr tick period         | How many seconds<br>between manager<br>beacons to monitors,<br>and other periodic<br>checks. | Integer | 5                                      |
| mon mgr beacon<br>grace | How long after last<br>beacon should a<br>manager be considered<br>failed.                   | Integer | 30                                     |

# 5.4. USING THE CEPH MANAGER BALANCER MODULE

The balancer is a module for Ceph Manager (**ceph-mgr**) that optimizes the placement of placement groups (PGs) across OSDs in order to achieve a balanced distribution, either automatically or in a supervised fashion.

Currently the balancer module cannot be disabled. It can only be turned off to customize the configuration.

# Modes

There are currently two supported balancer modes:

• **crush-compat**: The CRUSH compat mode uses the compat **weight-set** feature, introduced in Ceph Luminous, to manage an alternative set of weights for devices in the CRUSH hierarchy. The normal weights should remain set to the size of the device to reflect the target amount of data that you want to store on the device. The balancer then optimizes the **weight-set** values, adjusting them up or down in small increments in order to achieve a distribution that matches the target distribution as closely as possible. Because PG placement is a pseudorandom process, there is a natural amount of variation in the placement; by optimizing the weights, the balancer counter-acts that natural variation.

This mode is fully backwards compatible with older clients. When an OSDMap and CRUSH map are shared with older clients, the balancer presents the optimized weightsff as the real weights.

The primary restriction of this mode is that the balancer cannot handle multiple CRUSH hierarchies with different placement rules if the subtrees of the hierarchy share any OSDs. Because this configuration makes managing space utilization on the shared OSDs difficult, it is generally not recommended. As such, this restriction is normally not an issue.

• upmap: Starting with Luminous, the OSDMap can store explicit mappings for individual OSDs as exceptions to the normal CRUSH placement calculation. These upmap entries provide fine-grained control over the PG mapping. This CRUSH mode will optimize the placement of individual PGs in order to achieve a balanced distribution. In most cases, this distribution is "perfect", with an equal number of PGs on each OSD +/-1PG, as they might not divide evenly.

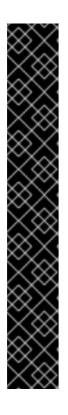

# IMPORTANT

To allow use of this feature, you must tell the cluster that it only needs to support luminous or later clients with the following command:

[ceph: root@host01 /]# ceph osd set-require-min-compat-client luminous

This command fails if any pre-luminous clients or daemons are connected to the monitors.

Due to a known issue, kernel CephFS clients report themselves as jewel clients. To work around this issue, use the **--yes-i-really-mean-it** flag:

[ceph: root@host01 /]# ceph osd set-require-min-compat-client luminous -- yes-i-really-mean-it

You can check what client versions are in use with:

[ceph: root@host01 /]# ceph features

# 5.4.1. Balancing a Red Hat Ceph cluster using capacity balancer

Balance a Red Hat Ceph storage cluster using the capacity balancer.

#### Prerequisites

• A running Red Hat Ceph Storage cluster.

## Procedure

1. Check if the balancer module is enabled:

# Example

[ceph: root@host01 /]# ceph mgr module enable balancer

2. Turn on the balancer module:

# Example

[ceph: root@host01 /]# ceph balancer on

3. To change the mode use the following command. The default mode is **upmap**:

# Example

[ceph: root@host01 /]# ceph balancer mode crush-compat

or

# Example

[ceph: root@host01 /]# ceph balancer mode upmap

4. Check the current status of the balancer.

# Example

[ceph: root@host01 /]# ceph balancer status

# Automatic balancing

By default, when turning on the balancer module, automatic balancing is used:

# Example

[ceph: root@host01 /]# ceph balancer on

You can turn off the balancer again with:

# Example

[ceph: root@host01 /]# ceph balancer off

This uses the **crush-compat** mode, which is backward compatible with older clients and makes small changes to the data distribution over time to ensure that OSDs are equally utilized.

# Throttling

No adjustments are made to the PG distribution if the cluster is degraded, for example, if an OSD has failed and the system has not yet healed itself.

When the cluster is healthy, the balancer throttles its changes such that the percentage of PGs that are misplaced, or need to be moved, is below a threshold of 5% by default. This percentage can be adjusted using the **target\_max\_misplaced\_ratio** setting. For example, to increase the threshold to 7%:

## Example

[ceph: root@host01 /]# ceph config-key set mgr target\_max\_misplaced\_ratio .07

For automatic balancing:

• Set the number of seconds to sleep in between runs of the automatic balancer:

#### Example

[ceph: root@host01 /]# ceph config set mgr mgr/balancer/sleep\_interval 60

• Set the time of day to begin automatic balancing in HHMM format:

#### Example

[ceph: root@host01 /]# ceph config set mgr mgr/balancer/begin\_time 0000

• Set the time of day to finish automatic balancing in HHMM format:

#### Example

[ceph: root@host01 /]# ceph config set mgr mgr/balancer/end\_time 2359

• Restrict automatic balancing to this day of the week or later. Uses the same conventions as crontab, **0** is Sunday, **1** is Monday, and so on:

#### Example

[ceph: root@host01 /]# ceph config set mgr mgr/balancer/begin\_weekday 0

• Restrict automatic balancing to this day of the week or earlier. This uses the same conventions as crontab, **0** is Sunday, **1** is Monday, and so on:

#### Example

[ceph: root@host01 /]# ceph config set mgr mgr/balancer/end\_weekday 6

• Define the pool IDs to which the automatic balancing is limited. The default for this is an empty string, meaning all pools are balanced. The numeric pool IDs can be gotten with the **ceph osd pool Is detail** command:

#### Example

[ceph: root@host01 /]# ceph config set mgr mgr/balancer/pool\_ids 1,2,3

#### Supervised optimization

The balancer operation is broken into a few distinct phases:

- 1. Building a **plan**.
- 2. Evaluating the quality of the data distribution, either for the current PG distribution, or the PG distribution that would result after executing a **plan**.
- 3. Executing the **plan**.
  - To evaluate and score the current distribution:

#### Example

[ceph: root@host01 /]# ceph balancer eval

• To evaluate the distribution for a single pool:

#### Syntax

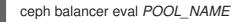

#### Example

[ceph: root@host01 /]# ceph balancer eval rbd

• To see greater detail for the evaluation:

#### Example

[ceph: root@host01 /]# ceph balancer eval-verbose ...

• To generate a plan using the currently configured mode:

#### Syntax

ceph balancer optimize PLAN\_NAME

Replace PLAN\_NAME with a custom plan name.

#### Example

[ceph: root@host01 /]# ceph balancer optimize rbd\_123

• To see the contents of a plan:

#### Syntax

ceph balancer show PLAN\_NAME

#### Example

[ceph: root@host01 /]# ceph balancer show rbd\_123

• To discard old plans:

# Syntax

ceph balancer rm PLAN\_NAME

# Example

[ceph: root@host01 /]# ceph balancer rm rbd\_123

• To see currently recorded plans use the status command:

[ceph: root@host01 /]# ceph balancer status

• To calculate the quality of the distribution that would result after executing a plan:

# Syntax

ceph balancer eval PLAN\_NAME

#### Example

[ceph: root@host01 /]# ceph balancer eval rbd\_123

• To execute the plan:

## Syntax

ceph balancer execute PLAN\_NAME

#### Example

[ceph: root@host01 /]# ceph balancer execute rbd\_123

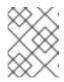

# NOTE

Only execute the plan if it is expected to improve the distribution. After execution, the plan is discarded.

# 5.4.2. Balancing a Red Hat Ceph cluster using read balancer [Technology Preview]

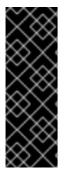

# IMPORTANT

Read Balancer is a Technology Preview feature only for Red Hat Ceph Storage 7.0. Technology Preview features are not supported with Red Hat production service level agreements (SLAs), might not be functionally complete, and Red Hat does not recommend using them for production. These features provide early access to upcoming product features, enabling customers to test functionality and provide feedback during the development process. See the support scope for Red Hat Technology Preview features for more details. If you have unbalanced primary OSDs, you can update them with an offline optimizer that is built into the **osdmaptool**.

Red Hat recommends that you run the capacity balancer before running the read balancer to ensure optimal results.

Follow the steps in the procedure to balance a cluster using the read balancer:

#### Prerequisites

- A running and capacity balanced Red Hat Ceph Storage cluster.
- Red Hat recommends that you run the capacity balancer to balance the capacity on each OSD before running the read balancer to ensure optimal results. Run the following steps to balance the capacity:
  - 1. Get the latest copy of your osdmap.

[ceph: root@host01 /]# ceph osd getmap -o map

2. Run the upmap balancer.

[ceph: root@host01 /]# ospmaptool map -upmap out.txt

 The file out.txt contains the proposed solution. The commands in this procedure are normal Ceph CLI commands that are run to apply the changes to the cluster.

Run the following command if there are any recommendations in the out.txt file.

[ceph: root@host01 /]# source out.txt

For information, see Balancing IBM Ceph cluster using capacity balancer

#### Procedure

1. Check the **read\_balance\_score**, available for each pool:

[ceph: root@host01 /]# ceph osd pool Is detail

If the **read\_balance\_score** is considerably above 1, your pool has unbalanced primary OSDs.

For a homogenous cluster the optimal score is [Ceil{(number of PGs/Number of OSDs)}/(number of PGs/Number of OSDs)]/[ (number of PGs/Number of OSDs)]/[ (number of PGs/Number of OSDs)]. For example, if you have a pool with 32 PG and 10 OSDs then (number of PGs/Number of OSDs)] = 32/10 = 3.2. So, the optimal score if all the devices are identical is the ceiling value of 3.2 divided by (number of PGs/Number of OSDs) that is 4/3.2 = 1.25. If you have another pool in the same system with 64 PGs the optimal score is 7/6.4 =1.09375

#### Example output:

\$ ceph osd pool Is detail pool 1 '.mgr' replicated size 3 min\_size 1 crush\_rule 0 object\_hash rjenkins pg\_num 1 pgp\_num 1 autoscale\_mode on last\_change 17 flags hashpspool stripe\_width 0 pg\_num\_max 32 pg\_num\_min 1 application mgr read\_balance\_score 3.00 pool 2 'cephfs.a.meta' replicated size 3 min\_size 1 crush\_rule 0 object\_hash rjenkins pg\_num 16 pgp\_num 16 autoscale\_mode on last\_change 55 lfor 0/0/25 flags hashpspool stripe\_width 0 pg\_autoscale\_bias 4 pg\_num\_min 16 recovery\_priority 5 application cephfs read\_balance\_score 1.50

pool 3 'cephfs.a.data' replicated size 3 min\_size 1 crush\_rule 0 object\_hash rjenkins pg\_num 128 pgp\_num 128 autoscale\_mode on last\_change 27 lfor 0/0/25 flags hashpspool,bulk stripe\_width 0 application cephfs read\_balance\_score 1.31

2. Get the latest copy of your **osdmap**:

[ceph: root@host01 /]# ceph osd getmap -o om

#### **Example output:**

got osdmap epoch 56

3. Run the optimizer:

The file **out.txt** contains the the proposed solution.

[ceph: root@host01 /]# osdmaptool om --read out.txt --read-pool \_POOL\_NAME\_ [--vstart]

#### Example output:

\$ osdmaptool om --read out.txt --read-pool cephfs.a.meta ./bin/osdmaptool: osdmap file 'om' writing upmap command output to: out.txt ------ BEFORE -----osd.0 | primary affinity: 1 | number of prims: 4 osd.1 | primary affinity: 1 | number of prims: 8 osd.2 | primary affinity: 1 | number of prims: 4 read\_balance\_score of 'cephfs.a.meta': 1.5 ------ AFTER -----osd.0 | primary affinity: 1 | number of prims: 5 osd.1 | primary affinity: 1 | number of prims: 6 osd.2 | primary affinity: 1 | number of prims: 5 read\_balance\_score of 'cephfs.a.meta': 1.13

num changes: 2

4. The file **out.txt** contains the the proposed solution.

The commands in this procedure are normal Ceph CLI commands that are run in order to apply the changes to the cluster. If you are working in a vstart cluster, you can pass the **--vstart** parameter so the CLI commands are formatted with the **./bin/ prefix.** 

[ceph: root@host01 /]# source out.txt

#### Example output:

\$ cat out.txt

ceph osd pg-upmap-primary 2.3 0 ceph osd pg-upmap-primary 2.4 2

\$ source out.txt change primary for pg 2.3 to osd.0 change primary for pg 2.4 to osd.2

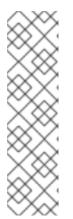

# NOTE

If you are running the command **ceph osd pg-upmap-primary** for the first time, you might get a warning as:

Error EPERM: min\_compat\_client luminous < reef, which is required for pgupmap-primary. Try 'ceph osd set-require-min-compat-client reef' before using the new interface

In this case, run the recommended command **ceph osd set-require-mincompat-client reef** and adjust your cluster's min-compact-client.

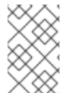

# NOTE

Consider rechecking the scores and re-running the balancer if the number of placement groups (PGs) change or if any OSDs are added or removed from the cluster as these operations can considerably impact the read balancer effect on a pool.

# 5.5. USING THE CEPH MANAGER ALERTS MODULE

You can use the Ceph Manager alerts module to send simple alert messages about the Red Hat Ceph Storage cluster's health by email.

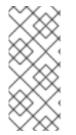

# NOTE

This module is not intended to be a robust monitoring solution. The fact that it is run as part of the Ceph cluster itself is fundamentally limiting in that a failure of the **ceph-mgr** daemon prevents alerts from being sent. This module can, however, be useful for standalone clusters that exist in environments where existing monitoring infrastructure does not exist.

# Prerequisites

- A running Red Hat Ceph Storage cluster.
- Root-level access to the Ceph Monitor node.

# Procedure

1. Log into the Cephadm shell:

# Example

[root@host01 ~]# cephadm shell

2. Enable the alerts module:

## Example

[ceph: root@host01 /]# ceph mgr module enable alerts

3. Ensure the alerts module is enabled:

### Example

```
[ceph: root@host01 /]# ceph mgr module ls | more
{
  "always_on_modules": [
     "balancer",
     "crash",
     "devicehealth",
     "orchestrator",
     "pg_autoscaler",
     "progress",
     "rbd_support",
     "status",
     "telemetry",
     "volumes"
  ],
   "enabled modules": [
     "alerts",
     "cephadm",
     "dashboard",
     "iostat",
     "nfs",
     "prometheus",
     "restful"
  ]
```

4. Configure the Simple Mail Transfer Protocol (SMTP):

# Syntax

ceph config set mgr mgr/alerts/smtp\_host *SMTP\_SERVER* ceph config set mgr mgr/alerts/smtp\_destination *RECEIVER\_EMAIL\_ADDRESS* ceph config set mgr mgr/alerts/smtp\_sender *SENDER\_EMAIL\_ADDRESS* 

# Example

[ceph: root@host01 /]# ceph config set mgr mgr/alerts/smtp\_host smtp.example.com [ceph: root@host01 /]# ceph config set mgr mgr/alerts/smtp\_destination example@example.com [ceph: root@host01 /]# ceph config set mgr mgr/alerts/smtp\_sender example2@example.com

5. Optional: By default, the alerts module uses SSL and port 465.

#### Syntax

ceph config set mgr mgr/alerts/smtp\_port PORT\_NUMBER

# Example

[ceph: root@host01 /]# ceph config set mgr mgr/alerts/smtp\_port 587

Do not set the **smtp\_ssl** parameter while configuring alerts.

6. Authenticate to the SMTP server:

### Syntax

ceph config set mgr mgr/alerts/smtp\_user USERNAME ceph config set mgr mgr/alerts/smtp\_password PASSWORD

## Example

[ceph: root@host01 /]# ceph config set mgr mgr/alerts/smtp\_user admin1234 [ceph: root@host01 /]# ceph config set mgr mgr/alerts/smtp\_password admin1234

7. Optional: By default, SMTP **From** name is **Ceph**. To change that, set the **smtp\_from\_name** parameter:

#### Syntax

ceph config set mgr mgr/alerts/smtp\_from\_name CLUSTER\_NAME

# Example

[ceph: root@host01 /]# ceph config set mgr mgr/alerts/smtp\_from\_name 'Ceph Cluster Test'

8. Optional: By default, the alerts module checks the storage cluster's health every minute, and sends a message when there is a change in the cluster health status. To change the frequency, set the **interval** parameter:

#### Syntax

ceph config set mgr mgr/alerts/interval INTERVAL

#### Example

[ceph: root@host01 /]# ceph config set mgr mgr/alerts/interval "5m"

In this example, the interval is set to 5 minutes.

9. Optional: Send an alert immediately:

#### Example

[ceph: root@host01 /]# ceph alerts send

#### **Additional Resources**

• See the *Health messages of a Ceph cluster* section in the *Red Hat Ceph Storage Troubleshooting Guide* for more information on Ceph health messages.

# 5.6. USING THE CEPH MANAGER CRASH MODULE

Using the Ceph manager crash module, you can collect information about daemon crashdumps and store it in the Red Hat Ceph Storage cluster for further analysis.

By default, daemon crashdumps are dumped in /**var**/**lib**/**ceph**/**crash**. You can configure it with the option **crash dir**. Crash directories are named by time, date, and a randomly-generated UUID, and contain a metadata file **meta** and a recent log file, with a **crash\_id** that is the same.

You can use **ceph-crash.service** to submit these crashes automatically and persist in the Ceph Monitors. The **ceph-crash.service** watches the **crashdump** directory and uploads them with **ceph crash post**.

The *RECENT\_CRASH* heath message is one of the most common health messages in a Ceph cluster. This health message means that one or more Ceph daemons has crashed recently, and the crash has not yet been archived or acknowledged by the administrator. This might indicate a software bug, a hardware problem like a failing disk, or some other problem. The option **mgr/crash/warn\_recent\_interval** controls the time period of what recent means, which is two weeks by default. You can disable the warnings by running the following command:

#### Example

[ceph: root@host01 /]# ceph config set mgr/crash/warn\_recent\_interval 0

The option **mgr/crash/retain\_interval** controls the period for which you want to retain the crash reports before they are automatically purged. The default for this option is one year.

#### Prerequisites

• A running Red Hat Ceph Storage cluster.

#### Procedure

1. Ensure the crash module is enabled:

#### Example

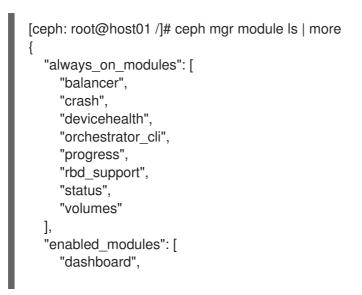

"pg\_autoscaler", "prometheus"

2. Save a crash dump: The metadata file is a JSON blob stored in the crash dir as **meta**. You can invoke the ceph command **-i -** option, which reads from stdin.

#### Example

1

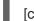

[ceph: root@host01 /]# ceph crash post -i meta

3. List the timestamp or the UUID crash IDs for all the new and archived crash info:

#### Example

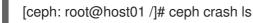

4. List the timestamp or the UUID crash IDs for all the new crash information:

#### Example

[ceph: root@host01 /]# ceph crash ls-new

5. List the timestamp or the UUID crash IDs for all the new crash information:

#### Example

[ceph: root@host01 /]# ceph crash ls-new

6. List the summary of saved crash information grouped by age:

#### Example

```
[ceph: root@host01 /]# ceph crash stat
8 crashes recorded
8 older than 1 days old:
2022-05-20T08:30:14.533316Z_4ea88673-8db6-4959-a8c6-0eea22d305c2
2022-05-20T08:30:14.590789Z_30a8bb92-2147-4e0f-a58b-a12c2c73d4f5
2022-05-20T08:34:42.278648Z_6a91a778-bce6-4ef3-a3fb-84c4276c8297
2022-05-20T08:34:42.801268Z_e5f25c74-c381-46b1-bee3-63d891f9fc2d
2022-05-20T08:34:42.803141Z_96adfc59-be3a-4a38-9981-e71ad3d55e47
2022-05-20T08:34:42.830416Z_e45ed474-550c-44b3-b9bb-283e3f4cc1fe
2022-05-24T19:58:42.549073Z_b2382865-ea89-4be2-b46f-9a59af7b7a2d
2022-05-24T19:58:44.315282Z_1847afbc-f8a9-45da-94e8-5aef0738954e
```

7. View the details of the saved crash:

#### Syntax

ceph crash info CRASH\_ID

#### Example

[ceph: root@host01 /]# ceph crash info 2022-05-24T19:58:42.549073Z b2382865-ea89-4be2-b46f-9a59af7b7a2d "assert\_condition": "session\_map.sessions.empty()", "assert\_file": "/builddir/build/BUILD/ceph-16.1.0-486-g324d7073/src/mon/Monitor.cc", "assert\_func": "virtual Monitor::~Monitor()", "assert\_line": 287, "assert\_msg": "/builddir/build/BUILD/ceph-16.1.0-486-g324d7073/src/mon/Monitor.cc: In function 'virtual Monitor::~Monitor()' thread 7f67a1aeb700 time 2022-05-24T19:58:42.545485+0000\n/builddir/build/BUILD/ceph-16.1.0-486g324d7073/src/mon/Monitor.cc: 287: FAILED ceph assert(session map.sessions.empty())\n", "assert\_thread\_name": "ceph-mon", "backtrace": [ "/lib64/libpthread.so.0(+0x12b30) [0x7f679678bb30]", "gsignal()", "abort()", "(ceph:: ceph assert fail(char const\*, char const\*, int, char const\*)+0x1a9) [0x7f6798c8d37b]", "/usr/lib64/ceph/libceph-common.so.2(+0x276544) [0x7f6798c8d544]", "(Monitor::~Monitor()+0xe30) [0x561152ed3c80]", "(Monitor::~Monitor()+0xd) [0x561152ed3cdd]", "main()", "\_\_libc\_start\_main()", "\_start()" ], "ceph version": "16.2.8-65.el8cp", "crash id": "2022-07-06T19:58:42.549073Z b2382865-ea89-4be2-b46f-9a59af7b7a2d", "entity name": "mon.ceph-adm4", "os\_id": "rhel", "os\_name": "Red Hat Enterprise Linux", "os version": "8.5 (Ootpa)", "os\_version\_id": "8.5", "process\_name": "ceph-mon", "stack\_sig": "957c21d558d0cba4cee9e8aaf9227b3b1b09738b8a4d2c9f4dc26d9233b0d511", "timestamp": "2022-07-06T19:58:42.549073Z", "utsname\_hostname": "host02", "utsname\_machine": "x86\_64", "utsname release": "4.18.0-240.15.1.el8 3.x86 64", "utsname\_sysname": "Linux", "utsname version": "#1 SMP Wed Jul 06 03:12:15 EDT 2022"

8. Remove saved crashes older than *KEEP* days: Here, *KEEP* must be an integer.

#### Syntax

ceph crash prune KEEP

#### Example

[ceph: root@host01 /]# ceph crash prune 60

9. Archive a crash report so that it is no longer considered for the **RECENT\_CRASH** health check and does not appear in the **crash Is-new** output. It appears in the **crash Is**.

# Syntax

ceph crash archive CRASH\_ID

#### Example

[ceph: root@host01 /]# ceph crash archive 2022-05-24T19:58:42.549073Z\_b2382865-ea89-4be2-b46f-9a59af7b7a2d

10. Archive all crash reports:

#### Example

[ceph: root@host01 /]# ceph crash archive-all

11. Remove the crash dump:

#### Syntax

ceph crash rm CRASH\_ID

#### Example

[ceph: root@host01 /]# ceph crash rm 2022-05-24T19:58:42.549073Z\_b2382865-ea89-4be2-b46f-9a59af7b7a2d

#### **Additional Resources**

• See the *Health messages of a Ceph cluster* section in the *Red Hat Ceph Storage Troubleshooting Guide* for more information on Ceph health messages.

# 5.7. TELEMETRY MODULE

The telemetry module sends data about the storage cluster to help understand how Ceph is used and what problems are encountered during operations. The data is visualized on the public dashboard to view the summary statistics on how many clusters are reporting, their total capacity and OSD count, and version distribution trends.

#### Channels

The telemetry report is broken down into different channels, each with a different type of information. After the telemetry is enabled, you can turn on or turn off the individual channels.

The following are the four different channels:

- **basic** The default is **on**. This channel provides the basic information about the clusters, which includes the following information:
  - The capacity of the cluster.

- The number of monitors, managers, OSDs, MDSs, object gateways, or other daemons.
- The software version that is currently being used.
- The number and types of RADOS pools and Ceph File Systems.
- The names of configuration options that are changed from their default (but not their values).
- **crash** The default is **on**. This channel provides information about the daemon crashes, which includes the following information:
  - The type of daemon.
  - The version of the daemon.
  - The operating system, the OS distribution, and the kernel version.
  - The stack trace that identifies where in the Ceph code the crash occurred.
- **device** The default is **on**. This channel provides information about the device metrics, which includes anonymized SMART metrics.
- **ident** The default is **off**. This channel provides the user-provided identifying information about the cluster such as cluster description, and contact email address.
- **perf** The default is **off**. This channel provides the various performance metrics of the cluster, which can be used for the following:
  - Reveal overall cluster health.
  - Identify workload patterns.
  - Troubleshoot issues with latency, throttling, memory management, and other similar issues.
  - Monitor cluster performance by daemon.

The data that is reported does not contain any sensitive data such as pool names, object names, object contents, hostnames, or device serial numbers.

It contains counters and statistics on how the cluster is deployed, Ceph version, host distribution, and other parameters that help the project to gain a better understanding of the way Ceph is used.

Data is secure and is sent to https://telemetry.ceph.com.

#### **Enable telemetry**

Before enabling channels, ensure that the telemetry is **on**.

• Enable telemetry:

ceph telemetry on

#### Enable and disable channels

• Enable or disable individual channels:

ceph telemetry enable channel basic ceph telemetry enable channel crash ceph telemetry enable channel device ceph telemetry enable channel ident ceph telemetry enable channel perf

ceph telemetry disable channel basic ceph telemetry disable channel crash ceph telemetry disable channel device ceph telemetry disable channel ident ceph telemetry disable channel perf

• Enable or disable multiple channels:

ceph telemetry enable channel basic crash device ident perf ceph telemetry disable channel basic crash device ident perf

• Enable or disable all channels together:

ceph telemetry enable channel all ceph telemetry disable channel all

#### Sample report

• To review the data reported at any time, generate a sample report:

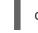

ceph telemetry show

• If telemetry is **off**, preview the sample report:

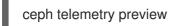

It takes longer to generate a sample report for storage clusters with hundreds of OSDs or more.

• To protect your privacy, device reports are generated separately, and data such as hostname and device serial number are anonymized. The device telemetry is sent to a different endpoint and does not associate the device data with a particular cluster. To see the device report, run the following command:

ceph telemetry show-device

• If telemetry is **off**, preview the sample device report:

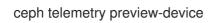

• Get a single output of both the reports with telemetry **on**:

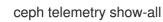

• Get a single output of both the reports with telemetry **off**:

ceph telemetry preview-all

Generate a sample report by channel:

## **Syntax**

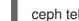

ceph telemetry show CHANNEL\_NAME

Generate a preview of the sample report by channel:

#### **Syntax**

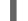

ceph telemetry preview CHANNEL\_NAME

#### Collections

Collections are different aspects of data that is collected within a channel.

• List the collections:

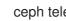

ceph telemetry collection Is

See the difference between the collections that you are enrolled in, and the new, available collections:

ceph telemetry diff

Enroll to the most recent collections:

#### Syntax

ceph telemetry on ceph telemetry enable channel CHANNEL NAME

#### Interval

The module compiles and sends a new report every 24 hours by default.

Adjust the interval:

#### Syntax

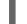

ceph config set mgr mgr/telemetry/interval INTERVAL

#### Example

[ceph: root@host01 /]# ceph config set mgr mgr/telemetry/interval 72

In the example, the report is generated every three days (72 hours).

#### Status

View the current configuration: ۲

ceph telemetry status

#### Manually sending telemetry

• Send telemetry data on an ad hoc basis:

ceph telemetry send

If telemetry is disabled, add --license sharing-1-0 to the ceph telemetry send command.

#### Sending telemetry through a proxy

• If the cluster cannot connect directly to the configured telemetry endpoint, you can configure a HTTP/HTTPs proxy server:

#### Syntax

ceph config set mgr mgr/telemetry/proxy PROXY\_URL

#### Example

[ceph: root@host01 /]# ceph config set mgr mgr/telemetry/proxy https://10.0.0.1:8080

You can include the user pass in the command:

#### Example

[ceph: root@host01 /]# ceph config set mgr mgr/telemetry/proxy https://10.0.0.1:8080

#### **Contact and description**

• Optional: Add a contact and description to the report:

#### Syntax

ceph config set mgr mgr/telemetry/contact '\_CONTACT\_NAME\_' ceph config set mgr mgr/telemetry/description '\_DESCRIPTION\_' ceph config set mgr mgr/telemetry/channel\_ident true

#### Example

[ceph: root@host01 /]# ceph config set mgr mgr/telemetry/contact 'John Doe <john.doe@example.com>' [ceph: root@host01 /]# ceph config set mgr mgr/telemetry/description 'My first Ceph cluster' [ceph: root@host01 /]# ceph config set mgr mgr/telemetry/channel\_ident true

If **ident** flag is enabled, its details are not displayed in the leaderboard.

#### Leaderboard

• Participate in a leaderboard on the public dashboard:

#### Example

# [ceph: root@host01 /]# ceph config set mgr mgr/telemetry/leaderboard true

The leaderboard displays basic information about the storage cluster. This board includes the total storage capacity and the number of OSDs.

# **Disable telemetry**

• Disable telemetry any time:

#### Example

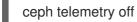

# CHAPTER 6. MANAGEMENT OF OSDS USING THE CEPH ORCHESTRATOR

As a storage administrator, you can use the Ceph Orchestrators to manage OSDs of a Red Hat Ceph Storage cluster.

# 6.1. CEPH OSDS

When a Red Hat Ceph Storage cluster is up and running, you can add OSDs to the storage cluster at runtime.

A Ceph OSD generally consists of one **ceph-osd** daemon for one storage drive and its associated journal within a node. If a node has multiple storage drives, then map one **ceph-osd** daemon for each drive.

Red Hat recommends checking the capacity of a cluster regularly to see if it is reaching the upper end of its storage capacity. As a storage cluster reaches its **near full** ratio, add one or more OSDs to expand the storage cluster's capacity.

When you want to reduce the size of a Red Hat Ceph Storage cluster or replace the hardware, you can also remove an OSD at runtime. If the node has multiple storage drives, you might also need to remove one of the **ceph-osd** daemon for that drive. Generally, it's a good idea to check the capacity of the storage cluster to see if you are reaching the upper end of its capacity. Ensure that when you remove an OSD that the storage cluster is not at its **near full** ratio.

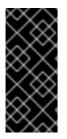

# IMPORTANT

Do not let a storage cluster reach the **full** ratio before adding an OSD. OSD failures that occur after the storage cluster reaches the **near full** ratio can cause the storage cluster to exceed the **full** ratio. Ceph blocks write access to protect the data until you resolve the storage capacity issues. Do not remove OSDs without considering the impact on the **full** ratio first.

# 6.2. CEPH OSD NODE CONFIGURATION

Configure Ceph OSDs and their supporting hardware similarly as a storage strategy for the pool(s) that will use the OSDs. Ceph prefers uniform hardware across pools for a consistent performance profile. For best performance, consider a CRUSH hierarchy with drives of the same type or size.

If you add drives of dissimilar size, adjust their weights accordingly. When you add the OSD to the CRUSH map, consider the weight for the new OSD. Hard drive capacity grows approximately 40% per year, so newer OSD nodes might have larger hard drives than older nodes in the storage cluster, that is, they might have a greater weight.

Before doing a new installation, review the *Requirements for Installing Red Hat Ceph Storage* chapter in the *Installation Guide*.

# 6.3. AUTOMATICALLY TUNING OSD MEMORY

The OSD daemons adjust the memory consumption based on the **osd\_memory\_target** configuration option. The option **osd\_memory\_target** sets OSD memory based upon the available RAM in the system.

If Red Hat Ceph Storage is deployed on dedicated nodes that do not share memory with other services, **cephadm** automatically adjusts the per-OSD consumption based on the total amount of RAM and the number of deployed OSDs.

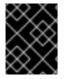

# IMPORTANT

By default, the **osd\_memory\_target\_autotune** parameter is set to **true** in the Red Hat Ceph Storage cluster.

#### Syntax

ceph config set osd osd\_memory\_target\_autotune true

Cephadm starts with a fraction **mgr/cephadm/autotune\_memory\_target\_ratio**, which defaults to **0.7** of the total RAM in the system, subtract off any memory consumed by non-autotuned daemons such as non-OSDS and for OSDs for which **osd\_memory\_target\_autotune** is false, and then divide by the remaining OSDs.

The **osd\_memory\_target** parameter is calculated as follows:

#### Syntax

osd\_memory\_target = *TOTAL\_RAM\_OF\_THE\_OSD*\* (1048576) \* (autotune\_memory\_target\_ratio) / *NUMBER\_OF\_OSDS\_IN\_THE\_OSD\_NODE* - (*SPACE\_ALLOCATED\_FOR\_OTHER\_DAEMONS*)

*SPACE\_ALLOCATED\_FOR\_OTHER\_DAEMONS* may optionally include the following daemon space allocations:

- Alertmanager: 1 GB
- Grafana: 1 GB
- Ceph Manager: 4 GB
- Ceph Monitor: 2 GB
- Node-exporter: 1GB
- Prometheus: 1 GB

For example, if a node has 24 OSDs and has 251 GB RAM space, then **osd\_memory\_target** is **7860684936**.

The final targets are reflected in the configuration database with options. You can view the limits and the current memory consumed by each daemon from the **ceph orch ps** output under **MEM LIMIT** column.

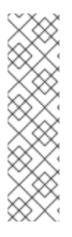

# NOTE

The default setting of **osd\_memory\_target\_autotune true** is unsuitable for hyperconverged infrastructures where compute and Ceph storage services are colocated. In a hyperconverged infrastructure, the **autotune\_memory\_target\_ratio** can be set to **0.2** to reduce the memory consumption of Ceph.

# Example

[ceph: root@host01 /]# ceph config set mgr mgr/cephadm/autotune\_memory\_target\_ratio 0.2

You can manually set a specific memory target for an OSD in the storage cluster.

# Example

[ceph: root@host01 /]# ceph config set osd.123 osd\_memory\_target 7860684936

You can manually set a specific memory target for an OSD host in the storage cluster.

# Syntax

ceph config set osd/host:HOSTNAME osd\_memory\_target TARGET\_BYTES

# Example

[ceph: root@host01 /]# ceph config set osd/host:host01 osd\_memory\_target 1000000000

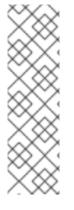

# NOTE

Enabling **osd\_memory\_target\_autotune** overwrites existing manual OSD memory target settings. To prevent daemon memory from being tuned even when the **osd\_memory\_target\_autotune** option or other similar options are enabled, set the **\_no\_autotune\_memory** label on the host.

#### Syntax

ceph orch host label add HOSTNAME\_no\_autotune\_memory

You can exclude an OSD from memory autotuning by disabling the autotune option and setting a specific memory target.

# Example

[ceph: root@host01 /]# ceph config set osd.123 osd\_memory\_target\_autotune false [ceph: root@host01 /]# ceph config set osd.123 osd\_memory\_target 16G

# 6.4. LISTING DEVICES FOR CEPH OSD DEPLOYMENT

You can check the list of available devices before deploying OSDs using the Ceph Orchestrator. The commands are used to print a list of devices discoverable by Cephadm. A storage device is considered available if all of the following conditions are met:

- The device must have no partitions.
- The device must not have any LVM state.
- The device must not be mounted.
- The device must not contain a file system.
- The device must not contain a Ceph BlueStore OSD.
- The device must be larger than 5 GB.

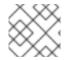

# NOTE

Ceph will not provision an OSD on a device that is not available.

#### Prerequisites

- A running Red Hat Ceph Storage cluster.
- Hosts are added to the cluster.
- All manager and monitor daemons are deployed.

#### Procedure

1. Log into the Cephadm shell:

#### Example

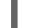

[root@host01 ~]# cephadm shell

2. List the available devices to deploy OSDs:

#### Syntax

ceph orch device ls [--hostname=HOSTNAME\_1 HOSTNAME\_2] [--wide] [--refresh]

#### Example

[ceph: root@host01 /]# ceph orch device Is --wide --refresh

Using the **--wide** option provides all details relating to the device, including any reasons that the device might not be eligible for use as an OSD. This option does not support NVMe devices.

3. Optional: To enable *Health*, *Ident*, and *Fault* fields in the output of **ceph orch device Is**, run the following commands:

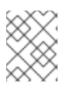

# NOTE

These fields are supported by **libstoragemgmt** library and currently supports SCSI, SAS, and SATA devices.

a. As root user outside the Cephadm shell, check your hardware's compatibility with **libstoragemgmt** library to avoid unplanned interruption to services:

# Example

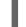

[root@host01 ~]# cephadm shell Ismcli Idl

In the output, you see the Health Status as Good with the respective SCSI VPD 0x83 ID.

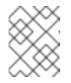

## NOTE

If you do not get this information, then enabling the fields might cause erratic behavior of devices.

b. Log back into the Cephadm shell and enable **libstoragemgmt** support:

#### Example

н

[root@host01 ~]# cephadm shell [ceph: root@host01 /]# ceph config set mgr mgr/cephadm/device\_enhanced\_scan true

Once this is enabled, **ceph orch device Is** gives the output of *Health* field as *Good*.

#### Verification

• List the devices:

#### Example

[ceph: root@host01 /]# ceph orch device Is

# 6.5. ZAPPING DEVICES FOR CEPH OSD DEPLOYMENT

You need to check the list of available devices before deploying OSDs. If there is no space available on the devices, you can clear the data on the devices by zapping them.

#### Prerequisites

- A running Red Hat Ceph Storage cluster.
- Hosts are added to the cluster.
- All manager and monitor daemons are deployed.

#### Procedure

1. Log into the Cephadm shell:

# Example

[root@host01 ~]# cephadm shell

2. List the available devices to deploy OSDs:

#### Syntax

ceph orch device ls [--hostname=HOSTNAME\_1 HOSTNAME\_2] [--wide] [--refresh]

#### Example

[ceph: root@host01 /]# ceph orch device Is --wide --refresh

3. Clear the data of a device:

#### Syntax

ceph orch device zap HOSTNAME FILE\_PATH --force

#### Example

[ceph: root@host01 /]# ceph orch device zap host02 /dev/sdb --force

#### Verification

• Verify the space is available on the device:

#### Example

[ceph: root@host01 /]# ceph orch device Is

You will see that the field under Available is Yes.

#### **Additional Resources**

• See the *Listing devices for Ceph OSD deployment* section in the *Red Hat Ceph Storage Operations Guide* for more information.

# 6.6. DEPLOYING CEPH OSDS ON ALL AVAILABLE DEVICES

You can deploy all OSDS on all the available devices. Cephadm allows the Ceph Orchestrator to discover and deploy the OSDs on any available and unused storage device.

To deploy OSDs all available devices, run the command without the **unmanaged** parameter and then re-run the command with the parameter to prevent from creating future OSDs.

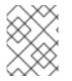

#### NOTE

The deployment of OSDs with **--all-available-devices** is generally used for smaller clusters. For larger clusters, use the OSD specification file.

#### Prerequisites

- A running Red Hat Ceph Storage cluster.
- Hosts are added to the cluster.
- All manager and monitor daemons are deployed.

## Procedure

1. Log into the Cephadm shell:

# Example

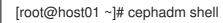

2. List the available devices to deploy OSDs:

# Syntax

ceph orch device ls [--hostname=HOSTNAME\_1 HOSTNAME\_2] [--wide] [--refresh]

## Example

[ceph: root@host01 /]# ceph orch device Is --wide --refresh

3. Deploy OSDs on all available devices:

# Example

[ceph: root@host01 /]# ceph orch apply osd --all-available-devices

The effect of **ceph orch apply** is persistent which means that the Orchestrator automatically finds the device, adds it to the cluster, and creates new OSDs. This occurs under the following conditions:

- New disks or drives are added to the system.
- Existing disks or drives are zapped.
- An OSD is removed and the devices are zapped. You can disable automatic creation of OSDs on all the available devices by using the -unmanaged parameter.

# Example

[ceph: root@host01 /]# ceph orch apply osd --all-available-devices --unmanaged=true

Setting the parameter **--unmanaged** to **true** disables the creation of OSDs and also there is no change if you apply a new OSD service.

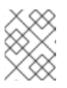

# NOTE

The command **ceph orch daemon add** creates new OSDs, but does not add an OSD service.

# Verification

List the service: 

# Example

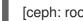

[ceph: root@host01 /]# ceph orch ls

View the details of the node and devices:

## Example

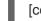

[ceph: root@host01 /]# ceph osd tree

#### **Additional Resources**

See the Listing devices for Ceph OSD deployment section in the Red Hat Ceph Storage Operations Guide.

# 6.7. DEPLOYING CEPH OSDS ON SPECIFIC DEVICES AND HOSTS

You can deploy all the Ceph OSDs on specific devices and hosts using the Ceph Orchestrator.

#### Prerequisites

- A running Red Hat Ceph Storage cluster.
- Hosts are added to the cluster.
- All manager and monitor daemons are deployed.

#### Procedure

1. Log into the Cephadm shell:

#### Example

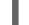

[root@host01 ~]# cephadm shell

2. List the available devices to deploy OSDs:

#### Syntax

ceph orch device ls [--hostname=HOSTNAME\_1 HOSTNAME\_2] [--wide] [--refresh]

# Example

[ceph: root@host01 /]# ceph orch device Is --wide --refresh

3. Deploy OSDs on specific devices and hosts:

## Syntax

ceph orch daemon add osd HOSTNAME: DEVICE\_PATH

## Example

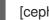

[ceph: root@host01 /]# ceph orch daemon add osd host02:/dev/sdb

To deploy ODSs on a raw physical device, without an LVM layer, use the --method raw option.

## **Syntax**

ceph orch daemon add osd --method raw HOSTNAME:DEVICE\_PATH

## Example

[ceph: root@host01 /]# ceph orch daemon add osd --method raw host02:/dev/sdb

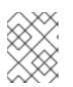

# NOTE

If you have separate DB or WAL devices, the ratio of block to DB or WAL devices **MUST** be 1:1.

# Verification

List the service:

#### Example

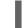

[ceph: root@host01 /]# ceph orch Is osd

View the details of the node and devices:

#### Example

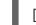

[ceph: root@host01 /]# ceph osd tree

List the hosts, daemons, and processes:

#### Syntax

ceph orch ps --service\_name=SERVICE\_NAME

# Example

[ceph: root@host01 /]# ceph orch ps --service\_name=osd

#### **Additional Resources**

• See the Listing devices for Ceph OSD deployment section in the Red Hat Ceph Storage Operations Guide.

# 6.8. ADVANCED SERVICE SPECIFICATIONS AND FILTERS FOR DEPLOYING OSDS

Service Specification of type OSD is a way to describe a cluster layout using the properties of disks. It gives the user an abstract way to tell Ceph which disks should turn into an OSD with the required configuration without knowing the specifics of device names and paths. For each device and each host, define a **yaml** file or a **json** file.

#### General settings for OSD specifications

- service\_type: 'osd': This is mandatory to create OSDS
- **service\_id**: Use the service name or identification you prefer. A set of OSDs is created using the specification file. This name is used to manage all the OSDs together and represent an Orchestrator service.
- **placement**: This is used to define the hosts on which the OSDs need to be deployed. You can use on the following options:
  - **host\_pattern**: '\*' A host name pattern used to select hosts.
  - **label**: 'osd\_host' A label used in the hosts where OSD need to be deployed.
  - hosts: 'host01', 'host02' An explicit list of host names where OSDs needs to be deployed.
- **selection of devices**: The devices where OSDs are created. This allows us to separate an OSD from different devices. You can create only BlueStore OSDs which have three components:
  - OSD data: contains all the OSD data
  - WAL: BlueStore internal journal or write-ahead Log
  - DB: BlueStore internal metadata
- **data\_devices**: Define the devices to deploy OSD. In this case, OSDs are created in a collocated schema. You can use filters to select devices and folders.
- **wal\_devices**: Define the devices used for WAL OSDs. You can use filters to select devices and folders.
- **db\_devices**: Define the devices for DB OSDs. You can use the filters to select devices and folders.
- encrypted: An optional parameter to encrypt information on the OSD which can set to either **True** or **False**
- **unmanaged**: An optional parameter, set to False by default. You can set it to True if you do not want the Orchestrator to manage the OSD service.
- **block\_wal\_size**: User-defined value, in bytes.

- **block\_db\_size**: User-defined value, in bytes.
- osds\_per\_device: User-defined value for deploying more than one OSD per device.
- **method**: An optional parameter to specify if an OSD is created with an LVM layer or not. Set to **raw** if you want to create OSDs on raw physical devices that do not include an LVM layer. If you have separate DB or WAL devices, the ratio of block to DB or WAL devices **MUST** be 1:1.

## Filters for specifying devices

Filters are used in conjunction with the **data\_devices**, **wal\_devices** and **db\_devices** parameters.

| Name of the filter | Description                                                                                                    | Syntax                           | Example            |
|--------------------|----------------------------------------------------------------------------------------------------|----------------------------------|--------------------|
| Model              | Target specific disks.<br>You can get details of<br>the model by running<br>Isblk -o<br>NAME,FSTYPE,LABE<br>L,MOUNTPOINT,SIZ<br>E,MODEL command or<br>smartctl -i<br>/DEVIVE_PATH                                                                                             | Model:<br><i>DISK_MODEL_NAME</i> | Model: MC-55-44-XZ |
| Vendor             | Target specific disks                                                                                                    | Vendor:<br>DISK_VENDOR_NAME      | Vendor: Vendor Cs  |
| Size Specification | Includes disks of an exact size                                                                                                    | size: EXACT                      | size: '10G'        |
| Size Specification | Includes disks size of which is within the range                                                                                                    | size: LOW:HIGH                   | size: '10G:40G'    |
| Size Specification | Includes disks less than or equal to in size                                                                                                    | size: :HIGH                      | size: ':10G'       |
| Size Specification | Includes disks equal to or greater than in size                                                                                                    | size: LOW:                       | size: '40G:'       |
| Rotational         | Rotational attribute of<br>the disk. 1 matches all<br>disks that are rotational<br>and 0 matches all the<br>disks that are non-<br>rotational. If rotational<br>=0, then OSD is<br>configured with SSD or<br>NVME. If rotational=1<br>then the OSD is<br>configured with HDD. | rotational: 0 or 1               | rotational: O      |
| All                | Considers all the available disks                                                                                                    | all: true                        | all: true          |

| Limiter | When you have<br>specified valid filters but<br>want to limit the amount<br>of matching disks you<br>can use the 'limit'<br>directive. It should be<br>used only as a last<br>resort. | limit: <i>NUMBER</i> | limit: 2 |  |
|---------|----------------------------------------------------------------------------------------------------|----------------------|----------|--|
|---------|----------------------------------------------------------------------------------------------------|----------------------|----------|--|

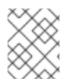

# NOTE

To create an OSD with non-collocated components in the same host, you have to specify the different types of devices used and the devices should be on the same host.

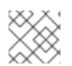

# NOTE

The devices used for deploying OSDs must be supported by libstoragemgmt.

#### **Additional Resources**

- See the Deploying Ceph OSDs using the advanced specifications section in the Red Hat Ceph Storage Operations Guide.
- For more information on **libstoragemgmt**, see the *Listing devices for Ceph OSD deployment* section in the *Red Hat Ceph Storage Operations Guide*.

# 6.9. DEPLOYING CEPH OSDS USING ADVANCED SERVICE SPECIFICATIONS

The service specification of type OSD is a way to describe a cluster layout using the properties of disks. It gives the user an abstract way to tell Ceph which disks should turn into an OSD with the required configuration without knowing the specifics of device names and paths.

You can deploy the OSD for each device and each host by defining a **yaml** file or a **json** file.

#### Prerequisites

- A running Red Hat Ceph Storage cluster.
- Hosts are added to the cluster.
- All manager and monitor daemons are deployed.

#### Procedure

1. On the monitor node, create the **osd\_spec.yaml** file:

#### Example

[root@host01 ~]# touch osd\_spec.yaml

2. Edit the **osd\_spec.yaml** file to include the following details:

### Syntax

service\_type: osd service\_id: SERVICE\_ID placement: host\_pattern: '\*' # optional data\_devices: # optional model: DISK\_MODEL\_NAME # optional paths: - /DEVICE\_PATH osds\_per\_device: NUMBER\_OF\_DEVICES # optional db\_devices: # optional size: # optional all: true # optional paths: - /DEVICE\_PATH encrypted: true

a. Simple scenarios: In these cases, all the nodes have the same set-up.

#### Example

service\_type: osd service\_id: osd\_spec\_default placement: host\_pattern: '\*' data\_devices: all: true paths: - /dev/sdb encrypted: true

#### Example

service\_type: osd service\_id: osd\_spec\_default placement: host\_pattern: '\*' data\_devices: size: '80G' db\_devices: size: '40G:' paths: - /dev/sdc

b. Simple scenario: In this case, all the nodes have the same setup with OSD devices created in raw mode, without an LVM layer.

#### Example

service\_type: osd service\_id: all-available-devices encrypted: "true" method: raw placement: host\_pattern: "\*" data\_devices: all: "true"

c. Advanced scenario: This would create the desired layout by using all HDDs as **data\_devices** with two SSD assigned as dedicated DB or WAL devices. The remaining SSDs are **data\_devices** that have the NVMEs vendors assigned as dedicated DB or WAL devices.

#### Example

service\_type: osd service\_id: osd\_spec\_hdd placement: host\_pattern: '\*' data devices: rotational: 0 db\_devices: model: Model-name limit: 2 --service\_type: osd service\_id: osd\_spec\_ssd placement: host\_pattern: '\*' data\_devices: model: Model-name db devices: vendor: Vendor-name

d. Advanced scenario with non-uniform nodes: This applies different OSD specs to different hosts depending on the host\_pattern key.

#### Example

service\_type: osd service\_id: osd\_spec\_node\_one\_to\_five placement: host\_pattern: 'node[1-5]' data devices: rotational: 1 db devices: rotational: 0 --service\_type: osd service\_id: osd\_spec\_six\_to\_ten placement: host\_pattern: 'node[6-10]' data devices: model: Model-name db devices: model: Model-name

e. Advanced scenario with dedicated WAL and DB devices:

### Example

```
service_type: osd
service_id: osd_using_paths
placement:
hosts:
- host01
- host02
data_devices:
paths:
- /dev/sdb
db_devices:
paths:
- /dev/sdc
wal_devices:
paths:
- /dev/sdd
```

f. Advanced scenario with multiple OSDs per device:

#### Example

```
service_type: osd
service_id: multiple_osds
placement:
hosts:
- host01
- host02
osds_per_device: 4
data_devices:
paths:
- /dev/sdb
```

g. For pre-created volumes, edit the **osd\_spec.yaml** file to include the following details:

#### Syntax

```
service_type: osd
service_id: SERVICE_ID
placement:
    hosts:
    - HOSTNAME
data_devices: # optional
    model: DISK_MODEL_NAME # optional
    paths:
    - /DEVICE_PATH
db_devices: # optional
    size: # optional
    all: true # optional
    paths:
    - /DEVICE_PATH
```

#### Example

| service_type: osd      |
|------------------------|
| service_id: osd_spec   |
| placement:             |
| hosts:                 |
| - machine1             |
| data_devices:          |
| paths:                 |
| - /dev/vg_hdd/lv_hdd   |
| db_devices:            |
| paths:                 |
| - /dev/vg_nvme/lv_nvme |

h. For OSDs by ID, edit the **osd\_spec.yaml** file to include the following details:

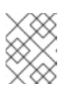

#### NOTE

This configuration is applicable for Red Hat Ceph Storage 5.3z1 and later releases. For earlier releases, use pre-created lvm.

#### Syntax

service\_type: osd service\_id: OSD\_BY\_ID\_HOSTNAME placement: hosts: - HOSTNAME data\_devices: # optional model: DISK\_MODEL\_NAME # optional paths: - /DEVICE\_PATH db\_devices: # optional size: # optional all: true # optional paths: - /DEVICE\_PATH

#### Example

```
service_type: osd
service_id: osd_by_id_host01
placement:
  hosts:
    - host01
data_devices:
    paths:
    -/dev/disk/by-id/scsi-0QEMU_QEMU_HARDDISK_drive-scsi0-0-0-5
db_devices:
    paths:
    -/dev/disk/by-id/nvme-nvme.1b36-31323334-51454d55204e564d65204374726c-
00000001
```

i. For OSDs by path, edit the **osd\_spec.yaml** file to include the following details:

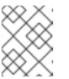

# NOTE

This configuration is applicable for Red Hat Ceph Storage 5.3z1 and later releases. For earlier releases, use pre-created lvm.

# Syntax

```
service_type: osd
service_id: OSD_BY_PATH_HOSTNAME
placement:
    hosts:
    - HOSTNAME
data_devices: # optional
    model: DISK_MODEL_NAME # optional
    paths:
    - /DEVICE_PATH
db_devices: # optional
    size: # optional
    all: true # optional
    paths:
    - /DEVICE_PATH
```

#### Example

```
service_type: osd
service_id: osd_by_path_host01
placement:
    hosts:
    - host01
data_devices:
    paths:
        - /dev/disk/by-path/pci-0000:0d:00.0-scsi-0:0:0:4
db_devices:
    paths:
        - /dev/disk/by-path/pci-0000:00:02.0-nvme-1
```

3. Mount the YAML file under a directory in the container:

# Example

[root@host01 ~]# cephadm shell --mount osd\_spec.yaml:/var/lib/ceph/osd/osd\_spec.yaml

4. Navigate to the directory:

#### Example

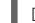

[ceph: root@host01 /]# cd /var/lib/ceph/osd/

5. Before deploying OSDs, do a dry run:

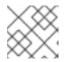

# NOTE

This step gives a preview of the deployment, without deploying the daemons.

## Example

[ceph: root@host01 osd]# ceph orch apply -i osd\_spec.yaml --dry-run

6. Deploy OSDs using service specification:

## Syntax

ceph orch apply -i FILE\_NAME.yml

## Example

[ceph: root@host01 osd]# ceph orch apply -i osd\_spec.yaml

#### Verification

• List the service:

#### Example

[ceph: root@host01 /]# ceph orch Is osd

• View the details of the node and devices:

#### Example

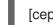

[ceph: root@host01 /]# ceph osd tree

#### **Additional Resources**

• See the Advanced service specifications and filters for deploying OSDs section in the Red Hat Ceph Storage Operations Guide.

# 6.10. REMOVING THE OSD DAEMONS USING THE CEPH ORCHESTRATOR

You can remove the OSD from a cluster by using Cephadm.

Removing an OSD from a cluster involves two steps:

- 1. Evacuates all placement groups (PGs) from the cluster.
- 2. Removes the PG-free OSDs from the cluster.

The --zap option removed the volume groups, logical volumes, and the LVM metadata.

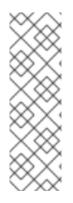

# NOTE

After removing OSDs, if the drives the OSDs were deployed on once again become available, **cephadm**` might automatically try to deploy more OSDs on these drives if they match an existing drivegroup specification. If you deployed the OSDs you are removing with a spec and do not want any new OSDs deployed on the drives after removal, modify the drivegroup specification before removal. While deploying OSDs, if you have used -**all-available-devices** option, set **unmanaged: true** to stop it from picking up new drives at all. For other deployments, modify the specification. See the *Deploying Ceph OSDs using advanced service specifications* for more details.

# Prerequisites

- A running Red Hat Ceph Storage cluster.
- Hosts are added to the cluster.
- Ceph Monitor, Ceph Manager and Ceph OSD daemons are deployed on the storage cluster.

## Procedure

1. Log into the Cephadm shell:

# Example

[root@host01 ~]# cephadm shell

2. Check the device and the node from which the OSD has to be removed:

# Example

[ceph: root@host01 /]# ceph osd tree

3. Remove the OSD:

# Syntax

ceph orch osd rm OSD\_ID [--replace] [--force] --zap

# Example

[ceph: root@host01 /]# ceph orch osd rm 0 --zap

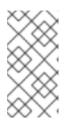

# NOTE

If you remove the OSD from the storage cluster without an option, such as -**replace**, the device is removed from the storage cluster completely. If you want to use the same device for deploying OSDs, you have to first zap the device before adding it to the storage cluster.

4. Optional: To remove multiple OSDs from a specific node, run the following command:

# Syntax

ceph orch osd rm OSD\_ID OSD\_ID --zap

## Example

[ceph: root@host01 /]# ceph orch osd rm 2 5 --zap

5. Check the status of the OSD removal:

#### Example

[ceph: root@host01 /]# ceph orch osd rm statusOSD HOST STATEPGS REPLACE FORCE ZAP DRAIN STARTED AT9 host01 done, waiting for purge0 FalseFalse True 2023-06-06 17:50:50.52569010 host03 done, waiting for purge0 FalseFalse True 2023-06-06 17:49:38.73153311 host02 done, waiting for purge0 FalseFalse True 2023-06-06 17:48:36.641105

When no PGs are left on the OSD, it is decommissioned and removed from the cluster.

#### Verification

• Verify the details of the devices and the nodes from which the Ceph OSDs are removed:

#### Example

[ceph: root@host01 /]# ceph osd tree

#### **Additional Resources**

- See the *Deploying Ceph OSDs on all available devices* section in the *Red Hat Ceph Storage Operations Guide* for more information.
- See the *Deploying Ceph OSDs on specific devices and hosts* section in the *Red Hat Ceph Storage Operations Guide* for more information.
- See the Zapping devices for Ceph OSD deployment section in the Red Hat Ceph Storage Operations Guide for more information on clearing space on devices.

# 6.11. REPLACING THE OSDS USING THE CEPH ORCHESTRATOR

When disks fail, you can replace the physical storage device and reuse the same OSD ID to avoid having to reconfigure the CRUSH map.

You can replace the OSDs from the cluster using the **--replace** option.

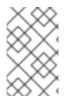

#### NOTE

If you want to replace a single OSD, see *Deploying Ceph OSDs on specific devices and hosts*. If you want to deploy OSDs on all available devices, see *Deploying Ceph OSDs on all available devices*.

This option preserves the OSD ID using the **ceph orch rm** command. The OSD is not permanently removed from the CRUSH hierarchy, but is assigned the **destroyed** flag. This flag is used to determine

the OSD IDs that can be reused in the next OSD deployment. The **destroyed** flag is used to determine which OSD id is reused in the next OSD deployment.

Similar to **rm** command, replacing an OSD from a cluster involves two steps:

- Evacuating all placement groups (PGs) from the cluster.
- Removing the PG-free OSD from the cluster.

If you use OSD specification for deployment, your newly added disk is assigned the OSD ID of their replaced counterparts.

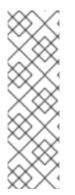

## NOTE

After removing OSDs, if the drives the OSDs were deployed on once again become available, **cephadm** might automatically try to deploy more OSDs on these drives if they match an existing drivegroup specification. If you deployed the OSDs you are removing with a spec and do not want any new OSDs deployed on the drives after removal, modify the drivegroup specification before removal. While deploying OSDs, if you have used -**all-available-devices** option, set **unmanaged: true** to stop it from picking up new drives at all. For other deployments, modify the specification. See the *Deploying Ceph OSDs using advanced service specifications* for more details.

#### Prerequisites

- A running Red Hat Ceph Storage cluster.
- Hosts are added to the cluster.
- Monitor, Manager, and OSD daemons are deployed on the storage cluster.
- A new OSD that replaces the removed OSD must be created on the same host from which the OSD was removed.

#### Procedure

1. Log into the Cephadm shell:

#### Example

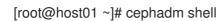

2. Ensure to dump and save a mapping of your OSD configurations for future references:

#### Example

[ceph: root@node /]# ceph osd metadata -f plain | grep device\_paths "device\_paths": "sde=/dev/disk/by-path/pci-0000:03:00.0-scsi-0:0:0:1,sdi=/dev/disk/bypath/pci-0000:03:00.0-scsi-0:1:0:1", "device\_paths": "sde=/dev/disk/by-path/pci-0000:03:00.0-scsi-0:0:0:1,sdf=/dev/disk/bypath/pci-0000:03:00.0-scsi-0:1:0:1", "device\_paths": "sdd=/dev/disk/by-path/pci-0000:03:00.0-scsi-0:0:0:2,sdg=/dev/disk/bypath/pci-0000:03:00.0-scsi-0:1:0:2", "device\_paths": "sdd=/dev/disk/by-path/pci-0000:03:00.0-scsi-0:0:0:2,sdh=/dev/disk/bypath/pci-0000:03:00.0-scsi-0:1:0:2",

"device\_paths": "sdd=/dev/disk/by-path/pci-0000:03:00.0-scsi-0:0:0:2,sdk=/dev/disk/bypath/pci-0000:03:00.0-scsi-0:1:0:2", "device\_paths": "sdc=/dev/disk/by-path/pci-0000:03:00.0-scsi-0:0:0:3,sdl=/dev/disk/bypath/pci-0000:03:00.0-scsi-0:1:0:3", "device\_paths": "sdc=/dev/disk/by-path/pci-0000:03:00.0-scsi-0:0:0:3,sdj=/dev/disk/bypath/pci-0000:03:00.0-scsi-0:1:0:3", "device\_paths": "sdc=/dev/disk/by-path/pci-0000:03:00.0-scsi-0:0:0:3,sdm=/dev/disk/bypath/pci-0000:03:00.0-scsi-0:1:0:3", [.. output omitted ..]

3. Check the device and the node from which the OSD has to be replaced:

#### Example

[ceph: root@host01 /]# ceph osd tree

4. Replace the OSD:

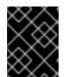

#### **IMPORTANT**

If the storage cluster has **health\_warn** or other errors associated with it, check and try to fix any errors before replacing the OSD to avoid data loss.

#### Syntax

ceph orch osd rm OSD\_ID --replace [--force]

The **--force** option can be used when there are ongoing operations on the storage cluster.

#### Example

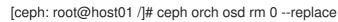

5. Check the status of the OSD replacement:

#### Example

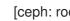

[ceph: root@host01 /]# ceph orch osd rm status

6. Stop the orchestrator to apply any existing OSD specification:

#### Example

[ceph: root@node /]# ceph orch pause [ceph: root@node /]# ceph orch status Backend: cephadm Available: Yes Paused: Yes

7. Zap the OSD devices that have been removed:

#### Example

[ceph: root@node /]# ceph orch device zap node.example.com /dev/sdi --force zap successful for /dev/sdi on node.example.com

[ceph: root@node /]# ceph orch device zap node.example.com /dev/sdf --force zap successful for /dev/sdf on node.example.com

8. Resume the Orcestrator from pause mode

#### Example

[ceph: root@node /]# ceph orch resume

9. Check the status of the OSD replacement:

#### Example

| [ceph: root@node /]# ceph osd tree |           |     |                         |  |
|------------------------------------|-----------|-----|-------------------------|--|
| ID CLASS WEIGH                     | T TYPE N  | AME | STATUS REWEIGHT PRI-AFF |  |
| -1 0.77112 roo                     | t default |     |                         |  |
| -3 0.77112                         | nost node |     |                         |  |
| 0 hdd 0.09639                      | osd.0     | up  | 1.00000 1.00000         |  |
| 1 hdd 0.09639                      | osd.1     | up  | 1.00000 1.00000         |  |
| 2 hdd 0.09639                      | osd.2     | up  | 1.00000 1.00000         |  |
| 3 hdd 0.09639                      | osd.3     | up  | 1.00000 1.00000         |  |
| 4 hdd 0.09639                      | osd.4     | up  | 1.00000 1.00000         |  |
| 5 hdd 0.09639                      | osd.5     | up  | 1.00000 1.00000         |  |
| 6 hdd 0.09639                      | osd.6     | up  | 1.00000 1.00000         |  |
| 7 hdd 0.09639                      | osd.7     | up  | 1.00000 1.00000         |  |
| [ output omitted]                  |           |     |                         |  |

#### Verification

• Verify the details of the devices and the nodes from which the Ceph OSDs are replaced:

#### Example

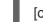

[ceph: root@host01 /]# ceph osd tree

You can see an OSD with the same id as the one you replaced running on the same host.

• Verify that the **db\_device** for the new deployed OSDs is the replaced **db\_device**:

#### Example

[ceph: root@host01 /]# ceph osd metadata 0 | grep bluefs\_db\_devices "bluefs\_db\_devices": "nvme0n1",

[ceph: root@host01 /]# ceph osd metadata 1 | grep bluefs\_db\_devices "bluefs\_db\_devices": "nvme0n1",

#### Additional Resources

- See the *Deploying Ceph OSDs on all available devices* section in the *Red Hat Ceph Storage Operations Guide* for more information.
- See the *Deploying Ceph OSDs on specific devices and hosts* section in the *Red Hat Ceph Storage Operations Guide* for more information.

# 6.12. REPLACING THE OSDS WITH PRE-CREATED LVM

After purging the OSD with the **ceph-volume lvm zap** command, if the directory is not present, then you can replace the OSDs with the OSd service specification file with the pre-created LVM.

#### Prerequisites

- A running Red Hat Ceph Storage cluster.
- Failed OSD

#### Procedure

1. Log into the Cephadm shell:

#### Example

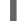

[root@host01 ~]# cephadm shell

2. Remove the OSD:

#### Syntax

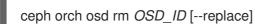

#### Example

[ceph: root@host01 /]# ceph orch osd rm 8 --replace Scheduled OSD(s) for removal

3. Verify the OSD is destroyed:

#### Example

[ceph: root@host01 /]# ceph osd tree

| ID  | CLASS WEIGI | HT TYPE NAME | E STATUS   | REWEIGHT PRI-AFF |
|-----|-------------|--------------|------------|------------------|
| -1  | 0.32297 rc  | oot default  |            |                  |
| -9  | 0.05177     | host host10  |            |                  |
| 3   | hdd 0.01520 | osd.3        | up 1.00000 | 1.00000          |
| 13  | hdd 0.02489 | osd.13       | up 1.00000 | 1.00000          |
| 17  | hdd 0.01169 | osd.17       | up 1.00000 | 1.00000          |
| -13 | 0.05177     | host host11  |            |                  |
| 2   | hdd 0.01520 | osd.2        | up 1.00000 | 1.00000          |
| 15  | hdd 0.02489 | osd.15       | up 1.00000 | 1.00000          |
| 19  | hdd 0.01169 | osd.19       | up 1.00000 | 1.00000          |
| -7  | 0.05835     | host host12  |            |                  |

| 20                                           | hdd 0.01459                                                                                                  | osd.20                                                                               | up 1.00000 1.00000                                                                                                    |
|----------------------------------------------|----------------------------------------------------------------------------------------------------|--------------------------------------------------------------------------------------|----------------------------------------------------------------------------------------------------|
| 21                                           | hdd 0.01459                                                                                                  | osd.21                                                                               | up 1.00000 1.00000                                                                                                    |
| 22                                           | hdd 0.01459                                                                                                  | osd.22                                                                               | up 1.00000 1.00000                                                                                                    |
| 23                                           | hdd 0.01459                                                                                                  | osd.23                                                                               | up 1.00000 1.00000                                                                                                    |
| -5                                           | 0.03827                                                                                                    | host host04                                                                          |                                                                                                    |
| 1                                            | hdd 0.01169                                                                                                  | osd.1                                                                                | up 1.00000 1.00000                                                                                                    |
| 6                                            | hdd 0.01129                                                                                                  | osd.6                                                                                | up 1.00000 1.00000                                                                                                    |
| 7                                            | hdd 0.00749                                                                                                  | osd.7                                                                                | up 1.00000 1.00000                                                                                                    |
| 9                                            | hdd 0.00780                                                                                                  | osd.9                                                                                | up 1.00000 1.00000                                                                                                    |
| -3                                           | 0.03816                                                                                                    | host host05                                                                          |                                                                                                    |
| 0                                            | hdd 0.01169                                                                                                  | osd.0                                                                                | up 1.00000 1.00000                                                                                                    |
|                                              |                                                                                                    |                                                                                      |                                                                                                    |
| 8                                            | hdd 0.01129                                                                                                  | osd.8 de                                                                             | estroyed 0 1.00000                                                                                                    |
| 8<br>12                                      | hdd 0.01129<br>hdd 0.00749                                                                                   | osd.8 de<br>osd.12                                                                   | estroyed 0 1.00000<br>up 1.00000 1.00000                                                                                         |
| -                                            |                                                                                                    |                                                                                      | -                                                                                                    |
| 12                                           | hdd 0.00749                                                                                                  | osd.12<br>osd.16                                                                     | up 1.00000 1.00000                                                                                                    |
| 12<br>16                                     | hdd 0.00749<br>hdd 0.00769                                                                                   | osd.12<br>osd.16<br>host host06                                                      | up 1.00000 1.00000                                                                                                    |
| 12<br>16<br>-15                              | hdd 0.00749<br>hdd 0.00769<br>0.04237                                                                        | osd.12<br>osd.16<br>host host06                                                      | up 1.00000 1.00000<br>up 1.00000 1.00000                                                                                         |
| 12<br>16<br>-15<br>5                         | hdd 0.00749<br>hdd 0.00769<br>0.04237<br>hdd 0.01239                                                         | osd.12<br>osd.16<br>host host06<br>osd.5                                             | up 1.00000 1.00000<br>up 1.00000 1.00000<br>up 1.00000 1.00000<br>up 1.00000 1.00000                                             |
| 12<br>16<br>-15<br>5<br>10                   | hdd 0.00749<br>hdd 0.00769<br>0.04237<br>hdd 0.01239<br>hdd 0.01540                                          | osd.12<br>osd.16<br>host host06<br>osd.5<br>osd.10<br>osd.11                         | up 1.00000 1.00000<br>up 1.00000 1.00000<br>up 1.00000 1.00000<br>up 1.00000 1.00000                                             |
| 12<br>16<br>-15<br>5<br>10<br>11             | hdd 0.00749<br>hdd 0.00769<br>0.04237<br>hdd 0.01239<br>hdd 0.01540<br>hdd 0.01459                           | osd.12<br>osd.16<br>host host06<br>osd.5<br>osd.10<br>osd.11<br>host host07          | up 1.00000 1.00000<br>up 1.00000 1.00000<br>up 1.00000 1.00000<br>up 1.00000 1.00000                                             |
| 12<br>16<br>-15<br>5<br>10<br>11<br>-11      | hdd 0.00749<br>hdd 0.00769<br>0.04237<br>hdd 0.01239<br>hdd 0.01540<br>hdd 0.01459<br>0.04227                | osd.12<br>osd.16<br>host host06<br>osd.5<br>osd.10<br>osd.11<br>host host07          | up 1.00000 1.00000<br>up 1.00000 1.00000<br>up 1.00000 1.00000<br>up 1.00000 1.00000<br>up 1.00000 1.00000<br>up 1.00000 1.00000 |
| 12<br>16<br>-15<br>5<br>10<br>11<br>-11<br>4 | hdd 0.00749<br>hdd 0.00769<br>0.04237<br>hdd 0.01239<br>hdd 0.01540<br>hdd 0.01459<br>0.04227<br>hdd 0.01239 | osd.12<br>osd.16<br>host host06<br>osd.5<br>osd.10<br>osd.11<br>host host07<br>osd.4 | up 1.00000 1.00000<br>up 1.00000 1.00000<br>up 1.00000 1.00000<br>up 1.00000 1.00000<br>up 1.00000 1.00000                       |

4. Zap and remove the OSD using the **ceph-volume** command:

#### Syntax

ceph-volume lvm zap --osd-id OSD\_ID

#### Example

[ceph: root@host01 /]# ceph-volume lvm zap --osd-id 8

Zapping: /dev/vg1/data-lv2 Closing encrypted path /dev/mapper/l4D6ql-Prji-lzH4-dfhF-xzuf-5ETI-jNRcXC Running command: /usr/sbin/cryptsetup remove /dev/mapper/l4D6ql-Prji-lzH4-dfhF-xzuf-5ETI-jNRcXC Running command: /usr/bin/dd if=/dev/zero of=/dev/vg1/data-lv2 bs=1M count=10 conv=fsync stderr: 10+0 records in 10+0 records out stderr: 10485760 bytes (10 MB, 10 MiB) copied, 0.034742 s, 302 MB/s Zapping successful for OSD: 8

5. Check the OSD topology:

#### Example

[ceph: root@host01 /]# ceph-volume lvm list

6. Recreate the OSD with a specification file corresponding to that specific OSD topology:

#### Example

- [ceph: root@host01 /]# cat osd.yml service\_type: osd service\_id: osd\_service placement: hosts: - host03 data\_devices: paths: - /dev/vg1/data-lv2 db\_devices: paths: - /dev/vg1/db-lv1
- 7. Apply the updated specification file:

#### Example

[ceph: root@host01 /]# ceph orch apply -i osd.yml Scheduled osd.osd\_service update...

8. Verify the OSD is back:

#### Example

[ceph: root@host01 /]# ceph -s [ceph: root@host01 /]# ceph osd tree

# 6.13. REPLACING THE OSDS IN A NON-COLOCATED SCENARIO

When the an OSD fails in a non-colocated scenario, you can replace the WAL/DB devices. The procedure is the same for DB and WAL devices. You need to edit the **paths** under **db\_devices** for DB devices and **paths** under **wal\_devices** for WAL devices.

#### Prerequisites

- A running Red Hat Ceph Storage cluster.
- Daemons are non-colocated.
- Failed OSD

#### Procedure

1. Identify the devices in the cluster:

#### Example

[root@host01 ~]# lsblk

NAME TYPE MOUNTPOINT sda |--sda1

MAJ:MIN RM SIZE RO

8:0 0 20G 0 disk 8:1 0 1G 0 part /boot L\_sda2 8:2 0 19G 0 part 253:0 0 17G 0 lvm / -rhel-root -rhel-swap 253:1 0 2G 0 lvm [SWAP] 8:16 0 10G 0 disk sdb ceph--5726d3e9--4fdb--4eda--b56a--3e0df88d663f-osd--block--3ceb89ec--87ef--46b4--99c6--2a56bac09ff0 253:2 0 10G 0 lvm sdc 8:32 0 10G 0 disk ceph--d7c9ab50--f5c0--4be0--a8fd--e0313115f65c-osd--block--37c370df--1263--487f-a476--08e28bdbcd3c 253:4 0 10G 0 lvm sdd 8:48 0 10G 0 disk -ceph--1774f992--44f9--4e78--be7b--b403057cf5c3-osd--db--31b20150--4cbc--4c2c--9c8f--6f624f3bfd89 253:7 0 2.5G 0 lvm L-ceph--1774f992--44f9--4e78--be7b--b403057cf5c3-osd--db--1bee5101--dbab--4155-a02c--e5a747d38a56 253:9 0 2.5G 0 lvm sde 8:64 0 10G 0 disk sdf 8:80 0 10G 0 disk ceph--412ee99b--4303--4199--930a--0d976e1599a2-osd--block--3a99af02--7c73--4236--9879--1fad1fe6203d 253:6 0 10G 0 lvm 8:96 0 10G 0 disk sda ceph--316ca066--aeb6--46e1--8c57--f12f279467b4-osd--block--58475365--51e7--42f2--9681--e0c921947ae6 253:8 0 10G 0 lvm sdh 8:112 0 10G 0 disk ceph--d7064874--66cb--4a77--a7c2--8aa0b0125c3c-osd--db--0dfe6eca--ba58--438a--9510--d96e6814d853 253:3 0 5G 0 lvm ceph-d7064874--66cb--4a77--a7c2--8aa0b0125c3c-osd--db--26b70c30--8817--45de--8843--4c0932ad2429 253:5 0 5G 0 lvm sr0

2. Log into the Cephadm shell:

# Example

[root@host01 ~]# cephadm shell

3. Identify the OSDs and their DB device:

#### Example

[ceph: root@host01 /]# ceph-volume lvm list /dev/sdh

```
===== osd.2 ======
```

[db] /dev/ceph-d7064874-66cb-4a77-a7c2-8aa0b0125c3c/osd-db-0dfe6eca-ba58-438a-9510-d96e6814d853

block device /dev/ceph-5726d3e9-4fdb-4eda-b56a-3e0df88d663f/osd-block-3ceb89ec-87ef-46b4-99c6-2a56bac09ff0 block uuid GkWLoo-f0jd-Apj2-Zmwj-ce0h-OY6J-UuW8aD cephx lockbox secret cluster fsid fa0bd9dc-e4c4-11ed-8db4-001a4a00046e cluster name ceph crush device class

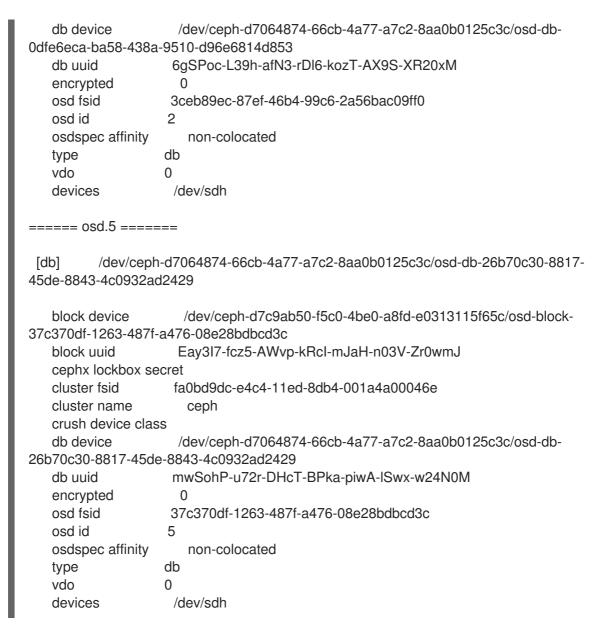

4. In the **osds.yaml** file, set **unmanaged** parameter to **true**, else **cephadm** redeploys the OSDs:

#### Example

[ceph: root@host01 /]# cat osds.yml service type: osd service\_id: non-colocated unmanaged: true placement: host\_pattern: 'ceph\*' data\_devices: paths: - /dev/sdb - /dev/sdc - /dev/sdf - /dev/sdg db devices: paths: - /dev/sdd - /dev/sdh

5. Apply the updated specification file:

### Example

[ceph: root@host01 /]# ceph orch apply -i osds.yml

Scheduled osd.non-colocated update...

6. Check the status:

#### Example

[ceph: root@host01 /]# ceph orch ls

NAME PORTS RUNNING REFRESHED AGE PLACEMENT alertmanager ?:9093.9094 1/1 9m ago 4d count:1 crash 3/4 4d ago 4d ?:3000 grafana 1/1 9m ago 4d count:1 1/2 4d ago 4d count:2 mgr mon 3/5 4d ago 4d count:5 node-exporter ?:9100 3/4 4d ago 4d \* 8 4d ago 5s <unmanaged> osd.non-colocated prometheus ?:9095 1/1 9m ago 4d count:1

7. Remove the OSDs. Ensure to use the --zap option to remove hte backend services and the -- replace option to retain the OSD IDs:

#### Example

[ceph: root@host01 /]# ceph orch osd rm 2 5 --zap --replace Scheduled OSD(s) for removal

8. Check the status:

#### Example

[ceph: root@host01 /]# ceph osd df tree | egrep -i "ID|host02|osd.2|osd.5"

ID CLASS WEIGHT REWEIGHT SIZE RAW USE DATA OMAP META AVAIL %USE VAR PGS STATUS TYPE NAME -5 0.04877 - 55 GiB 15 GiB 4.1 MiB 0 B 60 MiB 40 GiB 27.27 1.17 host02 2 hdd 0.01219 1.00000 15 GiB 5.0 GiB 996 KiB 0 B 15 MiB 10 GiB 33.33 1.43 0 destroyed osd.2 5 hdd 0.01219 1.00000 15 GiB 5.0 GiB 1.0 MiB 0 B 15 MiB 10 GiB 33.33 1.43 0 destroyed osd.5

9. Edit the **osds.yaml** specification file to change **unmanaged** parameter to **false** and replace the path to the DB device if it has changed after the device got physically replaced:

# Example

[ceph: root@host01 /]# cat osds.yml service\_type: osd

service\_id: non-colocated unmanaged: false placement: host\_pattern: 'ceph01\*' data\_devices: paths: - /dev/sdb - /dev/sdc - /dev/sdf - /dev/sdg db\_devices: paths: - /dev/sdd - /dev/sdd - /dev/sdd - /dev/sde

In the above example, /dev/sdh is replaced with /dev/sde.

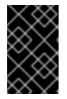

#### IMPORTANT

If you use the same host specification file to replace the faulty DB device on a single OSD node, modify the **host\_pattern** option to specify only the OSD node, else the deployment fails and you cannot find the new DB device on other hosts.

10. Reapply the specification file with the **--dry-run** option to ensure the OSDs shall be deployed with the new DB device:

#### Example

[ceph: root@host01 /]# ceph orch apply -i osds.yml --dry-run WARNING! Dry-Runs are snapshots of a certain point in time and are bound to the current inventory setup. If any of these conditions change, the preview will be invalid. Please make sure to have a minimal timeframe between planning and applying the specs. SERVICESPEC PREVIEWS +----+ |SERVICE |NAME |ADD\_TO |REMOVE\_FROM | +-----+ +-----+ **OSDSPEC PREVIEWS** +----+ SERVICE NAME HOST DATA DB WAL | +----+ osd |non-colocated |host02 |/dev/sdb |/dev/sde |- | osd |non-colocated |host02 |/dev/sdc |/dev/sde |- | +----+

11. Apply the specification file:

#### Example

[ceph: root@host01 /]# ceph orch apply -i osds.yml Scheduled osd.non-colocated update...

12. Check the OSDs are redeployed:

#### Example

[ceph: root@host01 /]# ceph osd df tree | egrep -i "ID|host02|osd.2|osd.5"

ID CLASS WEIGHT REWEIGHT SIZE RAW USE DATA OMAP META AVAIL %USE VAR PGS STATUS TYPE NAME -5 0.04877 - 55 GiB 15 GiB 4.5 MiB 0 B 60 MiB 40 GiB 27.27 1.17 host host02 2 hdd 0.01219 1.00000 15 GiB 5.0 GiB 1.1 MiB 0 B 15 MiB 10 GiB 33.33 1.43 0 up osd.2 5 hdd 0.01219 1.00000 15 GiB 5.0 GiB 1.1 MiB 0 B 15 MiB 10 GiB 33.33 1.43 0 up osd.5

#### Verification

1. From the OSD host where the OSDS are redeployed, verify if they are on the new DB device:

#### Example

[ceph: root@host01 /]# ceph-volume lvm list /dev/sde

====== osd.2 ======

[db] /dev/ceph-15ce813a-8a4c-46d9-ad99-7e0845baf15e/osd-db-1998a02e-5e67-42a9-b057-e02c22bbf461

```
block device
                      /dev/ceph-a4afcb78-c804-4daf-b78f-3c7ad1ed0379/osd-block-
564b3d2f-0f85-4289-899a-9f98a2641979
                     ITPVPa-CCQ5-BbFa-FZCn-FeYt-c5N4-ssdU41
   block uuid
   cephx lockbox secret
   cluster fsid
                    fa0bd9dc-e4c4-11ed-8db4-001a4a00046e
   cluster name
                      ceph
   crush device class
                     /dev/ceph-15ce813a-8a4c-46d9-ad99-7e0845baf15e/osd-db-
   db device
1998a02e-5e67-42a9-b057-e02c22bbf461
   db uuid
                    HF1bYb-fTK7-0dcB-CHzW-xvNn-dCym-KKdU5e
   encrypted
                     0
                    564b3d2f-0f85-4289-899a-9f98a2641979
   osd fsid
   osd id
                   2
   osdspec affinity
                      non-colocated
                   db
   type
   vdo
                   0
                    /dev/sde
   devices
```

===== osd.5 ======

[db] /dev/ceph-15ce813a-8a4c-46d9-ad99-7e0845baf15e/osd-db-6c154191-846d-4e63-8c57-fc4b99e182bd

block device /dev/ceph-b37c8310-77f9-4163-964b-f17b4c29c537/osd-blockb42a4f1f-8e19-4416-a874-6ff5d305d97f 0LuPoz-ao7S-UL2t-BDIs-C9pl-ct8J-xh5ep4 block uuid cephx lockbox secret cluster fsid fa0bd9dc-e4c4-11ed-8db4-001a4a00046e cluster name ceph crush device class db device /dev/ceph-15ce813a-8a4c-46d9-ad99-7e0845baf15e/osd-db-6c154191-846d-4e63-8c57-fc4b99e182bd db uuid SvmXms-iWkj-MTG7-VnJj-r5Mo-Moiw-MsbqVD encrypted 0 osd fsid b42a4f1f-8e19-4416-a874-6ff5d305d97f osd id 5 osdspec affinity non-colocated db type vdo 0 /dev/sde devices

# 6.14. STOPPING THE REMOVAL OF THE OSDS USING THE CEPH ORCHESTRATOR

You can stop the removal of only the OSDs that are queued for removal. This resets the initial state of the OSD and takes it off the removal queue.

If the OSD is in the process of removal, then you cannot stop the process.

#### Prerequisites

- A running Red Hat Ceph Storage cluster.
- Hosts are added to the cluster.
- Monitor, Manager and OSD daemons are deployed on the cluster.
- Remove OSD process initiated.

#### Procedure

1. Log into the Cephadm shell:

#### Example

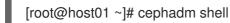

2. Check the device and the node from which the OSD was initiated to be removed:

#### Example

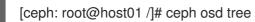

3. Stop the removal of the queued OSD:

#### Syntax

ceph orch osd rm stop OSD\_ID

## Example

[ceph: root@host01 /]# ceph orch osd rm stop 0

4. Check the status of the OSD removal:

#### Example

[ceph: root@host01 /]# ceph orch osd rm status

#### Verification

• Verify the details of the devices and the nodes from which the Ceph OSDs were queued for removal:

Example

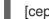

[ceph: root@host01 /]# ceph osd tree

#### **Additional Resources**

• See *Removing the OSD daemons using the Ceph Orchestrator* section in the *Red Hat Ceph Storage Operations Guide* for more information.

# 6.15. ACTIVATING THE OSDS USING THE CEPH ORCHESTRATOR

You can activate the OSDs in the cluster in cases where the operating system of the host was reinstalled.

#### Prerequisites

- A running Red Hat Ceph Storage cluster.
- Hosts are added to the cluster.
- Monitor, Manager and OSD daemons are deployed on the storage cluster.

#### Procedure

1. Log into the Cephadm shell:

#### Example

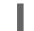

[root@host01 ~]# cephadm shell

2. After the operating system of the host is reinstalled, activate the OSDs:

#### Syntax

ceph cephadm osd activate HOSTNAME

# Example

[ceph: root@host01 /]# ceph cephadm osd activate host03

#### Verification

• List the service:

#### Example

[ceph: root@host01 /]# ceph orch Is

List the hosts, daemons, and processes: •

#### **Syntax**

ceph orch ps --service\_name=SERVICE\_NAME

## Example

[ceph: root@host01 /]# ceph orch ps --service\_name=osd

# 6.16. OBSERVING THE DATA MIGRATION

When you add or remove an OSD to the CRUSH map, Ceph begins rebalancing the data by migrating placement groups to the new or existing OSD(s). You can observe the data migration using ceph-w command.

#### Prerequisites

- A running Red Hat Ceph Storage cluster.
- Recently added or removed an OSD.

#### Procedure

1. To observe the data migration:

#### Example

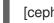

[ceph: root@host01 /]# ceph -w

- 2. Watch as the placement group states change from active+clean to active, some degraded objects, and finally active+clean when migration completes.
- 3. To exit the utility, press Ctrl + C.

# 6.17. RECALCULATING THE PLACEMENT GROUPS

Placement groups (PGs) define the spread of any pool data across the available OSDs. A placement

group is built upon the given redundancy algorithm to be used. For a 3-way replication, the redundancy is defined to use three different OSDs. For erasure-coded pools, the number of OSDs to use is defined by the number of chunks.

When defining a pool the number of placement groups defines the grade of granularity the data is spread with across all available OSDs. The higher the number the better the equalization of capacity load can be. However, since handling the placement groups is also important in case of reconstruction of data, the number is significant to be carefully chosen upfront. To support calculation a tool is available to produce agile environments.

During the lifetime of a storage cluster a pool may grow above the initially anticipated limits. With the growing number of drives a recalculation is recommended. The number of placement groups per OSD should be around 100. When adding more OSDs to the storage cluster the number of PGs per OSD will lower over time. Starting with 120 drives initially in the storage cluster and setting the **pg\_num** of the pool to 4000 will end up in 100 PGs per OSD, given with the replication factor of three. Over time, when growing to ten times the number of OSDs, the number of PGs per OSD will go down to ten only. Because a small number of PGs per OSD will tend to an unevenly distributed capacity, consider adjusting the PGs per pool.

Adjusting the number of placement groups can be done online. Recalculating is not only a recalculation of the PG numbers, but will involve data relocation, which will be a lengthy process. However, the data availability will be maintained at any time.

Very high numbers of PGs per OSD should be avoided, because reconstruction of all PGs on a failed OSD will start at once. A high number of IOPS is required to perform reconstruction in a timely manner, which might not be available. This would lead to deep I/O queues and high latency rendering the storage cluster unusable or will result in long healing times.

#### **Additional Resources**

- See the *PG calculator* for calculating the values by a given use case.
- See the *Erasure Code Pools* chapter in the *Red Hat Ceph Storage Strategies Guide* for more information.

# CHAPTER 7. MANAGEMENT OF MONITORING STACK USING THE CEPH ORCHESTRATOR

As a storage administrator, you can use the Ceph Orchestrator with Cephadm in the backend to deploy monitoring and alerting stack. The monitoring stack consists of Prometheus, Prometheus exporters, Prometheus Alertmanager, and Grafana. Users need to either define these services with Cephadm in a YAML configuration file, or they can use the command line interface to deploy them. When multiple services of the same type are deployed, a highly-available setup is deployed. The node exporter is an exception to this rule.

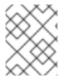

# NOTE

Red Hat Ceph Storage does not support custom images for deploying monitoring services such as Prometheus, Grafana, Alertmanager, and node-exporter.

The following monitoring services can be deployed with Cephadm:

• Prometheus is the monitoring and alerting toolkit. It collects the data provided by Prometheus exporters and fires preconfigured alerts if predefined thresholds have been reached. The Prometheus manager module provides a Prometheus exporter to pass on Ceph performance counters from the collection point in **ceph-mgr**.

The Prometheus configuration, including scrape targets, such as metrics providing daemons, is set up automatically by Cephadm. Cephadm also deploys a list of default alerts, for example, health error, 10% OSDs down, or pgs inactive.

- Alertmanager handles alerts sent by the Prometheus server. It deduplicates, groups, and routes the alerts to the correct receiver. By default, the Ceph dashboard is automatically configured as the receiver. The Alertmanager handles alerts sent by the Prometheus server. Alerts can be silenced using the Alertmanager, but silences can also be managed using the Ceph Dashboard.
- Grafana is a visualization and alerting software. The alerting functionality of Grafana is not used by this monitoring stack. For alerting, the Alertmanager is used.
   By default, traffic to Grafana is encrypted with TLS. You can either supply your own TLS certificate or use a self-signed one. If no custom certificate has been configured before Grafana has been deployed, then a self-signed certificate is automatically created and configured for Grafana. Custom certificates for Grafana can be configured using the following commands:

# Syntax

ceph config-key set mgr/cephadm/*HOSTNAME*/grafana\_key -i *PRESENT\_WORKING\_DIRECTORY*/key.pem ceph config-key set mgr/cephadm/*HOSTNAME*/grafana\_crt -i *PRESENT\_WORKING\_DIRECTORY*/certificate.pem

Node exporter is an exporter for Prometheus which provides data about the node on which it is installed. It is recommended to install the node exporter on all nodes. This can be done using the **monitoring.yml** file with the node-exporter service type.

# 7.1. DEPLOYING THE MONITORING STACK USING THE CEPH ORCHESTRATOR

The monitoring stack consists of Prometheus, Prometheus exporters, Prometheus Alertmanager, Grafana, and Ceph Exporter. Ceph Dashboard makes use of these components to store and visualize detailed metrics on cluster usage and performance.

You can deploy the monitoring stack using the service specification in YAML file format. All the monitoring services can have the network and port they bind to configured in the **yml** file.

## Prerequisites

- A running Red Hat Ceph Storage cluster.
- Root-level access to the nodes.

#### Procedure

1. Enable the prometheus module in the Ceph Manager daemon. This exposes the internal Ceph metrics so that Prometheus can read them:

#### Example

[ceph: root@host01 /]# ceph mgr module enable prometheus

| $\sim \infty$    |  |
|------------------|--|
| $\otimes \times$ |  |
| $\mathbb{X}$     |  |
| $\approx$        |  |
| $\otimes$        |  |
| $\times \otimes$ |  |
| XX               |  |

# IMPORTANT

Ensure this command is run before Prometheus is deployed. If the command was not run before the deployment, you must redeploy Prometheus to update the configuration:

ceph orch redeploy prometheus

2. Navigate to the following directory:

#### Syntax

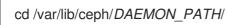

#### Example

[ceph: root@host01 mds/]# cd /var/lib/ceph/monitoring/

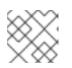

#### NOTE

If the directory **monitoring** does not exist, create it.

3. Create the **monitoring.yml** file:

#### Example

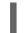

[ceph: root@host01 monitoring]# touch monitoring.yml

4. Edit the specification file with a content similar to the following example:

## Example

```
service_type: prometheus
service_name: prometheus
placement:
 hosts:
 - host01
networks:
- 192.169.142.0/24
____
service_type: node-exporter
service_type: alertmanager
service_name: alertmanager
placement:
 hosts:
- host01
networks:
- 192.169.142.0/24
---
service_type: grafana
service_name: grafana
placement:
 hosts:
 - host01
networks:
- 192.169.142.0/24
service_type: ceph-exporter
```

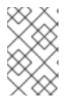

# NOTE

Ensure the monitoring stack components **alertmanager**, **prometheus**, and **grafana** are deployed on the same host. The **node-exporter** and **ceph-exporter** components should be deployed on all the hosts.

5. Apply monitoring services:

# Example

[ceph: root@host01 monitoring]# ceph orch apply -i monitoring.yml

#### Verification

• List the service:

#### Example

[ceph: root@host01 /]# ceph orch ls

• List the hosts, daemons, and processes:

#### Syntax

ceph orch ps --service\_name=SERVICE\_NAME

## Example

[ceph: root@host01 /]# ceph orch ps --service\_name=prometheus

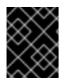

# IMPORTANT

Prometheus, Grafana, and the Ceph dashboard are all automatically configured to talk to each other, resulting in a fully functional Grafana integration in the Ceph dashboard.

# 7.2. REMOVING THE MONITORING STACK USING THE CEPH ORCHESTRATOR

You can remove the monitoring stack using the **ceph orch rm** command.

#### Prerequisites

• A running Red Hat Ceph Storage cluster.

#### Procedure

1. Log into the Cephadm shell:

#### Example

[root@host01 ~]# cephadm shell

2. Use the **ceph orch rm** command to remove the monitoring stack:

#### Syntax

ceph orch rm SERVICE\_NAME --force

#### Example

[ceph: root@host01 /]# ceph orch rm grafana [ceph: root@host01 /]# ceph orch rm prometheus [ceph: root@host01 /]# ceph orch rm node-exporter [ceph: root@host01 /]# ceph orch rm ceph-exporter [ceph: root@host01 /]# ceph orch rm alertmanager [ceph: root@host01 /]# ceph mgr module disable prometheus

3. Check the status of the process:

#### Example

[ceph: root@host01 /]# ceph orch status

#### Verification

• List the service:

## Example

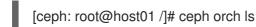

• List the hosts, daemons, and processes:

#### Syntax

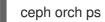

#### Example

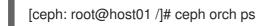

#### Additional Resources

• See Deploying the monitoring stack using the Ceph Orchestrator section in the Red Hat Ceph Storage Operations Guide for more information.

# CHAPTER 8. BASIC RED HAT CEPH STORAGE CLIENT SETUP

As a storage administrator, you have to set up client machines with basic configuration to interact with the storage cluster. Most client machines only need the **ceph-common package** and its dependencies installed. It will supply the basic **ceph** and **rados** commands, as well as other commands like **mount.ceph** and **rbd**.

# **8.1. CONFIGURING FILE SETUP ON CLIENT MACHINES**

Client machines generally need a smaller configuration file than a full-fledged storage cluster member. You can generate a minimal configuration file which can give details to clients to reach the Ceph monitors.

#### Prerequisites

- A running Red Hat Ceph Storage cluster.
- Root access to the nodes.

#### Procedure

1. On the node where you want to set up the files, create a directory **ceph** in the /**etc** folder:

## Example

[root@host01 ~]# mkdir /etc/ceph/

2. Navigate to /etc/ceph directory:

#### Example

[root@host01 ~]# cd /etc/ceph/

3. Generate the configuration file in the **ceph** directory:

#### Example

[root@host01 ceph]# ceph config generate-minimal-conf

```
# minimal ceph.conf for 417b1d7a-a0e6-11eb-b940-001a4a000740
[global]
fsid = 417b1d7a-a0e6-11eb-b940-001a4a000740
mon_host = [v2:10.74.249.41:3300/0,v1:10.74.249.41:6789/0]
```

The contents of this file should be installed in /**etc/ceph/ceph.conf** path. You can use this configuration file to reach the Ceph monitors.

# **8.2. SETTING-UP KEYRING ON CLIENT MACHINES**

Most Ceph clusters are run with the authentication enabled, and the client needs the keys in order to communicate with cluster machines. You can generate the keyring which can give details to clients to reach the Ceph monitors.

#### Prerequisites

- A running Red Hat Ceph Storage cluster.
- Root access to the nodes.

#### Procedure

1. On the node where you want to set up the keyring, create a directory **ceph** in the /**etc** folder:

#### Example

[root@host01 ~]# mkdir /etc/ceph/

2. Navigate to /etc/ceph directory in the ceph directory:

#### Example

[root@host01 ~]# cd /etc/ceph/

3. Generate the keyring for the client:

#### Syntax

ceph auth get-or-create client. CLIENT\_NAME -o /etc/ceph/NAME\_OF\_THE\_FILE

#### Example

[root@host01 ceph]# ceph auth get-or-create client.fs -o /etc/ceph/ceph.keyring

4. Verify the output in the **ceph.keyring** file:

#### Example

[root@host01 ceph]# cat ceph.keyring

[client.fs] key = AQAvoH5gkUCsExAATz3xCBLd4n6B6jRv+Z7CVQ==

The resulting output should be put into a keyring file, for example /etc/ceph/ceph.keyring.

# CHAPTER 9. MANAGEMENT OF MDS SERVICE USING THE CEPH ORCHESTRATOR

As a storage administrator, you can use Ceph Orchestrator with Cephadm in the backend to deploy the MDS service. By default, a Ceph File System (CephFS) uses only one active MDS daemon. However, systems with many clients benefit from multiple active MDS daemons.

This section covers the following administrative tasks:

- Deploying the MDS service using the command line interface .
- Deploying the MDS service using the service specification .
- Removing the MDS service using the Ceph Orchestrator .

#### Prerequisites

- A running Red Hat Ceph Storage cluster.
- Root-level access to all the nodes.
- Hosts are added to the cluster.
- All manager, monitor and OSD daemons are deployed.

# 9.1. DEPLOYING THE MDS SERVICE USING THE COMMAND LINE INTERFACE

Using the Ceph Orchestrator, you can deploy the Metadata Server (MDS) service using the **placement** specification in the command line interface. Ceph File System (CephFS) requires one or more MDS.

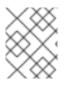

# NOTE

Ensure you have at least two pools, one for Ceph file system (CephFS) data and one for CephFS metadata.

#### Prerequisites

- A running Red Hat Ceph Storage cluster.
- Hosts are added to the cluster.
- All manager, monitor, and OSD daemons are deployed.

#### Procedure

1. Log into the Cephadm shell:

#### Example

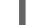

[root@host01 ~]# cephadm shell

2. There are two ways of deploying MDS daemons using placement specification:

### Method 1

• Use **ceph fs volume** to create the MDS daemons. This creates the CephFS volume and pools associated with the CephFS, and also starts the MDS service on the hosts.

#### Syntax

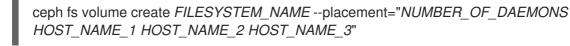

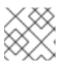

#### NOTE

By default, replicated pools are created for this command.

## Example

[ceph: root@host01 /]# ceph fs volume create test --placement="2 host01 host02"

#### Method 2

- Create the pools, CephFS, and then deploy MDS service using placement specification:
  - a. Create the pools for CephFS:

#### Syntax

ceph osd pool create DATA\_POOL [PG\_NUM] ceph osd pool create METADATA\_POOL [PG\_NUM]

#### Example

[ceph: root@host01 /]# ceph osd pool create cephfs\_data 64 [ceph: root@host01 /]# ceph osd pool create cephfs\_metadata 64

Typically, the metadata pool can start with a conservative number of Placement Groups (PGs) as it generally has far fewer objects than the data pool. It is possible to increase the number of PGs if needed. The pool sizes range from 64 PGs to 512 PGs. Size the data pool is proportional to the number and sizes of files you expect in the file system.

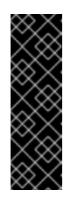

#### IMPORTANT

For the metadata pool, consider to use:

- A higher replication level because any data loss to this pool can make the whole file system inaccessible.
- Storage with lower latency such as Solid-State Drive (SSD) disks because this directly affects the observed latency of file system operations on clients.
- b. Create the file system for the data pools and metadata pools:

### Syntax

ceph fs new FILESYSTEM\_NAME METADATA\_POOL DATA\_POOL

# Example

[ceph: root@host01 /]# ceph fs new test cephfs\_metadata cephfs\_data

c. Deploy MDS service using the **ceph orch apply** command:

#### Syntax

ceph orch apply mds *FILESYSTEM\_NAME* --placement="*NUMBER\_OF\_DAEMONS HOST\_NAME\_1 HOST\_NAME\_2 HOST\_NAME\_3*"

# Example

[ceph: root@host01 /]# ceph orch apply mds test --placement="2 host01 host02"

# Verification

• List the service:

#### Example

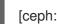

[ceph: root@host01 /]# ceph orch Is

• Check the CephFS status:

#### Example

[ceph: root@host01 /]# ceph fs ls [ceph: root@host01 /]# ceph fs status

• List the hosts, daemons, and processes:

#### Syntax

ceph orch ps --daemon\_type=DAEMON\_NAME

#### Example

[ceph: root@host01 /]# ceph orch ps --daemon\_type=mds

#### **Additional Resources**

- See the *Red Hat Ceph Storage File System Guide* for more information about creating the Ceph File System (CephFS).
- For information on setting the pool values, see Setting number of placement groups in a pool .

# 9.2. DEPLOYING THE MDS SERVICE USING THE SERVICE SPECIFICATION

Using the Ceph Orchestrator, you can deploy the MDS service using the service specification.

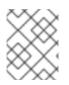

# NOTE

Ensure you have at least two pools, one for the Ceph File System (CephFS) data and one for the CephFS metadata.

#### Prerequisites

- A running Red Hat Ceph Storage cluster.
- Hosts are added to the cluster.
- All manager, monitor, and OSD daemons are deployed.

#### Procedure

1. Create the **mds.yaml** file:

#### Example

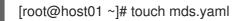

2. Edit the **mds.yaml** file to include the following details:

#### Syntax

service\_type: mds
service\_id: FILESYSTEM\_NAME
placement:
 hosts:
 - HOST\_NAME\_1
 HOST\_NAME\_2
 HOST\_NAME\_3

# Example

| service_type: mds   |
|---------------------|
| service_id: fs_name |
| placement:          |
| hosts:              |
| - host01            |
| - host02            |
|                     |

3. Mount the YAML file under a directory in the container:

# Example

[root@host01 ~]# cephadm shell --mount mds.yaml:/var/lib/ceph/mds/mds.yaml

4. Navigate to the directory:

# Example

[ceph: root@host01 /]# cd /var/lib/ceph/mds/

5. Log into the Cephadm shell:

# Example

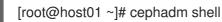

6. Navigate to the following directory:

# Example

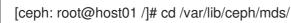

7. Deploy MDS service using service specification:

# Syntax

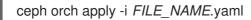

# Example

[ceph: root@host01 mds]# ceph orch apply -i mds.yaml

8. Once the MDS services is deployed and functional, create the CephFS:

# Syntax

ceph fs new CEPHFS\_NAME METADATA\_POOL DATA\_POOL

# Example

[ceph: root@host01 /]# ceph fs new test metadata\_pool data\_pool

# Verification

• List the service:

# Example

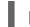

[ceph: root@host01 /]# ceph orch Is

• List the hosts, daemons, and processes:

# Syntax

ceph orch ps --daemon\_type=DAEMON\_NAME

# Example

[ceph: root@host01 /]# ceph orch ps --daemon\_type=mds

#### **Additional Resources**

• See the *Red Hat Ceph Storage File System Guide* for more information about creating the Ceph File System (CephFS).

# 9.3. REMOVING THE MDS SERVICE USING THE CEPH ORCHESTRATOR

You can remove the service using the **ceph orch rm** command. Alternatively, you can remove the file system and the associated pools.

#### Prerequisites

- A running Red Hat Ceph Storage cluster.
- Root-level access to all the nodes.
- Hosts are added to the cluster.
- At least one MDS daemon deployed on the hosts.

#### Procedure

• There are two ways of removing MDS daemons from the cluster:

#### Method 1

- Remove the CephFS volume, associated pools, and the services:
  - a. Log into the Cephadm shell:

#### Example

[root@host01 ~]# cephadm shell

b. Set the configuration parameter **mon\_allow\_pool\_delete** to **true**:

#### Example

[ceph: root@host01 /]# ceph config set mon mon\_allow\_pool\_delete true

c. Remove the file system:

#### Syntax

ceph fs volume rm FILESYSTEM\_NAME --yes-i-really-mean-it

[ceph: root@host01 /]# ceph fs volume rm cephfs-new --yes-i-really-mean-it

This command will remove the file system, its data, and metadata pools. It also tries to remove the MDS using the enabled **ceph-mgr** Orchestrator module.

#### Method 2

- Use the **ceph orch rm** command to remove the MDS service from the entire cluster:
  - a. List the service:

#### Example

[ceph: root@host01 /]# ceph orch Is

b. Remove the service

Syntax

ceph orch rm SERVICE\_NAME

#### Example

[ceph: root@host01 /]# ceph orch rm mds.test

### Verification

• List the hosts, daemons, and processes:

# Syntax

ceph orch ps

# Example

[ceph: root@host01 /]# ceph orch ps

#### **Additional Resources**

- See Deploying the MDS service using the command line interface section in the Red Hat Ceph Storage Operations Guide for more information.
- See Deploying the MDS service using the service specification section in the Red Hat Ceph Storage Operations Guide for more information.

# CHAPTER 10. MANAGEMENT OF CEPH OBJECT GATEWAY USING THE CEPH ORCHESTRATOR

As a storage administrator, you can deploy Ceph object gateway using the command line interface or by using the service specification.

You can also configure multi-site object gateways, and remove the Ceph object gateway using the Ceph Orchestrator.

Cephadm deploys Ceph object gateway as a collection of daemons that manages a single-cluster deployment or a particular realm and zone in a multisite deployment.

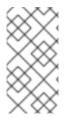

# NOTE

With Cephadm, the object gateway daemons are configured using the monitor configuration database instead of a **ceph.conf** or the command line. If that configuration is not already in the **client.rgw** section, then the object gateway daemons will start up with default settings and bind to the port **80**.

# NOTE

The **.default.rgw.buckets.index** pool is created only after the bucket is created in Ceph Object Gateway, while the **.default.rgw.buckets.data** pool is created after the data is uploaded to the bucket.

This section covers the following administrative tasks:

- Deploying the Ceph object gateway using the command line interface .
- Deploying the Ceph object gateway using the service specification .
- Deploying a multi-site Ceph object gateway using the Ceph Orchestrator .
- Removing the Ceph object gateway using the Ceph Orchestrator .

#### Prerequisites

- A running Red Hat Ceph Storage cluster.
- Root-level access to all the nodes.
- Hosts are added to the cluster.
- All the managers, monitors, and OSDs are deployed in the storage cluster.

# 10.1. DEPLOYING THE CEPH OBJECT GATEWAY USING THE COMMAND LINE INTERFACE

Using the Ceph Orchestrator, you can deploy the Ceph Object Gateway with the **ceph orch** command in the command line interface.

# Prerequisites

- A running Red Hat Ceph Storage cluster.
- Root-level access to all the nodes.
- Hosts are added to the cluster.
- All manager, monitor and OSD daemons are deployed.

#### Procedure

1. Log into the Cephadm shell:

#### Example

[root@host01 ~]# cephadm shell

2. You can deploy the Ceph object gateway daemons in three different ways:

#### Method 1

- Create realm, zone group, zone, and then use the placement specification with the host name:
  - a. Create a realm:

#### Syntax

radosgw-admin realm create --rgw-realm=REALM\_NAME --default

#### Example

[ceph: root@host01 /]# radosgw-admin realm create --rgw-realm=test\_realm --default

b. Create a zone group:

#### Syntax

radosgw-admin zonegroup create --rgw-zonegroup=ZONE\_GROUP\_NAME --master -- default

# Example

[ceph: root@host01 /]# radosgw-admin zonegroup create --rgw-zonegroup=default -- master --default

c. Create a zone:

#### Syntax

radosgw-admin zone create --rgw-zonegroup=ZONE\_GROUP\_NAME --rgwzone=ZONE\_NAME --master --default

#### Example

-

[ceph: root@host01 /]# radosgw-admin zone create --rgw-zonegroup=default --rgw-zone=test\_zone --master --default

d. Commit the changes:

#### Syntax

radosgw-admin period update --rgw-realm=REALM\_NAME --commit

#### Example

[ceph: root@host01 /]# radosgw-admin period update --rgw-realm=test\_realm --commit

e. Run the ceph orch apply command:

#### Syntax

ceph orch apply rgw NAME [--realm=REALM\_NAME] [--zone=ZONE\_NAME] -placement="NUMBER\_OF\_DAEMONS [HOST\_NAME\_1 HOST\_NAME\_2]"

#### Example

[ceph: root@host01 /]# ceph orch apply rgw test --realm=test\_realm --zone=test\_zone -placement="2 host01 host02"

#### Method 2

• Use an arbitrary service name to deploy two Ceph Object Gateway daemons for a single cluster deployment:

#### Syntax

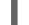

ceph orch apply rgw SERVICE\_NAME

#### Example

[ceph: root@host01 /]# ceph orch apply rgw foo

#### Method 3

• Use an arbitrary service name on a labeled set of hosts:

#### Syntax

ceph orch host label add *HOST\_NAME\_1 LABEL\_NAME* ceph orch host label add *HOSTNAME\_2 LABEL\_NAME* ceph orch apply rgw *SERVICE\_NAME* --placement="label:*LABEL\_NAME* count-perhost:*NUMBER\_OF\_DAEMONS*" --port=8000

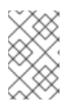

# NOTE

*NUMBER\_OF\_DAEMONS* controls the number of Ceph object gateways deployed on each host. To achieve the highest performance without incurring an additional cost, set this value to 2.

# Example

[ceph: root@host01 /]# ceph orch host label add host01 rgw # the 'rgw' label can be anything [ceph: root@host01 /]# ceph orch host label add host02 rgw [ceph: root@host01 /]# ceph orch apply rgw foo --placement="2 label:rgw" --port=8000

# Verification

• List the service:

# Example

[ceph: root@host01 /]# ceph orch Is

• List the hosts, daemons, and processes:

# Syntax

ceph orch ps --daemon\_type=DAEMON\_NAME

# Example

[ceph: root@host01 /]# ceph orch ps --daemon\_type=rgw

# 10.2. DEPLOYING THE CEPH OBJECT GATEWAY USING THE SERVICE SPECIFICATION

You can deploy the Ceph Object Gateway using the service specification with either the default or the custom realms, zones, and zone groups.

# Prerequisites

- A running Red Hat Ceph Storage cluster.
- Root-level access to the bootstrapped host.
- Hosts are added to the cluster.
- All manager, monitor, and OSD daemons are deployed.

#### Procedure

1. As a root user, create a specification file:

# [root@host01 ~]# touch radosgw.yml

2. Edit the **radosgw.yml** file to include the following details for the default realm, zone, and zone group:

### Syntax

```
service_type: rgw
service_id: REALM_NAME.ZONE_NAME
placement:
hosts:
- HOST_NAME_1
- HOST_NAME_2
count_per_host: NUMBER_OF_DAEMONS
spec:
rgw_realm: REALM_NAME
rgw_realm: REALM_NAME
rgw_frontend_port: FRONT_END_PORT
networks:
NETWORK_CIDP.# Conh Object Cateway convice binds to a specifi
```

- NETWORK\_CIDR # Ceph Object Gateway service binds to a specific network

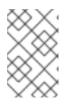

# NOTE

*NUMBER\_OF\_DAEMONS* controls the number of Ceph Object Gateways deployed on each host. To achieve the highest performance without incurring an additional cost, set this value to 2.

# Example

```
service_type: rgw
service_id: default
placement:
hosts:
- host01
- host02
- host03
count_per_host: 2
spec:
rgw_realm: default
rgw_zone: default
rgw_frontend_port: 1234
networks:
- 192.169.142.0/24
```

- 3. Optional: For custom realm, zone, and zone group, create the resources and then create the **radosgw.yml** file:
  - a. Create the custom realm, zone, and zone group:

#### Example

[root@host01 ~]# radosgw-admin realm create --rgw-realm=test\_realm [root@host01 ~]# radosgw-admin zonegroup create --rgw-zonegroup=test\_zonegroup [root@host01 ~]# radosgw-admin zone create --rgw-zonegroup=test\_zonegroup --rgw-zone=test\_zone

[root@host01 ~]# radosgw-admin period update --rgw-realm=test\_realm --commit

b. Create the **radosgw.yml** file with the following details:

# Example

```
service_type: rgw
service_id: test_realm.test_zone
placement:
    hosts:
    - host01
    - host02
    - host03
    count_per_host: 2
spec:
    rgw_realm: test_realm
    rgw_zone: test_zone
    rgw_frontend_port: 1234
networks:
    - 192.169.142.0/24
```

4. Mount the **radosgw.yml** file under a directory in the container:

# Example

[root@host01 ~]# cephadm shell --mount radosgw.yml:/var/lib/ceph/radosgw/radosgw.yml

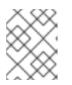

# NOTE

Every time you exit the shell, you have to mount the file in the container before deploying the daemon.

5. Deploy the Ceph Object Gateway using the service specification:

# Syntax

ceph orch apply -i FILE\_NAME.yml

# Example

[ceph: root@host01 /]# ceph orch apply -i radosgw.yml

# Verification

• List the service:

# Example

[ceph: root@host01 /]# ceph orch Is

• List the hosts, daemons, and processes:

### Syntax

ceph orch ps --daemon\_type=DAEMON\_NAME

### Example

[ceph: root@host01 /]# ceph orch ps --daemon\_type=rgw

# 10.3. DEPLOYING A MULTI-SITE CEPH OBJECT GATEWAY USING THE CEPH ORCHESTRATOR

Ceph Orchestrator supports multi-site configuration options for the Ceph Object Gateway.

You can configure each object gateway to work in an active-active zone configuration allowing writes to a non-primary zone. The multi-site configuration is stored within a container called a realm.

The realm stores zone groups, zones, and a time period. The **rgw** daemons handle the synchronization eliminating the need for a separate synchronization agent, thereby operating with an active-active configuration.

You can also deploy multi-site zones using the command line interface (CLI).

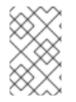

# NOTE

The following configuration assumes at least two Red Hat Ceph Storage clusters are in geographically separate locations. However, the configuration also works on the same site.

#### Prerequisites

- At least two running Red Hat Ceph Storage clusters.
- At least two Ceph Object Gateway instances, one for each Red Hat Ceph Storage cluster.
- Root-level access to all the nodes.
- Nodes or containers are added to the storage cluster.
- All Ceph Manager, Monitor and OSD daemons are deployed.

#### Procedure

- 1. In the **cephadm** shell, configure the primary zone:
  - a. Create a realm:

Syntax

radosgw-admin realm create --rgw-realm=REALM\_NAME --default

[ceph: root@host01 /]# radosgw-admin realm create --rgw-realm=test\_realm --default

If the storage cluster has a single realm, then specify the --default flag.

b. Create a primary zone group:

#### Syntax

radosgw-admin zonegroup create --rgw-zonegroup=ZONE\_GROUP\_NAME -endpoints=http://RGW\_PRIMARY\_HOSTNAME:RGW\_PRIMARY\_PORT\_NUMBER\_1 -master --default

#### Example

[ceph: root@host01 /]# radosgw-admin zonegroup create --rgw-zonegroup=us -endpoints=http://rgw1:80 --master --default

c. Create a primary zone:

#### Syntax

radosgw-admin zone create --rgw-zonegroup=*PRIMARY\_ZONE\_GROUP\_NAME* --rgwzone=*PRIMARY\_ZONE\_NAME* -endpoints=http://*RGW\_PRIMARY\_HOSTNAME*:*RGW\_PRIMARY\_PORT\_NUMBER\_1* -access-key=*SYSTEM\_ACCESS\_KEY* --secret=*SYSTEM\_SECRET\_KEY* 

# Example

[ceph: root@host01 /]# radosgw-admin zone create --rgw-zonegroup=us --rgw-zone=useast-1 --endpoints=http://rgw1:80 --access-key=LIPEYZJLTWXRKXS9LPJC --secretkey=IsAje0AVDNXNw48LjMAimpCpI7VaxJYSnfD0FFKQ

d. Optional: Delete the default zone, zone group, and the associated pools.

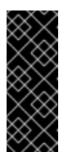

#### IMPORTANT

Do not delete the default zone and its pools if you are using the default zone and zone group to store data. Also, removing the default zone group deletes the system user.

To access old data in the **default** zone and zonegroup, use **--rgw-zone default** and **--rgw-zonegroup default** in **radosgw-admin** commands.

#### Example

[ceph: root@host01 /]# radosgw-admin zonegroup delete --rgw-zonegroup=default [ceph: root@host01 /]# ceph osd pool rm default.rgw.log default.rgw.log --yes-i-reallyreally-mean-it

[ceph: root@host01 /]# ceph osd pool rm default.rgw.meta default.rgw.meta --yes-ireally-really-mean-it

[ceph: root@host01 /]# ceph osd pool rm default.rgw.control default.rgw.control --yes-ireally-really-mean-it [ceph: root@host01 /]# ceph osd pool rm default.rgw.data.root default.rgw.data.root -yes-i-really-really-mean-it [ceph: root@host01 /]# ceph osd pool rm default.rgw.gc default.rgw.gc --yes-i-reallyreally-mean-it

e. Create a system user:

### Syntax

radosgw-admin user create --uid=*USER\_NAME* --display-name="*USER\_NAME*' -access-key=*SYSTEM\_ACCESS\_KEY* --secret=*SYSTEM\_SECRET\_KEY* --system

#### Example

[ceph: root@host01 /]# radosgw-admin user create --uid=zone.user --displayname="Zone user" --system

Make a note of the **access\_key** and **secret\_key**.

f. Add the access key and system key to the primary zone:

#### Syntax

radosgw-admin zone modify --rgw-zone=*PRIMARY\_ZONE\_NAME* --accesskey=*ACCESS\_KEY* --secret=*SECRET\_KEY* 

#### Example

[ceph: root@host01 /]# radosgw-admin zone modify --rgw-zone=us-east-1 --accesskey=NE48APYCAODEPLKBCZVQ-secret=u24GHQWRE3yxxNBnFBzjM4jn14mFlckQ4EKL6LoW

g. Commit the changes:

#### Syntax

radosgw-admin period update --commit

#### Example

[ceph: root@host01 /]# radosgw-admin period update --commit

h. Outside the **cephadm** shell, fetch the **FSID** of the storage cluster and the processes:

#### Example

[root@host01 ~]# systemctl list-units | grep ceph

i. Start the Ceph Object Gateway daemon:

#### Syntax

systemctl start ceph-FSID@DAEMON\_NAME systemctl enable ceph-FSID@DAEMON\_NAME

# Example

[root@host01 ~]# systemctl start ceph-62a081a6-88aa-11eb-a367-001a4a000672@rgw.test\_realm.us-east-1.host01.ahdtsw.service [root@host01 ~]# systemctl enable ceph-62a081a6-88aa-11eb-a367-001a4a000672@rgw.test\_realm.us-east-1.host01.ahdtsw.service

- 2. In the Cephadm shell, configure the secondary zone.
  - a. Pull the primary realm configuration from the host:

# Syntax

radosgw-admin realm pull --url=*URL\_TO\_PRIMARY\_ZONE\_GATEWAY* --access-key=*ACCESS\_KEY* --secret-key=*SECRET\_KEY* 

# Example

[ceph: root@host04 /]# radosgw-admin realm pull --url=http://10.74.249.26:80 --accesskey=LIPEYZJLTWXRKXS9LPJC --secretkey=IsAje0AVDNXNw48LjMAimpCpI7VaxJYSnfD0FFKQ

b. Pull the primary period configuration from the host:

# Syntax

radosgw-admin period pull --url=*URL\_TO\_PRIMARY\_ZONE\_GATEWAY* --access-key=*ACCESS\_KEY* --secret-key=*SECRET\_KEY* 

# Example

[ceph: root@host04 /]# radosgw-admin period pull --url=http://10.74.249.26:80 --accesskey=LIPEYZJLTWXRKXS9LPJC --secretkey=IsAje0AVDNXNw48LjMAimpCpI7VaxJYSnfD0FFKQ

c. Configure a secondary zone:

# Syntax

```
radosgw-admin zone create --rgw-zonegroup=ZONE_GROUP_NAME \
--rgw-zone=SECONDARY_ZONE_NAME --
endpoints=http://RGW_SECONDARY_HOSTNAME:RGW_PRIMARY_PORT_NUMBER
_1 \
--access-key=SYSTEM_ACCESS_KEY --secret=SYSTEM_SECRET_KEY \
--endpoints=http://FQDN:80 \
[--read-only]
```

[ceph: root@host04 /]# radosgw-admin zone create --rgw-zonegroup=us --rgw-zone=useast-2 --endpoints=http://rgw2:80 --access-key=LIPEYZJLTWXRKXS9LPJC --secretkey=IsAje0AVDNXNw48LjMAimpCpI7VaxJYSnfD0FFKQ -endpoints=http://rgw.example.com:80

d. Optional: Delete the default zone.

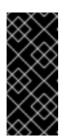

# IMPORTANT

Do not delete the default zone and its pools if you are using the default zone and zone group to store data.

To access old data in the **default** zone and zonegroup, use **--rgw-zone default** and **--rgw-zonegroup default** in **radosgw-admin** commands.

# Example

[ceph: root@host04 /]# radosgw-admin zone rm --rgw-zone=default [ceph: root@host04 /]# ceph osd pool rm default.rgw.log default.rgw.log --yes-i-reallyreally-mean-it [ceph: root@host04 /]# ceph osd pool rm default.rgw.meta default.rgw.meta --yes-ireally-really-mean-it [ceph: root@host04 /]# ceph osd pool rm default.rgw.control default.rgw.control --yes-ireally-really-mean-it [ceph: root@host04 /]# ceph osd pool rm default.rgw.data.root default.rgw.data.root -yes-i-really-really-mean-it [ceph: root@host04 /]# ceph osd pool rm default.rgw.gc default.rgw.gc --yes-i-reallyreally-mean-it

e. Update the Ceph configuration database:

# Syntax

ceph config set SERVICE\_NAME rgw\_zone SECONDARY\_ZONE\_NAME

# Example

[ceph: root@host04 /]# ceph config set rgw rgw\_zone us-east-2

f. Commit the changes:

# Syntax

radosgw-admin period update --commit

# Example

[ceph: root@host04 /]# radosgw-admin period update --commit

g. Outside the Cephadm shell, fetch the FSID of the storage cluster and the processes:

[root@host04 ~]# systemctl list-units | grep ceph

h. Start the Ceph Object Gateway daemon:

# Syntax

systemctl start ceph-FSID@DAEMON\_NAME systemctl enable ceph-FSID@DAEMON\_NAME

# Example

[root@host04 ~]# systemctl start ceph-62a081a6-88aa-11eb-a367-001a4a000672@rgw.test\_realm.us-east-2.host04.ahdtsw.service [root@host04 ~]# systemctl enable ceph-62a081a6-88aa-11eb-a367-001a4a000672@rgw.test\_realm.us-east-2.host04.ahdtsw.service

3. Optional: Deploy multi-site Ceph Object Gateways using the placement specification:

# Syntax

ceph orch apply rgw NAME --realm=REALM\_NAME --zone=PRIMARY\_ZONE\_NAME -placement="NUMBER\_OF\_DAEMONS HOST\_NAME\_1 HOST\_NAME\_2"

# Example

[ceph: root@host04 /]# ceph orch apply rgw east --realm=test\_realm --zone=us-east-1 -placement="2 host01 host02"

# Verification

• Check the synchronization status to verify the deployment:

# Example

[ceph: root@host04 /]# radosgw-admin sync status

# 10.4. REMOVING THE CEPH OBJECT GATEWAY USING THE CEPH ORCHESTRATOR

You can remove the Ceph object gateway daemons using the **ceph orch rm** command.

#### Prerequisites

- A running Red Hat Ceph Storage cluster.
- Root-level access to all the nodes.
- Hosts are added to the cluster.
- At least one Ceph object gateway daemon deployed on the hosts.

#### Procedure

1. Log into the Cephadm shell:

# Example

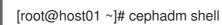

2. List the service:

### Example

[ceph: root@host01 /]# ceph orch Is

3. Remove the service:

# Syntax

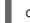

ceph orch rm SERVICE\_NAME

# Example

[ceph: root@host01 /]# ceph orch rm rgw.test\_realm.test\_zone\_bb

#### Verification

• List the hosts, daemons, and processes:

# Syntax

ceph orch ps

# Example

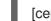

[ceph: root@host01 /]# ceph orch ps

#### **Additional Resources**

- See Deploying the Ceph object gateway using the command line interface section in the Red Hat Ceph Storage Operations Guide for more information.
- See Deploying the Ceph object gateway using the service specification section in the Red Hat Ceph Storage Operations Guide for more information.

# CHAPTER 11. MANAGEMENT OF NFS-GANESHA GATEWAY USING THE CEPH ORCHESTRATOR (LIMITED AVAILABILITY)

As a storage administrator, you can use the Orchestrator with Cephadm in the backend to deploy the NFS-Ganesha gateway. Cephadm deploys NFS Ganesha using a predefined RADOS pool and optional namespace.

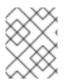

# NOTE

This technology is Limited Availability. See the *Deprecated functionality* chapter for additional information.

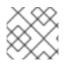

# NOTE

Red Hat supports CephFS exports only over the NFS v4.0+ protocol.

This section covers the following administrative tasks:

- Creating the NFS-Ganesha cluster using the Ceph Orchestrator .
- Deploying the NFS-Ganesha gateway using the command line interface .
- Deploying the NFS-Ganesha gateway using the service specification .
- Implementing HA for CephFS/NFS service .
- Updating the NFS-Ganesha cluster using the Ceph Orchestrator .
- Viewing the NFS-Ganesha cluster information using the Ceph Orchestrator .
- Fetching the NFS-Ganesha cluster logs using the Ceph Orchestrator .
- Setting custom NFS-Ganesha configuration using the Ceph Orchestrator .
- Resetting custom NFS-Ganesha configuration using the Ceph Orchestrator .
- Deleting the NFS-Ganesha cluster using the Ceph Orchestrator .
- Removing the NFS Ganesha gateway using the Ceph Orchestrator .

# Prerequisites

- A running Red Hat Ceph Storage cluster.
- Root-level access to all the nodes.
- Hosts are added to the cluster.
- All manager, monitor and OSD daemons are deployed.

# 11.1. CREATING THE NFS-GANESHA CLUSTER USING THE CEPH ORCHESTRATOR

You can create an NFS-Ganesha cluster using the **mgr/nfs** module of the Ceph Orchestrator. This module deploys the NFS cluster using Cephadm in the backend.

This creates a common recovery pool for all NFS-Ganesha daemons, new user based on **clusterid**, and a common NFS-Ganesha config RADOS object.

For each daemon, a new user and a common configuration is created in the pool. Although all the clusters have different namespaces with respect to the cluster names, they use the same recovery pool.

#### Prerequisites

- A running Red Hat Ceph Storage cluster.
- Hosts are added to the cluster.
- All manager, monitor and OSD daemons are deployed.

#### Procedure

1. Log into the Cephadm shell:

# Example

[root@host01 ~]# cephadm shell

2. Enable the **mgr/nfs** module:

#### Example

[ceph: root@host01 /]# ceph mgr module enable nfs

3. Create the cluster:

# Syntax

ceph nfs cluster create CLUSTER\_NAME ["HOST\_NAME\_1 HOST\_NAME\_2 HOST\_NAME\_3"]

The *CLUSTER\_NAME* is an arbitrary string and *HOST\_NAME\_1* is an optional string signifying the hosts to deploy NFS-Ganesha daemons.

#### Example

[ceph: root@host01 /]# ceph nfs cluster create nfsganesha "host01 host02" NFS Cluster Created Successful

This creates an NFS\_Ganesha cluster **nfsganesha** with one daemon on **host01** and **host02**.

#### Verification

• List the cluster details:

[ceph: root@host01 /]# ceph nfs cluster ls

• Show NFS-Ganesha cluster information:

# Syntax

ceph nfs cluster info CLUSTER\_NAME

# Example

[ceph: root@host01 /]# ceph nfs cluster info nfsganesha

#### **Additional Resources**

- See *Exporting Ceph File System namespaces over the NFS protocol* section in the *Red Hat Ceph Storage File System Guide* for more information.
- See Deploying the Ceph daemons using the service specification section in the Red Hat Ceph Storage Operations Guide for more information.

# 11.2. DEPLOYING THE NFS-GANESHA GATEWAY USING THE COMMAND LINE INTERFACE

You can use the Ceph Orchestrator with Cephadm in the backend to deploy the NFS-Ganesha gateway using the placement specification. In this case, you have to create a RADOS pool and create a namespace before deploying the gateway.

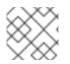

# NOTE

Red Hat supports CephFS exports only over the NFS v4.0+ protocol.

# Prerequisites

- A running Red Hat Ceph Storage cluster.
- Hosts are added to the cluster.
- All manager, monitor and OSD daemons are deployed.

#### Procedure

1. Log into the Cephadm shell:

# Example

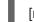

[root@host01 ~]# cephadm shell

2. Create the RADOS pool namespace, and enable the application. For RBD pools, enable RBD.

# Syntax

ceph osd pool create *POOL\_NAME* ceph osd pool application enable *POOL\_NAME* freeform/rgw/rbd/cephfs/nfs rbd pool init -p *POOL\_NAME* 

### Example

[ceph: root@host01 /]# ceph osd pool create nfs-ganesha [ceph: root@host01 /]# ceph osd pool application enable nfs-ganesha nfs [ceph: root@host01 /]# rbd pool init -p nfs-ganesha

3. Deploy NFS-Ganesha gateway using placement specification in the command line interface:

#### Syntax

ceph orch apply nfs SERVICE\_ID --placement="NUMBER\_OF\_DAEMONS HOST\_NAME\_1 HOST\_NAME\_2 HOST\_NAME\_3"

#### Example

[ceph: root@host01 /]# ceph orch apply nfs foo --placement="2 host01 host02"

This deploys an NFS-Ganesha cluster nfsganesha with one daemon on host01 and host02.

#### Verification

List the service:

#### Example

[ceph: root@host01 /]# ceph orch Is

• List the hosts, daemons, and processes:

#### Syntax

ceph orch ps --daemon\_type=DAEMON\_NAME

#### Example

[ceph: root@host01 /]# ceph orch ps --daemon\_type=nfs

#### **Additional Resources**

- See Deploying the Ceph daemons using the command line interface section in the Red Hat Ceph Storage Operations Guide for more information.
- See the Creating a block device pool section in the Red Hat Ceph Storage Block Device Guide for more information.

# 11.3. DEPLOYING THE NFS-GANESHA GATEWAY USING THE SERVICE SPECIFICATION

You can use the Ceph Orchestrator with Cephadm in the backend to deploy the NFS-Ganesha gateway using the service specification. In this case, you have to create a RADOS pool and create a namespace before deploying the gateway.

# Prerequisites

- A running Red Hat Ceph Storage cluster.
- Hosts are added to the cluster.

# Procedure

1. Create the **nfs.yaml** file:

#### Example

[root@host01 ~]# touch nfs.yaml

2. Edit the nfs.yaml specification file.

# Syntax

```
service_type: nfs
service_id: SERVICE_ID
placement:
hosts:
- HOST_NAME_1
- HOST_NAME_2
```

# Example

• Optional: Enable the NLM to support locking for NFS protocol v3 support by adding **enable\_nlm: true** in the **ganesha.yaml** specification file.

# Syntax

```
service_type: nfs
service_id: SERVICE_ID
placement:
hosts:
- HOST_NAME_1
```

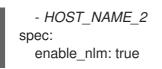

# Example

- # cat ganesha.yaml
  service\_type: nfs
  service\_id: foo
  placement:
   hosts:
   - host01
   - host02
  spec:
   enable\_nlm: true
- 3. Mount the YAML file under a directory in the container:

#### Example

[root@host01 ~]# cephadm shell --mount nfs.yaml:/var/lib/ceph/nfs.yaml

4. Create the RADOS pool, namespace, and enable RBD:

#### Syntax

ceph osd pool create *POOL\_NAME* ceph osd pool application enable *POOL\_NAME* rbd rbd pool init -p *POOL\_NAME* 

# Example

[ceph: root@host01 /]# ceph osd pool create nfs-ganesha [ceph: root@host01 /]# ceph osd pool application enable nfs-ganesha rbd [ceph: root@host01 /]# rbd pool init -p nfs-ganesha

5. Navigate to the directory:

# Example

[ceph: root@host01 /]# cd /var/lib/ceph/

6. Deploy NFS-Ganesha gateway using service specification:

#### Syntax

ceph orch apply -i FILE\_NAME.yaml

# Example

[ceph: root@host01 ceph]# ceph orch apply -i nfs.yaml

# Verification

• List the service:

# Example

[ceph: root@host01 /]# ceph orch Is

• List the hosts, daemons, and processes:

# Syntax

ceph orch ps --daemon\_type=DAEMON\_NAME

# Example

[ceph: root@host01 /]# ceph orch ps --daemon\_type=nfs

# Additional Resources

• See the Creating a block device pool section in the Red Hat Ceph Storage Block Device Guide for more information.

# 11.4. IMPLEMENTING HA FOR CEPHFS/NFS SERVICE (TECHNOLOGY PREVIEW)

You can deploy NFS with a high-availability (HA) front-end, virtual IP, and load balancer, by using the **-ingress** flag and by specifying a virtual IP address. This deploys a combination of **keepalived** and **haproxy** and provides a high-availability NFS frontend for the NFS service.

When a cluster is created with **--ingress** flag, an ingress service is additionally deployed to provide load balancing and high-availability for the NFS servers. A virtual IP is used to provide a known, stable NFS endpoint that all NFS clients can use to mount. Ceph handles the details of redirecting NFS traffic on the virtual IP to the appropriate backend NFS servers and redeploys NFS servers when they fail.

Deploying an ingress service for an existing service provides:

- A stable, virtual IP that can be used to access the NFS server.
- Load distribution across multiple NFS gateways.
- Failover between hosts in the event of a host failure.

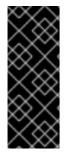

# IMPORTANT

HA for CephFS/NFS is a Technology Preview feature only. Technology Preview features are not supported with Red Hat production service level agreements (SLAs), might not be functionally complete, and Red Hat does not recommend using them for production. These features provide early access to upcoming product features, enabling customers to test functionality and provide feedback during the development process. See the support scope for Red Hat Technology Preview features for more details.

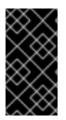

# IMPORTANT

When an **ingress** service is deployed in front of the NFS cluster, the backend NFSganesha servers will see the haproxy's IP address and not the client's IP address. As a result, if you are restricting client access based on IP address, access restrictions for NFS exports will not work as expected.

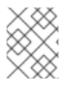

# NOTE

If the active NFS server serving a client goes down, the client's I/Os are interrupted until the replacement for the active NFS server is online and the NFS cluster is active again.

#### Prerequisites

- A running Red Hat Ceph Storage cluster.
- Hosts are added to the cluster.
- All the manager, monitor, and OSD daemons are deployed.
- Ensure the NFS module is enabled.

#### Procedure

1. Log into the Cephadm shell:

# Example

[root@host01 ~]# cephadm shell

2. Create the NFS cluster with the --ingress flag:

#### Syntax

ceph nfs cluster create CLUSTER\_ID [PLACEMENT] [--port PORT\_NUMBER] [--ingress -- virtual-ip IP\_ADDRESS/CIDR\_PREFIX]

- Replace *CLUSTER\_ID* with a unique string to name the NFS Ganesha cluster.
- Replace *PLACEMENT* with the number of NFS servers to deploy and the host or hosts that you want to deploy the NFS Ganesha daemon containers on.
- Use the **--port** *PORT\_NUMBER* flag to deploy NFS on a port other than the default port of 12049.

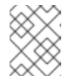

# NOTE

With ingress mode, the high-availability proxy takes port 2049 and NFS services are deployed on 12049.

- The --ingress flag combined with the --virtual-ip flag, deploys NFS with a high-availability front-end (virtual IP and load balancer).
- Replace --virtual-ip IP\_ADDRESS with an IP address to provide a known, stable NFS

endpoint that all clients can use to mount NFS exports. The **--virtual-ip** must include a CIDR prefix length. The virtual IP will normally be configured on the first identified network interface that has an existing IP in the same subnet.

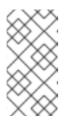

NOTE

The number of hosts you allocate for the NFS service must be greater than the number of active NFS servers you request to deploy, specified by the **placement: count** parameter. In the below example, one active NFS server is requested and two hosts are allocated.

# Example

[C Vii

[ceph: root@host01 /]# ceph nfs cluster create mycephnfs "1 host02 host03" --ingress -- virtual-ip 10.10.128.75/22

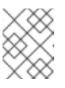

# NOTE

Deployment of NFS daemons and the ingress service is asynchronous and the command might return before the services have completely started.

3. Check that the services have successfully started:

# Syntax

ceph orch ls --service\_name=nfs.*CLUSTER\_ID* ceph orch ls --service\_name=ingress.nfs.*CLUSTER\_ID* 

# Example

[ceph: root@host01 /]# ceph orch ls --service\_name=nfs.mycephnfs

NAME PORTS RUNNING REFRESHED AGE PLACEMENT nfs.mycephnfs ?:12049 2/2 0s ago 20s host02;host03

[ceph: root@host01 /]# ceph orch Is --service\_name=ingress.nfs.mycephnfs

NAME PORTS RUNNING REFRESHED AGE PLACEMENT ingress.nfs.mycephnfs 10.10.128.75:2049,9049 4/4 46s ago 73s count:2

# Verification

• View the IP endpoints, IPs for the individual NFS daemons, and the virtual IP for the **ingress** service:

# Syntax

ceph nfs cluster info CLUSTER\_NAME

```
[ceph: root@host01 /]# ceph nfs cluster info mycephnfs
{
  "mycephnfs": {
     "virtual ip": "10.10.128.75",
     "backend": [
       {
          "hostname": "host02",
          "ip": "10.10.128.69",
          "port": 12049
       },
          "hostname": "host03",
          "ip": "10.10.128.70",
          "port": 12049
       }
     ],
     "port": 2049,
     "monitor_port": 9049
```

• List the hosts and processes:

# Example

[ceph: root@host01 /]# ceph orch ps | grep nfs

```
haproxy.nfs.cephnfs.host01.rftylv host01 *:2049,9000 running (11m) 10m ago 11m
23.2M - 2.2.19-7ea3822 5e6a41d77b38 f8cc61dc827e
haproxy.nfs.cephnfs.host02.zhtded host02 *:2049,9000 running (11m) 53s ago 11m
21.3M - 2.2.19-7ea3822 5e6a41d77b38 4cad324e0e23
                                            running (11m) 10m ago 11m
keepalived.nfs.cephnfs.host01.zktmsk host01
2349k
      - 2.1.5 18fa163ab18f 66bf39784993
keepalived.nfs.cephnfs.host02.vyycvp host02
                                            running (11m) 53s ago 11m
2349k - 2.1.5 18fa163ab18f 1ecc95a568b4
nfs.cephnfs.0.0.host02.fescmw host02 *:12049
                                            running (14m) 3m ago 14m
76.9M - 3.5 cef6e7959b0a bb0e4ee9484e
nfs.cephnfs.1.0.host03.avaddf host03 *:12049
                                            running (14m)
                                                         3m ago 14m
74.3M - 3.5 cef6e7959b0a ea02c0c50749
```

# Additional resources

• For information about mounting NFS exports on client hosts, see the *Exporting Ceph File* System namespaces over the NFS protocol section in the Red Hat Ceph Storage File System Guide.

# 11.5. UPGRADING A STANDALONE CEPHFS/NFS CLUSTER FOR HA

As a storage administrator, you can upgrade a standalone storage cluster to a high-availability (HA) cluster by deploying the **ingress** service on an existing NFS service.

# Prerequisites

- A running Red Hat Ceph Storage cluster with an existing NFS service.
- Hosts are added to the cluster.
- All the manager, monitor, and OSD daemons are deployed.
- Ensure the NFS module is enabled.

### Procedure

1. Log into the Cephadm shell:

# Example

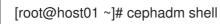

2. List existing NFS clusters:

# Example

[ceph: root@host01 /]# ceph nfs cluster ls

mynfs

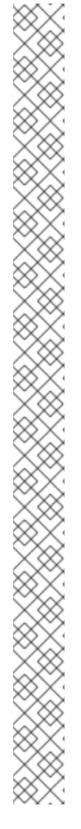

# NOTE

If a standalone NFS cluster is created on one node, you need to increase it to two or more nodes for HA. To increase the NFS service, edit the **nfs.yaml** file and increase the placements with the same port number.

The number of hosts you allocate for the NFS service must be greater than the number of active NFS servers you request to deploy, specified by the **placement: count** parameter.

# Syntax

```
service_type: nfs
service_id: SERVICE_ID
placement:
hosts:
- HOST_NAME_1
- HOST_NAME_2
count: COUNT
spec:
port: PORT_NUMBER
```

# Example

```
service_type: nfs
service_id: mynfs
placement:
hosts:
- host02
- host03
count: 1
spec:
port: 12345
```

In this example, the existing NFS service is running on port **12345** and an additional node is added to the NFS cluster with the same port.

Apply the **nfs.yaml** service specification changes to upgrade to a two node NFS service:

# Example

[ceph: root@host01 ceph]# ceph orch apply -i nfs.yaml

3. Edit the **ingress.yaml** specification file with the existing NFS cluster ID:

# Syntax

service\_type: SERVICE\_TYPE service\_id: SERVICE\_ID placement: count: PLACEMENT spec: backend\_service: SERVICE\_ID\_BACKEND 1 frontend\_port: *FRONTEND\_PORT* monitor\_port: *MONITOR\_PORT* 2 virtual\_ip: *VIRTUAL\_IP\_WITH\_CIDR* 

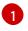

SERVICE\_ID\_BACKEND should include a *PORT* property that is not **2049** to avoid conflicting with the ingress service, which could be placed on the same host.

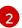

MONITOR\_PORT is used to access the haproxy load status page.

### Example

| service_type: ingress       |
|-----------------------------|
| service_id: nfs.mynfs       |
| placement:                  |
| count: 2                    |
| spec:                       |
| backend_service: nfs.mynfs  |
| frontend_port: 2049         |
| monitor_port: 9000          |
| virtual_ip: 10.10.128.75/22 |
|                             |

4. Deploy the ingress service:

# Example

[ceph: root@host01 /]# ceph orch apply -i ingress.yaml

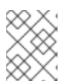

# NOTE

Deployment of NFS daemons and the ingress service is asynchronous and the command might return before the services have completely started.

5. Check that the ingress services have successfully started:

#### Syntax

ceph orch Is --service\_name=ingress.nfs.CLUSTER\_ID

#### Example

[ceph: root@host01 /]# ceph orch ls --service\_name=ingress.nfs.mynfs

NAMEPORTSRUNNINGREFRESHEDAGEPLACEMENTingress.nfs.mynfs10.10.128.75:2049,90004/44m ago22m count:2

#### Verification

 View the IP endpoints, IPs for the individual NFS daemons, and the virtual IP for the ingress service:

# Syntax

ceph nfs cluster info CLUSTER\_NAME

# Example

```
[ceph: root@host01 /]# ceph nfs cluster info mynfs
{
  "mynfs": {
     "virtual_ip": "10.10.128.75",
     "backend": [
       {
          "hostname": "host02",
          "ip": "10.10.128.69",
          "port": 12049
       },
          "hostname": "host03",
          "ip": "10.10.128.70",
          "port": 12049
       }
     ],
     "port": 2049,
     "monitor_port": 9049
  }
```

• List the hosts and processes:

# Example

```
[ceph: root@host01 /]# ceph orch ps | grep nfs
haproxy.nfs.mynfs.host01.ruyyhq host01 *:2049,9000 running (27m) 6m ago 34m
         - 2.2.19-7ea3822 5e6a41d77b38 328d27b3f706
9.85M
haproxy.nfs.mynfs.host02.ctrhha host02 *:2049,9000 running (34m)
                                                               6m ago 34m
4944k
         - 2.2.19-7ea3822 5e6a41d77b38 4f4440dbfde9
keepalived.nfs.mynfs.host01.fqgjxd host01
                                                           6m ago 34m 31.2M
                                             running (27m)
- 2.1.5
            18fa163ab18f 0e22b2b101df
keepalived.nfs.mynfs.host02.fgzkxb host02
                                             running (34m)
                                                            6m ago 34m 17.5M
- 2.1.5
       18fa163ab18f c1e3cc074cf8
                             host02 *:12345
                                              running (37m)
nfs.mynfs.0.0.host02.emoaut
                                                             6m ago 37m 82.7M
- 3.5
           91322de4f795 2d00faaa2ae5
                                             running (37m)
                                                            6m ago 37m 81.1M
nfs.mynfs.1.0.host03.nsxcfd
                            host03 *:12345
- 3.5
           91322de4f795 d4bda4074f17
```

# Additional resources

• For information about mounting NFS exports on client hosts, see the *Exporting Ceph File* System namespaces over the NFS protocol section in the Red Hat Ceph Storage File System Guide.

# 11.6. DEPLOYING HA FOR CEPHFS/NFS USING A SPECIFICATION FILE

You can deploy HA for CephFS/NFS using a specification file by first deploying an NFS service and then deploying **ingress** to the same NFS service.

# Prerequisites

- A running Red Hat Ceph Storage cluster.
- Hosts are added to the cluster.
- All the manager, monitor, and OSD daemons are deployed.
- Ensure the NFS module is enabled.

# Procedure

1. Log into the Cephadm shell:

# Example

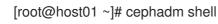

2. Ensure the NFS module is enabled:

# Example

[ceph: root@host01 /]# ceph mgr module ls | more

3. Exit out of the Cephadm shell and create the **nfs.yaml** file:

# Example

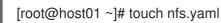

4. Edit the **nfs.yaml** file to include the following details:

# Syntax

```
service_type: nfs
service_id: SERVICE_ID
placement:
hosts:
- HOST_NAME_1
- HOST_NAME_2
count: COUNT
spec:
port: PORT_NUMBER
```

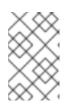

# NOTE

The number of hosts you allocate for the NFS service must be greater than the number of active NFS servers you request to deploy, specified by the **placement: count** parameter.

# Example

| service_type: nfs     |
|-----------------------|
| service_id: cephfsnfs |
| placement:            |
| hosts:                |
| - host02              |
| - host03              |
| count: 1              |
| spec:                 |
| port: 12345           |

In this example, the server is run on the non-default port of **12345**, instead of the default port of **2049**, on hostO2 and hostO3.

5. Mount the YAML file under a directory in the container:

#### Example

[root@host01 ~]# cephadm shell --mount nfs.yaml:/var/lib/ceph/nfs.yaml

6. Log into the Cephadm shell and navigate to the directory:

#### Example

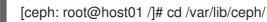

7. Deploy the NFS service using service specification:

#### Syntax

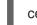

ceph orch apply -i FILE\_NAME.yaml

# Example

[ceph: root@host01 ceph]# ceph orch apply -i nfs.yaml

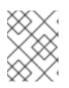

#### NOTE

Deployment of the NFS service is asynchronous and the command might return before the services have completely started.

8. Check that the NFS services have successfully started:

#### Syntax

ceph orch ls --service\_name=nfs.CLUSTER\_ID

# Example

[ceph: root@host01 /]# ceph orch ls --service\_name=nfs.cephfsnfs

NAME PORTS RUNNING REFRESHED AGE PLACEMENT nfs.cephfsnfs ?:12345 2/2 3m ago 13m host02;host03

9. Exit out of the Cephadm shell and create the **ingress.yaml** file:

# Example

[root@host01 ~]# touch ingress.yaml

10. Edit the **ingress.yaml** file to include the following details:

# Syntax

```
service_type: SERVICE_TYPE
service_id: SERVICE_ID
placement:
count: PLACEMENT
spec:
backend_service: SERVICE_ID_BACKEND
frontend_port: FRONTEND_PORT
monitor_port: MONITOR_PORT
virtual_ip: VIRTUAL_IP_WITH_CIDR
```

#### Example

```
service_type: ingress
service_id: nfs.cephfsnfs
placement:
count: 2
spec:
backend_service: nfs.cephfsnfs
frontend_port: 2049
monitor_port: 9000
virtual_ip: 10.10.128.75/22
```

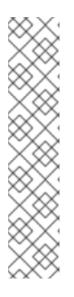

# NOTE

In this example, **placement: count: 2** deploys the **keepalived** and **haproxy** service on random nodes. To specify the nodes to deploy **keepalived** and **haproxy** on, use the **placement: hosts** option:

# Example

service\_type: ingress service\_id: nfs.cephfsnfs placement: hosts: - host02 - host03

11. Mount the YAML file under a directory in the container:

# Example

[root@host01 ~]# cephadm shell --mount ingress.yaml:/var/lib/ceph/ingress.yaml

12. Log into the Cephadm shell and navigate to the directory:

#### Example

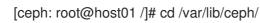

13. Deploy the **ingress** service using service specification:

#### Syntax

ceph orch apply -i FILE\_NAME.yaml

#### Example

[ceph: root@host01 ceph]# ceph orch apply -i ingress.yaml

14. Check that the ingress services have successfully started:

# Syntax

ceph orch Is --service\_name=ingress.nfs.CLUSTER\_ID

# Example

[ceph: root@host01 /]# ceph orch ls --service\_name=ingress.nfs.cephfsnfs

NAME PORTS RUNNING REFRESHED AGE PLACEMENT ingress.nfs.cephfsnfs 10.10.128.75:2049,9000 4/4 4m ago 22m count:2

#### Verification

• View the IP endpoints, IPs for the individual NFS daemons, and the virtual IP for the **ingress** service:

#### Syntax

ceph nfs cluster info CLUSTER\_NAME

```
"hostname": "host02",

"ip": "10.10.128.69",

"port": 12345

},

{

"hostname": "host03",

"ip": "10.10.128.70",

"port": 12345

}

],

"port": 2049,

"monitor_port": 9049

}
```

• List the hosts and processes:

# Example

[ceph: root@host01 /]# ceph orch ps | grep nfs

```
haproxy.nfs.cephfsnfs.host01.ruyyhq
                                 host01 *:2049,9000 running (27m) 6m ago 34m
9.85M
         - 2.2.19-7ea3822 5e6a41d77b38 328d27b3f706
haproxy.nfs.cephfsnfs.host02.ctrhha host02 *:2049,9000 running (34m)
                                                                 6m ago 34m
4944k
         - 2.2.19-7ea3822 5e6a41d77b38 4f4440dbfde9
keepalived.nfs.cephfsnfs.host01.fggjxd host01
                                               running (27m)
                                                             6m ago 34m
31.2M
        - 2.1.5
                     18fa163ab18f 0e22b2b101df
keepalived.nfs.cephfsnfs.host02.fqzkxb host02
                                               running (34m)
                                                             6m ago 34m
17.5M
        - 2.1.5 18fa163ab18f c1e3cc074cf8
nfs.cephfsnfs.0.0.host02.emoaut
                               host02 *:12345
                                                running (37m)
                                                              6m ago 37m
82.7M
        - 3.5 91322de4f795 2d00faaa2ae5
nfs.cephfsnfs.1.0.host03.nsxcfd
                             host03 *:12345
                                               running (37m)
                                                             6m ago 37m
81.1M
         - 3.5 91322de4f795 d4bda4074f17
```

# Additional resources

• For information about mounting NFS exports on client hosts, see the *Exporting Ceph File* System namespaces over the NFS protocol section in the Red Hat Ceph Storage File System Guide.

# 11.7. UPDATING THE NFS-GANESHA CLUSTER USING THE CEPH ORCHESTRATOR

You can update the NFS-Ganesha cluster by changing the placement of the daemons on the hosts using the Ceph Orchestrator with Cephadm in the backend.

# Prerequisites

- A running Red Hat Ceph Storage cluster.
- Hosts are added to the cluster.
- All manager, monitor and OSD daemons are deployed.

• NFS-Ganesha cluster created using the **mgr/nfs** module.

### Procedure

1. Log into the Cephadm shell:

### Example

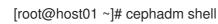

2. Update the cluster:

### Syntax

ceph orch apply nfs CLUSTER\_NAME ["HOST\_NAME\_1,HOST\_NAME\_2,HOST\_NAME\_3"]

The *CLUSTER\_NAME* is an arbitrary string, *HOST\_NAME\_1* is an optional string signifying the hosts to update the deployed NFS-Ganesha daemons.

### Example

[ceph: root@host01 /]# ceph orch apply nfs nfsganesha "host02"

This updates the nfsganesha cluster on host02.

### Verification

• List the cluster details:

### Example

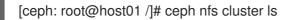

Show NFS-Ganesha cluster information:

### Syntax

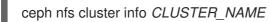

### Example

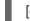

[ceph: root@host01 /]# ceph nfs cluster info nfsganesha

List the hosts, daemons, and processes:

### Syntax

ceph orch ps --daemon\_type=DAEMON\_NAME

### Example

[ceph: root@host01 /]# ceph orch ps --daemon\_type=nfs

### **Additional Resources**

• See Creating the NFS-Ganesha cluster using the Ceph Orchestrator section in the Red Hat Ceph Storage Operations Guide for more information.

# 11.8. VIEWING THE NFS-GANESHA CLUSTER INFORMATION USING THE CEPH ORCHESTRATOR

You can view the information of the NFS-Ganesha cluster using the Ceph Orchestrator. You can get the information about all the NFS Ganesha clusters or specific clusters with their port, IP address and the name of the hosts on which the cluster is created.

### Prerequisites

- A running Red Hat Ceph Storage cluster.
- Hosts are added to the cluster.
- All manager, monitor and OSD daemons are deployed.
- NFS-Ganesha cluster created using the **mgr/nfs** module.

#### Procedure

1. Log into the Cephadm shell:

### Example

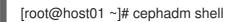

2. View the NFS-Ganesha cluster information:

### Syntax

ceph nfs cluster info CLUSTER\_NAME

### Example

```
[ceph: root@host01 /]# ceph nfs cluster info nfsganesha
{
    "nfsganesha": [
        {
            "hostname": "host02",
            "ip": [
                "10.10.128.70"
            ],
            "port": 2049
        }
    ]
}
```

### **Additional Resources**

• See Creating the NFS-Ganesha cluster using the Ceph Orchestrator section in the Red Hat Ceph Storage Operations Guide for more information.

# 11.9. FETCHING THE NFS-GANESHA CLUSTER LOGS USING THE CEPH ORCHESTRATOR

With the Ceph Orchestrator, you can fetch the NFS-Ganesha cluster logs. You need to be on the node where the service is deployed.

### Prerequisites

- A running Red Hat Ceph Storage cluster.
- Cephadm installed on the nodes where NFS is deployed.
- Root-level access to all the nodes.
- Hosts are added to the cluster.
- NFS-Ganesha cluster created using the **mgr/nfs** module.

#### Procedure

1. As a root user, fetch the FSID of the storage cluster:

### Example

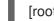

[root@host03 ~]# cephadm ls

Copy the FSID and the name of the service.

2. Fetch the logs:

### Syntax

cephadm logs --fsid FSID --name SERVICE\_NAME

### Example

[root@host03 ~]# cephadm logs --fsid 499829b4-832f-11eb-8d6d-001a4a000635 --name nfs.foo.host03

#### **Additional Resources**

• See Deploying the Ceph daemons using the placement specification section in the Red Hat Ceph Storage Operations Guide for more information.

# 11.10. SETTING CUSTOM NFS-GANESHA CONFIGURATION USING THE CEPH ORCHESTRATOR

The NFS-Ganesha cluster is defined in default configuration blocks. Using Ceph Orchestrator you can customize the configuration and that will have precedence over the default configuration blocks.

### Prerequisites

- A running Red Hat Ceph Storage cluster.
- Hosts are added to the cluster.
- All manager, monitor and OSD daemons are deployed.
- NFS-Ganesha cluster created using the **mgr/nfs** module.

### Procedure

1. Log into the Cephadm shell:

# Example

[root@host01 ~]# cephadm shell

2. The following is an example of the default configuration of NFS-Ganesha cluster:

# Example

```
# {{ cephadm_managed }}
NFS CORE PARAM {
     Enable_NLM = false;
     Enable_RQUOTA = false;
     Protocols = 4;
}
MDCACHE {
     Dir_Chunk = 0;
}
EXPORT_DEFAULTS {
     Attr_Expiration_Time = 0;
}
NFSv4 {
     Delegations = false;
     RecoveryBackend = 'rados_cluster';
     Minor Versions = 1, 2;
}
RADOS_KV {
     UserId = "{{ user }}";
     nodeid = "{{ nodeid}}";
     pool = "{\{ pool \}}";
     namespace = "{{ namespace }}";
}
RADOS URLS {
     UserId = "{{ user }}";
```

```
watch_url = "{{ url }}";
}
RGW {
    cluster = "ceph";
    name = "client.{{ rgw_user }}";
}
%url {{ url }}
```

- 3. Customize the NFS-Ganesha cluster configuration. The following are two examples for customizing the configuration:
  - Change the log level:

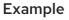

```
LOG {
COMPONENTS {
ALL = FULL_DEBUG;
}
}
```

- Add custom export block:
  - a. Create the user.

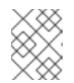

# NOTE

User specified in FSAL blocks should have proper caps for NFS-Ganesha daemons to access the Ceph cluster.

# Syntax

ceph auth get-or-create client.*USER\_ID* mon 'allow r' osd 'allow rw pool=.nfs namespace=*NFS\_CLUSTER\_NAME*, allow rw tag cephfs data=*FS\_NAME*' mds 'allow rw path=*EXPORT\_PATH*'

# Example

[ceph: root@host01 /]# ceph auth get-or-create client.f64f341c-655d-11eb-8778fa163e914bcc mon 'allow r' osd 'allow rw pool=.nfs namespace=nfs\_cluster\_name, allow rw tag cephfs data=fs\_name' mds 'allow rw path=export\_path'

b. Navigate to the following directory:

# Syntax

cd /var/lib/ceph/DAEMON\_PATH/

# Example

[ceph: root@host01 /]# cd /var/lib/ceph/nfs/

If the **nfs** directory does not exist, create a directory in the path.

c. Create a new configuration file:

Syntax

touch PATH\_TO\_CONFIG\_FILE

### Example

[ceph: root@host01 nfs]# touch nfs-ganesha.conf

d. Edit the configuration file by adding the custom export block. It creates a single export and that is managed by the Ceph NFS export interface.

### Syntax

```
EXPORT {
 Export_Id = NUMERICAL_ID;
 Transports = TCP;
 Path = PATH_WITHIN_CEPHFS;
 Pseudo = BINDING;
 Protocols = 4;
 Access_Type = PERMISSIONS;
 Attr_Expiration_Time = 0;
 Squash = None;
 FSAL {
  Name = CEPH;
  Filesystem = "FILE_SYSTEM_NAME";
  User_Id = "USER_NAME";
  Secret_Access_Key = "USER_SECRET_KEY";
 }
}
```

# Example

```
EXPORT {
 Export Id = 100;
 Transports = TCP;
 Path = /;
 Pseudo = /ceph/;
 Protocols = 4;
 Access_Type = RW;
 Attr_Expiration_Time = 0;
 Squash = None;
 FSAL {
  Name = CEPH;
  Filesystem = "filesystem name";
  User_Id = "user id";
  Secret_Access_Key = "secret key";
 }
}
```

4. Apply the new configuration the cluster:

# Syntax

ceph nfs cluster config set CLUSTER\_NAME -i PATH\_TO\_CONFIG\_FILE

### Example

[ceph: root@host01 nfs]# ceph nfs cluster config set nfs-ganesha -i /var/lib/ceph/nfs/nfsganesha.conf

This also restarts the service for the custom configuration.

### Verification

• List the service:

### Example

[ceph: root@host01 /]# ceph orch Is

• List the hosts, daemons, and processes:

### Syntax

ceph orch ps --daemon\_type=DAEMON\_NAME

### Example

[ceph: root@host01 /]# ceph orch ps --daemon\_type=nfs

• Verify the custom configuration:

### Syntax

/bin/rados -p POOL\_NAME -N CLUSTER\_NAME get userconf-nfs.CLUSTER\_NAME -

# Example

[ceph: root@host01 /]# /bin/rados -p nfs-ganesha -N nfsganesha get userconfnfs.nfsganesha -

### Additional Resources

• See the *Resetting custom NFS-Ganesha configuration using the Ceph Orchestrator* section in the *Red Hat Ceph Storage Operations Guide* for more information.

# 11.11. RESETTING CUSTOM NFS-GANESHA CONFIGURATION USING THE CEPH ORCHESTRATOR

Using the Ceph Orchestrator, you can reset the user-defined configuration to the default configuration.

### Prerequisites

- A running Red Hat Ceph Storage cluster.
- Hosts are added to the cluster.
- All manager, monitor and OSD daemons are deployed.
- NFS-Ganesha deployed using the **mgr/nfs** module.
- Custom NFS cluster configuration is set-up

### Procedure

1. Log into the Cephadm shell:

### Example

[root@host01 ~]# cephadm shell

2. Reset the NFS-Ganesha configuration:

### Syntax

ceph nfs cluster config reset CLUSTER\_NAME

### Example

[ceph: root@host01 /]# ceph nfs cluster config reset nfs-cephfs

### Verification

List the service:

### Example

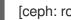

[ceph: root@host01 /]# ceph orch Is

List the hosts, daemons, and processes:

# Syntax

ceph orch ps --daemon\_type=DAEMON\_NAME

# Example

[ceph: root@host01 /]# ceph orch ps --daemon\_type=nfs

Verify the custom configuration is deleted:

# Syntax

/bin/rados -p POOL\_NAME -N CLUSTER\_NAME get userconf-nfs.CLUSTER\_NAME -

# Example

[ceph: root@host01 /]# /bin/rados -p nfs-ganesha -N nfsganesha get userconfnfs.nfsganesha -

### Additional Resources

- See Creating the NFS-Ganesha cluster using the Ceph Orchestrator section in the Red Hat Ceph Storage Operations Guide for more information.
- See the Setting custom NFS-Ganesha configuration using the Ceph Orchestrator section in the Red Hat Ceph Storage Operations Guide for more information..

# 11.12. DELETING THE NFS-GANESHA CLUSTER USING THE CEPH ORCHESTRATOR

You can use the Ceph Orchestrator with Cephadm in the backend to delete the NFS-Ganesha cluster.

### Prerequisites

- A running Red Hat Ceph Storage cluster.
- Hosts are added to the cluster.
- All manager, monitor and OSD daemons are deployed.
- NFS-Ganesha cluster created using the **mgr/nfs** module.

### Procedure

1. Log into the Cephadm shell:

### Example

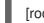

- [root@host01 ~]# cephadm shell
- 2. Delete the cluster:

# Syntax

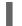

ceph nfs cluster rm CLUSTER\_NAME

The CLUSTER\_NAME is an arbitrary string.

# Example

[ceph: root@host01 /]# ceph nfs cluster rm nfsganesha NFS Cluster Deleted Successfully

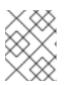

The **delete** option is deprecated and you need to use **rm** to delete an NFS cluster.

# Verification

List the cluster details: 

# Example

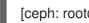

[ceph: root@host01 /]# ceph nfs cluster ls

NOTE

### Additional Resources

- See Exporting Ceph File System namespaces over the NFS protocol section in the Red Hat Ceph Storage File System guide for more information.
- See Creating the NFS-Ganesha cluster using the Ceph Orchestrator section in the Red Hat Ceph Storage Operations Guide for more information.

# 11.13. REMOVING THE NFS-GANESHA GATEWAY USING THE CEPH ORCHESTRATOR

You can remove the NFS-Ganesha gateway using the **ceph orch rm** command.

### Prerequisites

- A running Red Hat Ceph Storage cluster.
- Root-level access to all the nodes.
- Hosts are added to the cluster.
- At least one NFS-Ganesha gateway deployed on the hosts.

### Procedure

1. Log into the Cephadm shell:

# Example

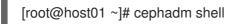

2. List the service:

### Example

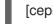

[ceph: root@host01 /]# ceph orch ls

3. Remove the service:

### Syntax

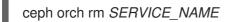

# Example

[ceph: root@host01 /]# ceph orch rm nfs.foo

### Verification

• List the hosts, daemons, and processes:

# Syntax

ceph orch ps

# Example

[ceph: root@host01 /]# ceph orch ps

### **Additional Resources**

- See Deploying the Ceph daemons using the service specification section in the Red Hat Ceph Storage Operations Guide for more information.
- See Deploying the NFS-Ganesha gateway using the service specification section in the Red Hat Ceph Storage Operations Guide for more information.

# **11.14. KERBEROS INTEGRATION**

Kerberos is a computer network security protocol that provides a centralized authentication server which authenticates users to servers and vice versa across an untrusted network. In Kerberos Authentication, the server and database is used for client authentication.

# 11.14.1. Setting up the KDC (as per requirement)

Kerberos runs as a third-party trusted server known as the Key Distribution Center (KDC) in which each user and service on the network is a principal. The KDC holds information about all its clients (user principals, service principals); hence, it needs to be secure. In a Kerberos setup, as the KDC is a single point of failure, it is recommended to have one master KDC and multiple slave KDCs.

# Prerequisites

Verify if the following changes are done in the /etc/hosts file. Add domain names if required.

[root@chost ~]# cat /etc/hosts 127.0.0.1 localhost localhost.localdomain localhost4 localhost4.localdomain4 ::1 localhost localhost.localdomain localhost6 localhost6.localdomain6 10.0.208.97 ceph-node1-installer.ibm.com ceph-node1-installer 10.0.210.243 ceph-node2.ibm.com ceph-node2 10.0.208.63 ceph-node3.ibm.com ceph-node3 10.0.210.222 ceph-node4.ibm.com ceph-node4 10.0.210.235 ceph-node5.ibm.com ceph-node510.0.209.87ceph-node6.ibm.com ceph-node610.0.208.89ceph-node7.ibm.com ceph-node7

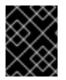

# IMPORTANT

Ensure that domain name is present for all the involved nodes in the setup (all nodes in Ceph cluster and all NFS client nodes).

# Procedure

Follow the below steps to install and configure KDC. Skip this part if you already have KDC installed and configured.

1. Check if the required RPMs are installed on the machine where you want to setup the KDC.

[root@host ~]# rpm -qa | grep krb5 krb5-libs-1.20.1-9.el9\_2.x86\_64 krb5-pkinit-1.20.1-9.el9\_2.x86\_64 krb5-server-1.20.1-9.el9\_2.x86\_64 krb5-server-ldap-1.20.1-9.el9\_2.x86\_64 krb5-devel-1.20.1-9.el9\_2.x86\_64 krb5-workstation-1.20.1-9.el9\_2.x86\_64

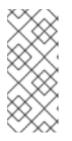

# NOTE

- It is better to have domain name in accordance with Kerberos REALM name. For example, Realm - *PUNE.IBM.COM*, Admin principal - *admin/admin*.
- Edit the installed configuration files to reflect the new KDC. Note that the KDC can be provided as either IP address or DNS name.
- 2. Update the **krb5.conf** file:

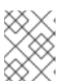

# NOTE

You need to update all the realms (**default\_realm** and **domain\_realm**) with the **kdc** and **admin\_server** IP in the **krb5.conf** file.

[root@host ~]# cat /etc/krb5.conf

# To opt out of the system crypto-policies configuration of krb5, remove the # symlink at /etc/krb5.conf.d/crypto-policies which will not be recreated.

```
includedir /etc/krb5.conf.d/
[logging]
    default = [FILE:/var/log/krb5libs.log](file:///var/log/krb5libs.log)
    kdc = [FILE:/var/log/krb5kdc.log](file:///var/log/krb5kdc.log)
    admin_server = [FILE:/var/log/kadmind.log](file:///var/log/kadmind.log)
[libdefaults]
    dns_lookup_realm = false
    ticket_lifetime = 24h
```

renew\_lifetime = 7d forwardable = true rdns = falsepkinit anchors = [FILE:/etc/pki/tls/certs/ca-bundle.crt](file:///etc/pki/tls/certs/ca-bundle.crt) spake\_preauth\_groups = edwards25519 dns\_canonicalize\_hostname = fallback qualify shortname = "" default realm = PUNE.IBM.COM default\_ccache\_name = KEYRING:persistent:%{uid} [realms] PUNE.IBM.COM = { kdc = 10.0.210.222:88 admin\_server = 10.0.210.222:749 } [domain\_realm] .redhat.com = PUNE.IBM.COM redhat.com = PUNE.IBM.COM

3. Update the **krb5.conf** file:

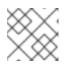

# NOTE

You need to update the realms in the **kdc.conf** file.

[root@host ~]# cat /var/kerberos/krb5kdc/kdc.conf

```
[kdcdefaults]
kdc ports = 88
kdc_tcp_ports = 88
spake preauth kdc challenge = edwards25519
[realms]
 PUNE.IBM.COM = {
   master_key_type = aes256-cts-hmac-sha384-192
   acl file = /var/kerberos/krb5kdc/kadm5.acl
   dict file = /usr/share/dict/words
   default_principal_flags = +preauth
   admin_keytab = /var/kerberos/krb5kdc/kadm5.keytab
   supported_enctypes = aes256-cts-hmac-sha384-192:normal aes128-cts-hmac-sha256-
128:normal aes256-cts-hmac-sha1-96:normal aes128-cts-hmac-sha1-96:normal
camellia256-cts-cmac:normal camellia128-cts-cmac:normal arcfour-hmac-md5:normal
  # Supported encryption types for FIPS mode:
  #supported_enctypes = aes256-cts-hmac-sha384-192:normal aes128-cts-hmac-sha256-
128:normal
}
```

4. Create the KDC database using **kdb5\_util**:

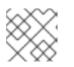

# NOTE

Ensure that the host name can be resolved via either **DNS** or /etc/hosts.

[root@host ~]# kdb5\_util create -s -r [PUNE.IBM.COM](http://pune.ibm.com/)

Initializing database '/var/kerberos/krb5kdc/principal' for realm 'PUNE.IBM.COM', master key name 'K/M@PUNE.IBM.COM' You will be prompted for the database Master Password. It is important that you NOT FORGET this password. Enter KDC database master key: Re-enter KDC database master key to verify:

5. Add administrators to the ACL file:

[root@host ~]# cat /var/kerberos/krb5kdc/kadm5.acl

\*/admin@PUNE.IBM.COM \*

The output indicates that any principal in the PUNE.IBM.COM realm with an admin instance has all administrative privileges.

6. Add administrators to the Kerberos database:

[root@host ~]# kadmin.local

Authenticating as principal root/admin@PUNE.IBM.COM with password. kadmin.local: addprinc admin/admin@PUNE.IBM.COM No policy specified for admin/admin@PUNE.IBM.COM; defaulting to no policy Enter password for principal "admin/admin@PUNE.IBM.COM": Re-enter password for principal "admin/admin@PUNE.IBM.COM": Principal "admin/admin@PUNE.IBM.COM" created. kadmin.local:

7. Start kdc and kadmind:

# krb5kdc # kadmind

# Verification

• Check if **kdc** and **kadmind** are running properly:

# ps -eaf | grep krb

root 27836 1 0 07:35 ? 00:00:00 krb5kdc root 27846 13956 0 07:35 pts/8 00:00:00 grep --color=auto krb # ps -eaf | grep kad root 27841 1 0 07:35 ? 00:00:00 kadmind root 27851 13956 0 07:36 pts/8 00:00:00 grep --color=auto kad

• Check if the setup is correct:

[root@host ~]# kinit admin/admin Password for admin/admin@PUNE.IBM.COM:

[root@ceph-mani-o7fdxp-node4 ~]# klist Ticket cache: KCM:0 Default principal: admin/admin@PUNE.IBM.COM Valid starting Expires Service principal 10/25/23 06:37:08 10/26/23 06:37:01 krbtgt/PUNE.IBM.COM@PUNE.IBM.COM renew until 10/25/23 06:37:08

# 11.14.2. Setting up the Kerberos client

The Kerberos client machine should be time synced with KDC. Ensure to sync the KDC and clients by using NTP. Time difference of five minutes or more leads to Kerberos authentication failure and throws a clock skew error. This step is a prerequisite on all the systems which are going to participate in Kerberos authentication like NFS clients, hosts where NFS Ganesha containers are going to run.

### Procedure

1. Check the required RPMs

[root@host ~]# rpm -qa | grep krb5 krb5-libs-1.20.1-9.el9\_2.x86\_64 krb5-pkinit-1.20.1-9.el9\_2.x86\_64 krb5-workstation-1.20.1-9.el9\_2.x86\_64

2. Update the **krb5.conf** file similar to the one on KDC server:

```
[root@host ~]# cat /etc/krb5.conf
# To opt out of the system crypto-policies configuration of krb5, remove the
# symlink at /etc/krb5.conf.d/crypto-policies which will not be recreated.
includedir /etc/krb5.conf.d/
[logging]
  default = [FILE:/var/log/krb5libs.log](file:///var/log/krb5libs.log)
  kdc = [FILE:/var/log/krb5kdc.log](file:///var/log/krb5kdc.log)
  admin_server = [FILE:/var/log/kadmind.log](file:///var/log/kadmind.log)
[libdefaults]
  dns lookup realm = false
  ticket_lifetime = 24h
  renew lifetime = 7d
  forwardable = true
  rdns = false
  pkinit_anchors = [FILE:/etc/pki/tls/certs/ca-bundle.crt](file:///etc/pki/tls/certs/ca-bundle.crt)
  spake_preauth_groups = edwards25519
  dns_canonicalize_hostname = fallback
  qualify_shortname = ""
  default realm = PUNE.IBM.COM
 default_ccache_name = KEYRING:persistent:%{uid}
[realms]
 PUNE.IBM.COM = {
   kdc = 10.0.210.222:88
   admin server = 10.0.210.222:749
 }
[domain_realm]
 .IBM.com = PUNE.IBM.COM
 IBM.com = PUNE.IBM.COM
```

\/\_..:£:\_\_\_£:\_..

#### verification

• Validate the client settings:

[root@host ~]# kinit admin/admin

Password for admin/admin@PUNE.IBM.COM: [root@ceph-mani-o7fdxp-node5 ~]# klist Ticket cache: KCM:0 Default principal: admin/admin@PUNE.IBM.COM

Valid starting Expires Service principal 10/25/23 08:49:12 10/26/23 08:49:08 krbtgt/PUNE.IBM.COM@PUNE.IBM.COM renew until 10/25/23 08:49:12

# 11.14.3. NFS specific Kerberos setup

You need to create service principals for both NFS server and client. The respective keys are stored in the keytab files. These principals are required to set up the initial security context required by GSS\_RPCSEC. These service principals have format like nfs/@REALM. You can copy the /etc/krb5.conf file from the working system to the Ceph nodes.

### Procedure

1. Create service principal for that host:

[root@host ~]# kinit admin/admin Password for admin/admin@PUNE.IBM.COM: [root@host ~]# kadmin Authenticating as principal admin/admin@PUNE.IBM.COM with password. Password for admin/admin@PUNE.IBM.COM: kadmin: addprinc -randkey nfs/<hostname>.ibm.com No policy specified for nfs/<hostname>.ibm.com@PUNE.IBM.COM; defaulting to no policy Principal "nfs/<hostname>.ibm.com@PUNE.IBM.COM" created.

2. Add the key to the keytab file:

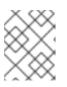

# NOTE

During this step, you are already on the NFS server and using *kadmin* interface. Here, the keytab operations reflect on the keytab of the NFS server.

kadmin: ktadd nfs/<hostname>.ibm.com

Entry for principal nfs/<hostname>.ibm.com with kvno 2, encryption type aes256-cts-hmac-sha384-192 added to keytab [FILE:/etc/krb5.keytab](file:///etc/krb5.keytab).

Entry for principal nfs/<hostname>.ibm.com with kvno 2, encryption type aes128-cts-hmac-sha256-128 added to keytab [FILE:/etc/krb5.keytab](file:///etc/krb5.keytab).

Entry for principal nfs/<hostname>.ibm.com with kvno 2, encryption type aes256-cts-hmac-sha1-96 added to keytab [FILE:/etc/krb5.keytab](file:///etc/krb5.keytab).

Entry for principal nfs/<hostname>.ibm.com with kvno 2, encryption type aes128-cts-hmac-sha1-96 added to keytab [FILE:/etc/krb5.keytab](file:///etc/krb5.keytab).

Entry for principal nfs/<hostname>.ibm.com with kvno 2, encryption type camellia256-cts-

cmac added to keytab [FILE:/etc/krb5.keytab](file:///etc/krb5.keytab). Entry for principal nfs/<hostname>.ibm.com with kvno 2, encryption type camellia128-ctscmac added to keytab [FILE:/etc/krb5.keytab](file:///etc/krb5.keytab). Entry for principal nfs/<hostname>.ibm.com with kvno 2, encryption type arcfour-hmac added to keytab [FILE:/etc/krb5.keytab](file:///etc/krb5.keytab). kadmin:

3. Run steps 1 and 2 on all the Ceph nodes where NFS Ganesha containers are running and all the NFS clients.

# 11.14.4. NFS Ganesha container settings

Follow the below steps to configure the NFS Ganesha settings in the Ceph environment.

### Procedure

1. Retrieve the existing NFS Ganesha container configuration:

| [ceph: root@host /]# ceph orch lsservice-type nfsexport |
|---------------------------------------------------------|
| service_type: nfs                                       |
| service_id: c_ganesha                                   |
| service_name: nfs.c_ganesha                             |
| placement:                                              |
| hosts:                                                  |
| - host1                                                 |
| - host2                                                 |
| - host3                                                 |
| spec:                                                   |
| port: 2049                                              |

2. Modify the container configuration to pass on /**etc/krb5.conf** and /**etc/krb5.keytab**` files to the container from the host. These files will be referred by NFS Ganesha at runtime to validate incoming service tickets and secure the communication between Ganesha and NFS client (krb5p).

```
[root@host ~]# cat nfs.yaml
service_type: nfs
service_id: c_ganesha
service_name: nfs.c_ganesha
placement:
 hosts:
 - host1
 - host2
 - host3
spec:
 port: 2049
extra_container_args:
 - "-V"
 - "/etc/krb5.keytab:/etc/krb5.keytab:ro"
 - "-v"
 - "/etc/krb5.conf:/etc/krb5.conf:ro"
```

3. Make the modified nfs.yaml file available inside the cephadm shell:

[root@host ~]# cephadm shell --mount nfs.yaml:/var/lib/ceph/nfs.yaml

Inferring fsid ff1c1498-73ec-11ee-af38-fa163e9a17fd Inferring config /var/lib/ceph/ff1c1498-73ec-11ee-af38-fa163e9a17fd/mon.ceph-msainiqp49z7-node1-installer/config Using ceph image with id 'fada497f9c5f' and tag 'ceph-7.0-rhel-9-containers-candidate-73711-20231018030025' created on 2023-10-18 03:03:39 +0000 UTC registry-proxy.engineering.ibm.com/rhosbs/rhceph@sha256:e66e5dd79d021f3204a183f5dbe4537d0c0e4b466df3b2cc4d50cc79c0f3 4d75

4. Validate whether the file has the required changes:

| [ceph: root@host /]# cat /var/lib/ceph/nfs.yam             | ۱l |
|------------------------------------------------------------|----|
| service_type: nfs                                          |    |
| service_id: c_ganesha                                      |    |
| service_name: nfs.c_ganesha                                |    |
| placement:                                                 |    |
| hosts:                                                     |    |
| - host1                                                    |    |
| - host2                                                    |    |
| - host3                                                    |    |
| spec:                                                      |    |
| port: 2049                                                 |    |
| extra_container_args:                                      |    |
| - "-V"                                                     |    |
| <ul> <li>"/etc/krb5.keytab:/etc/krb5.keytab:ro"</li> </ul> |    |
| - "-V"                                                     |    |
| <ul> <li>"/etc/krb5.conf:/etc/krb5.conf:ro"</li> </ul>     |    |
|                                                            |    |

5. Apply the required changes to NFS Ganesha container and redeploy the container:

[ceph: root@host /]# ceph orch apply -i /var/lib/ceph/nfs.yaml Scheduled nfs.c\_ganesha update... [ceph: root@ceph-msaini-qp49z7-node1-installer /]# ceph orch redeploy nfs.c\_ganesha Scheduled to redeploy nfs.c\_ganesha.1.0.ceph-msaini-qp49z7-node1-installer.sxzuts on host 'ceph-msaini-qp49z7-node1-installer' Scheduled to redeploy nfs.c\_ganesha.2.0.ceph-msaini-qp49z7-node2.psuvki on host 'cephmsaini-qp49z7-node2' Scheduled to redeploy nfs.c\_ganesha.0.0.ceph-msaini-qp49z7-node3.qizzvk on host 'cephmsaini-qp49z7-node3'

6. Validate whether the redeployed service has the required changes:

[ceph: root@host /]# ceph orch Is --service-type nfs --export

service\_type: nfs service\_id: c\_ganesha service\_name: nfs.c\_ganesha placement: hosts:

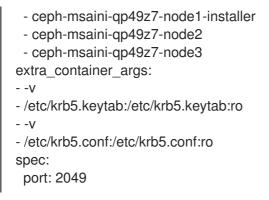

7. Modify the export definition to have krb5\* (krb5, krb5i, krb5p) security flavor:

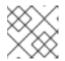

# NOTE

You can create such an export after completing the above setup.

```
[ceph: root@host /]# ceph nfs export info c_ganesha /exp1
{
 "access_type": "RW",
 "clients": [],
 "cluster_id": "c_ganesha",
 "export_id": 1,
 "fsal": {
  "fs_name": "fs1",
  "name": "CEPH",
  "user_id": "nfs.c_ganesha.1"
 },
 "path": "/volumes/_nogroup/exp1/81f9a67e-ddf1-4b5a-9fe0-d87effc7ca16",
 "protocols": [
  4
 ],
 "pseudo": "/exp1",
 "sectype": [
  "krb5"
 ],
 "security_label": true,
 "squash": "none",
 "transports": [
  "TCP"
 ]
}
```

# 11.14.5. NFS Client side actions

Below are some of the operations that NFS clients can undertake.

# Procedure

1. Create service principal:

kadmin: addprinc -randkey nfs/<hostname>.ibm.com@PUNE.IBM.COM No policy specified for nfs/<hostname>.ibm.com@PUNE.IBM.COM; defaulting to no policy

Principal "nfs/<hostname>.ibm.com@PUNE.IBM.COM" created. kadmin: ktadd nfs/<hostname>.ibm.com@PUNE.IBM.COM Entry for principal nfs/<hostname>.ibm.com@PUNE.IBM.COM with kvno 2, encryption type aes256-cts-hmac-sha384-192 added to keytab [FILE:/etc/krb5.keytab](file:///etc/krb5.keytab). Entry for principal nfs/<hostname>.ibm.com@PUNE.IBM.COM with kvno 2, encryption type aes128-cts-hmac-sha256-128 added to keytab [FILE:/etc/krb5.keytab](file:///etc/krb5.keytab). Entry for principal nfs/<hostname>.ibm.com@PUNE.IBM.COM with kvno 2, encryption type aes256-cts-hmac-sha1-96 added to keytab [FILE:/etc/krb5.keytab](file:///etc/krb5.keytab). Entry for principal nfs/<hostname>.ibm.com@PUNE.IBM.COM with kvno 2, encryption type aes128-cts-hmac-sha1-96 added to keytab [FILE:/etc/krb5.keytab](file:///etc/krb5.keytab). Entry for principal nfs/<hostname>.ibm.com@PUNE.IBM.COM with kvno 2, encryption type camellia256-cts-cmac added to keytab [FILE:/etc/krb5.keytab](file:///etc/krb5.keytab). Entry for principal nfs/<hostname>.ibm.com@PUNE.IBM.COM with kvno 2, encryption type camellia128-cts-cmac added to keytab [FILE:/etc/krb5.keytab](file:///etc/krb5.keytab). Entry for principal nfs/<hostname>.ibm.com@PUNE.IBM.COM with kvno 2, encryption type arcfour-hmac added to keytab [FILE:/etc/krb5.keytab](file:///etc/krb5.keytab).

2. Restart **rpc.gssd** service to take effect of the modified/new keytab file:

# systemctl restart rpc-gssd

3. Mount the NFS export:

# Syntax

[root@host ~]# mount -t nfs -o vers=4.1,port=2049 <IP>:/<export\_name> >mount\_point>

### Example

mount -t nfs -o vers=4.1,port=2049 10.8.128.233:/ganesha /mnt/test/

4. Create users. Once the NFS export is mounted, regular users are used to work with mounted exports. These regular users (generally local users on the system or users from centralized system like LDAP/AD) need to be part of Kerberos setup. Based on the kind of setup, local users need to be created in KDC as well.

# 11.14.6. Validating the setup

Follow the below steps to validate the setup.

### Procedure

• Access the export as normal user, without Kerberos tickets:

[user@host ~]\$ klist

klist: Credentials cache 'KCM:1001' not found

[user@host ~]\$ cd /mnt -bash: cd: /mnt: Permission denied

• Access the export as normal user, **with** Kerberos tickets:

[user@host ~]\$ kinit sachin

Password for user@PUNE.IBM.COM:

[user@host ~]\$ klist Ticket cache: KCM:1001 Default principal: user@PUNE.IBM.COM

Valid starting Expires Service principal 10/27/23 12:57:21 10/28/23 12:57:17 krbtgt/PUNE.IBM.COM@PUNE.IBM.COM renew until 10/27/23 12:57:21

[user@host ~]\$ cd /mnt

[user@host mnt]\$ klist

Ticket cache: KCM:1001 Default principal: user@PUNE.IBM.COM

Valid starting Expires Service principal 10/27/23 12:57:21 10/28/23 12:57:17 krbtgt/PUNE.IBM.COM@PUNE.IBM.COM renew until 10/27/23 12:57:21 10/27/23 12:57:28 10/28/23 12:57:17 nfs/ceph-msaini-qp49z7-node1-installer.ibm.com@ renew until 10/27/23 12:57:21 Ticket server: nfs/ceph-msaini-qp49z7-node1-installer.ibm.com@PUNE.IBM.COM

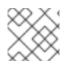

# NOTE

Note: Tickets for **nfs**/ service are observed on the client.

# **CHAPTER 12. CONFIGURATION OF SNMP TRAPS**

As a storage administrator, you can deploy and configure the simple network management protocol (SNMP) gateway in a Red Hat Ceph Storage cluster to receive alerts from the Prometheus Alertmanager and route them as SNMP traps to the cluster.

# **12.1. SIMPLE NETWORK MANAGEMENT PROTOCOL**

Simple network management protocol (SNMP) is one of the most widely used open protocols, to monitor distributed systems and devices across a variety of hardware and software platforms. Ceph's SNMP integration focuses on forwarding alerts from its Prometheus Alertmanager cluster to a gateway daemon. The gateway daemon transforms the alert into an SNMP Notification and sends it on to a designated SNMP management platform. The gateway daemon is from the **snmp\_notifier\_project**, which provides SNMP V2c and V3 support with authentication and encryption.

The Red Hat Ceph Storage SNMP gateway service deploys one instance of the gateway by default. You can increase this by providing placement information. However, if you enable multiple SNMP gateway daemons, your SNMP management platform receives multiple notifications for the same event.

The SNMP traps are alert messages and the Prometheus Alertmanager sends these alerts to the SNMP notifier which then looks for object identifier (OID) in the given alerts' labels. Each SNMP trap has a unique ID which allows it to send additional traps with updated status to a given SNMP poller. SNMP hooks into the Ceph health checks so that every health warning generates a specific SNMP trap.

In order to work correctly and transfer information on device status to the user to monitor, SNMP relies on several components. There are four main components that makeup SNMP:

- **SNMP Manager** The SNMP manager, also called a management station, is a computer that runs network monitoring platforms. A platform that has the job of polling SNMP-enabled devices and retrieving data from them. An SNMP Manager queries agents, receives responses from agents and acknowledges asynchronous events from agents.
- **SNMP Agent** An SNMP agent is a program that runs on a system to be managed and contains the MIB database for the system. These collect data like bandwidth and disk space, aggregates it, and sends it to the management information base (MIB).
- Management information base (MIB) These are components contained within the SNMP agents. The SNMP manager uses this as a database and asks the agent for access to particular information. This information is needed for the network management systems (NMS). The NMS polls the agent to take information from these files and then proceeds to translate it into graphs and displays that can be viewed by the user. MIBs contain statistical and control values that are determined by the network device.
- SNMP Devices

The following versions of SNMP are compatible and supported for gateway implementation:

- V2c Uses a community string without any authentication and is vulnerable to outside attacks.
- V3 authNoPriv Uses the username and password authentication without encryption.
- V3 authPriv Uses the username and password authentication with encryption to the SNMP management platform.

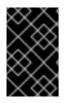

# IMPORTANT

When using SNMP traps, ensure that you have the correct security configuration for your version number to minimize the vulnerabilities that are inherent to SNMP and keep your network protected from unauthorized users.

# 12.2. CONFIGURING SNMPTRAPD

It is important to configure the simple network management protocol (SNMP) target before deploying the **snmp-gateway** because the **snmptrapd** daemon contains the auth settings that you need to specify when creating the **snmp-gateway** service.

The SNMP gateway feature provides a means of exposing the alerts that are generated in the Prometheus stack to an SNMP management platform. You can configure the SNMP traps to the destination based on the **snmptrapd** tool. This tool allows you to establish one or more SNMP trap listeners.

The following parameters are important for configuration:

- The **engine-id** is a unique identifier for the device, in hex, and required for SNMPV3 gateway. Red Hat recommends using `8000C53F\_CLUSTER\_FSID\_WITHOUT\_DASHES\_`for this parameter.
- The **snmp-community**, which is the *SNMP\_COMMUNITY\_FOR\_SNMPV2* parameter, is **public** for SNMPV2c gateway.
- The **auth-protocol** which is the *AUTH\_PROTOCOL*, is mandatory for SNMPV3 gateway and is **SHA** by default.
- The **privacy-protocol**, which is the *PRIVACY\_PROTOCOL*, is mandatory for SNMPV3 gateway.
- The *PRIVACY\_PASSWORD* is mandatory for SNMPV3 gateway with encryption.
- The SNMP\_V3\_AUTH\_USER\_NAME is the user name and is mandatory for SNMPV3 gateway.
- The SNMP\_V3\_AUTH\_PASSWORD is the password and is mandatory for SNMPV3 gateway.

#### Prerequisites

- A running Red Hat Ceph Storage cluster.
- Root-level access to the nodes.
- Install **firewalld** on Red Hat Enterprise Linux system.

#### Procedure

1. On the SNMP management host, install the SNMP packages:

### Example

[root@host01 ~]# dnf install -y net-snmp-utils net-snmp

2. Open the port 162 for SNMP to receive alerts:

# Example

[root@host01 ~]# firewall-cmd --zone=public --add-port=162/udp [root@host01 ~]# firewall-cmd --zone=public --add-port=162/udp --permanent

3. Implement the management information base (MIB) to make sense of the SNMP notification and enhance SNMP support on the destination host. Copy the raw file from the main repository: https://github.com/ceph/ceph/blob/master/monitoring/snmp/CEPH-MIB.txt

### Example

[root@host01 ~]# curl -o CEPH\_MIB.txt -L https://raw.githubusercontent.com/ceph/ceph/master/monitoring/snmp/CEPH-MIB.txt [root@host01 ~]# scp CEPH\_MIB.txt root@host02:/usr/share/snmp/mibs

4. Create the **snmptrapd** directory.

### Example

[root@host01 ~]# mkdir /root/snmptrapd/

5. Create the configuration files in **snmptrapd** directory for each protocol based on the SNMP version:

### Syntax

format2 %V\n% Agent Address: %A \n Agent Hostname: %B \n Date: %H - %J - %K - %L -%M - %Y \n Enterprise OID: %N \n Trap Type: %W \n Trap Sub-Type: %q \n Community/Infosec Context: %P \n Uptime: %T \n Description: %W \n PDU Attribute/Value Pair Array:\n%v \n ------- \n createuser -e 0x\_ENGINE\_ID\_*SNMPV3\_AUTH\_USER\_NAME AUTH\_PROTOCOL SNMP\_V3\_AUTH\_PASSWORD PRIVACY\_PROTOCOL PRIVACY\_PASSWORD* authuser log,execute *SNMP\_V3\_AUTH\_USER\_NAME* authCommunity log,execute,net *SNMP\_COMMUNITY\_FOR\_SNMPV2* 

• For SNMPV2c, create the **snmptrapd\_public.conf** file as follows:

### Example

format2 %V\n% Agent Address: %A \n Agent Hostname: %B \n Date: %H - %J - %K - %L - %M - %Y \n Enterprise OID: %N \n Trap Type: %W \n Trap Sub-Type: %q \n Community/Infosec Context: %P \n Uptime: %T \n Description: %W \n PDU Attribute/Value Pair Array:\n%v \n ------ n

authCommunity log,execute,net public

The **public** setting here must match the **snmp\_community** setting used when deploying the **snmp-gateway** service.

• For SNMPV3 with authentication only, create the **snmptrapd\_auth.conf** file as follows:

### Example

format2 %V\n% Agent Address: %A \n Agent Hostname: %B \n Date: %H - %J - %K -%L - %M - %Y \n Enterprise OID: %N \n Trap Type: %W \n Trap Sub-Type: %q \n Community/Infosec Context: %P \n Uptime: %T \n Description: %W \n PDU Attribute/Value Pair Array:\n%v \n ------- \n createuser -e 0x8000C53Ff64f341c655d11eb8778fa163e914bcc myuser SHA mypassword authuser log,execute myuser

The **0x8000C53Ff64f341c655d11eb8778fa163e914bcc** string is the **engine\_id**, and **myuser** and **mypassword** are the credentials. The password security is defined by the **SHA** algorithm.

This corresponds to the settings for deploying the **snmp-gateway** daemon.

### Example

snmp\_v3\_auth\_username: myuser snmp\_v3\_auth\_password: mypassword

• For SNMPV3 with authentication and encryption, create the **snmptrapd\_authpriv.conf** file as follows:

### Example

format2 %V\n% Agent Address: %A \n Agent Hostname: %B \n Date: %H - %J - %K - %L - %M - %Y \n Enterprise OID: %N \n Trap Type: %W \n Trap Sub-Type: %q \n Community/Infosec Context: %P \n Uptime: %T \n Description: %W \n PDU Attribute/Value Pair Array:\n%v \n ------ \n createuser -e 0x8000C53Ff64f341c655d11eb8778fa163e914bcc myuser SHA mypassword DES mysecret authuser log,execute myuser

The **0x8000C53Ff64f341c655d11eb8778fa163e914bcc** string is the **engine\_id**, and **myuser** and **mypassword** are the credentials. The password security is defined by the **SHA** algorithm and **DES** is the type of privacy encryption.

This corresponds to the settings for deploying the **snmp-gateway** daemon.

### Example

snmp\_v3\_auth\_username: myuser snmp\_v3\_auth\_password: mypassword snmp\_v3\_priv\_password: mysecret

6. Run the daemon on the SNMP management host:

### Syntax

/usr/sbin/snmptrapd -M /usr/share/snmp/mibs -m CEPH-MIB.txt -f -C -c /root/snmptrapd/*CONFIGURATION\_FILE* -Of -Lo :162

### Example

[root@host01 ~]# /usr/sbin/snmptrapd -M /usr/share/snmp/mibs -m CEPH-MIB.txt -f -C -c /root/snmptrapd/snmptrapd\_auth.conf -Of -Lo :162

7. If any alert is triggered on the storage cluster, you can monitor the output on the SNMP management host. Verify the SNMP traps and also the traps decoded by MIB.

# Example

**NET-SNMP** version 5.8 Agent Address: 0.0.0.0 Agent Hostname: <UNKNOWN> Date: 15 - 5 - 12 - 8 - 10 - 4461391 Enterprise OID: . Trap Type: Cold Start Trap Sub-Type: 0 Community/Infosec Context: TRAP2, SNMP v3, user myuser, context Uptime: 0 **Description: Cold Start** PDU Attribute/Value Pair Array: .iso.org.dod.internet.mgmt.mib-2.1.3.0 = Timeticks: (292276100) 3 days, 19:52:41.00 .iso.org.dod.internet.snmpV2.snmpModules.1.1.4.1.0 = OID: .iso.org.dod.internet.private.enterprises.ceph.cephCluster.cephNotifications.prometheus.promM gr.promMgrPrometheusInactive .iso.org.dod.internet.private.enterprises.ceph.cephCluster.cephNotifications.prometheus.promM gr.promMgrPrometheusInactive.1 = STRING: "1.3.6.1.4.1.50495.1.2.1.6.2[alertname=CephMgrPrometheusModuleInactive]" .iso.org.dod.internet.private.enterprises.ceph.cephCluster.cephNotifications.prometheus.promM gr.promMgrPrometheusInactive.2 = STRING: "critical" .iso.org.dod.internet.private.enterprises.ceph.cephCluster.cephNotifications.prometheus.promM gr.promMgrPrometheusInactive.3 = STRING: "Status: critical - Alert: CephMgrPrometheusModuleInactive Summary: Ceph's mgr/prometheus module is not available Description: The mgr/prometheus module at 10.70.39.243:9283 is unreachable. This could mean that the module has been disabled or the mgr itself is down. Without the mgr/prometheus module metrics and alerts will no longer function. Open a shell to ceph and use 'ceph -s' to determine whether the mgr is active. If the mgr is not active, restart it, otherwise you can check the mgr/prometheus module is loaded with 'ceph mgr module Is' and if it's not listed as enabled, enable it with 'ceph mgr module enable prometheus"

In the above example, an alert is generated after the Prometheus module is disabled.

# **Additional Resources**

• See the *Deploying the SNMP gateway* section in the *Red Hat Ceph Storage Operations Guide*.

# 12.3. DEPLOYING THE SNMP GATEWAY

You can deploy the simple network management protocol (SNMP) gateway using either SNMPV2c or SNMPV3. There are two methods to deploy the SNMP gateway:

- 1. By creating a credentials file.
- 2. By creating one service configuration yaml file with all the details.

You can use the following parameters to deploy the SNMP gateway based on the versions:

- The service\_type is the snmp-gateway.
- The **service\_name** is any user-defined string.
- The **count** is the number of SNMP gateways to be deployed in a storage cluster.
- The **snmp\_destination** parameter must be of the format hostname:port.
- The **engine-id** is a unique identifier for the device, in hex, and required for SNMPV3 gateway. Red Hat recommends to use `8000C53F\_CLUSTER\_FSID\_WITHOUT\_DASHES\_`for this parameter.
- The **snmp\_community** parameter is **public** for SNMPV2c gateway.
- The auth-protocol is mandatory for SNMPV3 gateway and is SHA by default.
- The **privacy-protocol** is mandatory for SNMPV3 gateway with authentication and encryption.
- The port is **9464** by default.
- You must provide a -i *FILENAME* to pass the secrets and passwords to the orchestrator.

Once the SNMP gateway service is deployed or updated, the Prometheus Alertmanager configuration is automatically updated to forward any alert that has an objectidentifier to the SNMP gateway daemon for further processing.

#### Prerequisites

- A running Red Hat Ceph Storage cluster.
- Root-level access to the nodes.
- Configuring **snmptrapd** on the destination host, which is the SNMP management host.

#### Procedure

1. Log into the Cephadm shell:

### Example

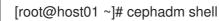

2. Create a label for the host on which SNMP gateway needs to be deployed:

#### Syntax

ceph orch host label add HOSTNAME snmp-gateway

### Example

[ceph: root@host01 /]# ceph orch host label add host02 snmp-gateway

3. Create a credentials file or a service configuration file based on the SNMP version:

For SNMPV2c, create the file as follows:

### Example

[ceph: root@host01 /]# cat snmp\_creds.yml

snmp\_community: public

OR

### Example

[ceph: root@host01 /]# cat snmp-gateway.yml

```
service_type: snmp-gateway
service_name: snmp-gateway
placement:
count: 1
spec:
credentials:
snmp_community: public
port: 9464
snmp_destination: 192.168.122.73:162
snmp_version: V2c
```

• For SNMPV3 with authentication only, create the file as follows:

### Example

[ceph: root@host01 /]# cat snmp\_creds.yml

snmp\_v3\_auth\_username: myuser snmp\_v3\_auth\_password: mypassword

#### OR

### Example

[ceph: root@host01 /]# cat snmp-gateway.yml

```
service_type: snmp-gateway
service_name: snmp-gateway
placement:
    count: 1
spec:
    credentials:
        snmp_v3_auth_password: mypassword
        snmp_v3_auth_username: myuser
    engine_id: 8000C53Ff64f341c655d11eb8778fa163e914bcc
    port: 9464
    snmp_destination: 192.168.122.1:162
    snmp_version: V3
```

• For SNMPV3 with authentication and encryption, create the file as follows:

# Example

[ceph: root@host01 /]# cat snmp\_creds.yml

snmp\_v3\_auth\_username: myuser snmp\_v3\_auth\_password: mypassword snmp\_v3\_priv\_password: mysecret

OR

### Example

[ceph: root@host01 /]# cat snmp-gateway.yml

```
service_type: snmp-gateway
service_name: snmp-gateway
placement:
    count: 1
spec:
    credentials:
    snmp_v3_auth_password: mypassword
    snmp_v3_auth_username: myuser
    snmp_v3_priv_password: mysecret
    engine_id: 8000C53Ff64f341c655d11eb8778fa163e914bcc
    port: 9464
    snmp_destination: 192.168.122.1:162
    snmp_version: V3
```

4. Run the **ceph orch** command:

# Syntax

ceph orch apply snmp-gateway --snmp\_version=*V2c\_OR\_V3* -destination=*SNMP\_DESTINATION* [--port=*PORT\_NUMBER*]\ [--engine-id=8000C53F\_CLUSTER\_FSID\_WITHOUT\_DASHES\_] [--authprotocol=*MDS\_OR\_SHA*] [--privacy\_protocol=*DES\_OR\_AES*] -i *FILENAME* 

OR

### Syntax

ceph orch apply -i FILENAME.yml

• For SNMPV2c, with the **snmp\_creds** file, run the **ceph orch** command with the **snmp-version** as **V2c**:

### Example

[ceph: root@host01 /]# ceph orch apply snmp-gateway --snmp-version=V2c -- destination=192.168.122.73:162 --port=9464 -i snmp\_creds.yml

• For SNMPV3 with authentication only, with the **snmp\_creds** file, run the **ceph orch** command with the **snmp-version** as **V3** and **engine-id**:

### Example

[ceph: root@host01 /]# ceph orch apply snmp-gateway --snmp-version=V3 --engineid=8000C53Ff64f341c655d11eb8778fa163e914bcc--destination=192.168.122.73:162 -i snmp\_creds.yml

• For SNMPV3 with authentication and encryption, with the **snmp\_creds** file, run the **ceph orch** command with the **snmp-version** as **V3**, **privacy-protocol**, and **engine-id**:

### Example

[ceph: root@host01 /]# ceph orch apply snmp-gateway --snmp-version=V3 --engineid=8000C53Ff64f341c655d11eb8778fa163e914bcc--destination=192.168.122.73:162 -privacy-protocol=AES -i snmp\_creds.yml

### OR

• For all the SNMP versions, with the **snmp-gateway** file, run the following command:

### Example

[ceph: root@host01 /]# ceph orch apply -i snmp-gateway.yml

### **Additional Resources**

• See the Configuring `snmptrapd` section in the Red Hat Ceph Storage Operations Guide.

# CHAPTER 13. HANDLING A NODE FAILURE

As a storage administrator, you can experience a whole node failing within the storage cluster, and handling a node failure is similar to handling a disk failure. With a node failure, instead of Ceph recovering placement groups (PGs) for only one disk, all PGs on the disks within that node must be recovered. Ceph will detect that the OSDs are all down and automatically start the recovery process, known as self-healing.

There are three node failure scenarios.

- Replacing the node by using the root and Ceph OSD disks from the failed node.
- Replacing the node by reinstalling the operating system and using the Ceph OSD disks from the failed node.
- Replacing the node by reinstalling the operating system and using all new Ceph OSD disks.

For a high-level workflow for each node replacement scenario, see link:https://access.redhat.com/documentation/en-us/red\_hat\_ceph\_storage/7/htmlsingle/operations\_guide/#ops\_workflow-for replacing-a-node[*Workflow for replacing a node*].

### Prerequisites

- A running Red Hat Ceph Storage cluster.
- A failed node.

# 13.1. CONSIDERATIONS BEFORE ADDING OR REMOVING A NODE

One of the outstanding features of Ceph is the ability to add or remove Ceph OSD nodes at run time. This means that you can resize the storage cluster capacity or replace hardware without taking down the storage cluster.

The ability to serve Ceph clients while the storage cluster is in a **degraded** state also has operational benefits. For example, you can add or remove or replace hardware during regular business hours, rather than working overtime or on weekends. However, adding and removing Ceph OSD nodes can have a significant impact on performance.

Before you add or remove Ceph OSD nodes, consider the effects on storage cluster performance:

- Whether you are expanding or reducing the storage cluster capacity, adding or removing Ceph OSD nodes induces backfilling as the storage cluster rebalances. During that rebalancing time period, Ceph uses additional resources, which can impact storage cluster performance.
- In a production Ceph storage cluster, a Ceph OSD node has a particular hardware configuration that facilitates a particular type of storage strategy.
- Since a Ceph OSD node is part of a CRUSH hierarchy, the performance impact of adding or removing a node typically affects the performance of pools that use the CRUSH ruleset.

# **Additional Resources**

• See the Red Hat Ceph Storage Storage Strategies Guide for more details.

# 13.2. WORKFLOW FOR REPLACING A NODE

There are three node failure scenarios. Use these high-level workflows for each scenario when replacing a node.

- Replacing the node by using the root and Ceph OSD disks from the failed node
- Replacing the node by reinstalling the operating system and using the Ceph OSD disks from the failed node
- Replacing the node by reinstalling the operating system and using all new Ceph OSD disks

### Prerequisites

- A running Red Hat Ceph Storage cluster.
- A failed node.

# 13.2.1. Replacing the node by using the root and Ceph OSD disks from the failed node

Use the root and Ceph OSD disks from the failed node to replace the node.

### Procedure

1. Disable backfilling.

### Syntax

ceph osd set noout ceph osd set noscrub ceph osd set nodeep-scrub

### Example

[ceph: root@host01 /]# ceph osd set noout [ceph: root@host01 /]# ceph osd set noscrub [ceph: root@host01 /]# ceph osd set nodeep-scrub

- 2. Replace the node, taking the disks from the old node, and adding them to the new node.
- 3. Enable backfilling.

### Syntax

ceph osd unset noout ceph osd unset noscrub ceph osd unset nodeep-scrub

### Example

[ceph: root@host01 /]# ceph osd unset noout [ceph: root@host01 /]# ceph osd unset noscrub [ceph: root@host01 /]# ceph osd unset nodeep-scrub

# 13.2.2. Replacing the node by reinstalling the operating system and using the Ceph OSD disks from the failed node

Reinstall the operating system and use the Ceph OSD disks from the failed node to replace the node.

### Procedure

1. Disable backfilling.

### Syntax

ceph osd set noout ceph osd set noscrub ceph osd set nodeep-scrub

### Example

[ceph: root@host01 /]# ceph osd set noout [ceph: root@host01 /]# ceph osd set noscrub [ceph: root@host01 /]# ceph osd set nodeep-scrub

2. Create a backup of the Ceph configuration.

# Syntax

cp /etc/ceph/ceph.conf /PATH\_TO\_BACKUP\_LOCATION/ceph.conf

# Example

[ceph: root@host01 /]# cp /etc/ceph/ceph.conf /some/backup/location/ceph.conf

- 3. Replace the node and add the Ceph OSD disks from the failed node.
- 4. Configure disks as JBOD.

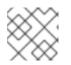

### NOTE

This should be done by the storage administrator.

5. Install the operating system. For more information about operating system requirements, see *Operating system requirements for Red Hat Ceph Storage*. For more information about installing the operating system, see the Red Hat Enterprise Linux product documentation.

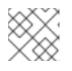

# NOTE

This should be done by the system administrator.

6. Restore the Ceph configuration.

# Syntax

cp / PATH\_TO\_BACKUP\_LOCATION/ceph.conf /etc/ceph/ceph.conf

# Example

[ceph: root@host01 /]# cp /some/backup/location/ceph.conf /etc/ceph/ceph.conf

- 7. Add the new node to the storage cluster using the Ceph Orchestrator commands. Ceph daemons are placed automatically on the respective node. For more information, see *Adding a Ceph OSD node*.
- 8. Enable backfilling.

### Syntax

ceph osd unset noout ceph osd unset noscrub ceph osd unset nodeep-scrub

### Example

[ceph: root@host01 /]# ceph osd unset noout [ceph: root@host01 /]# ceph osd unset noscrub [ceph: root@host01 /]# ceph osd unset nodeep-scrub

# 13.2.3. Replacing the node by reinstalling the operating system and using all new Ceph OSD disks

Reinstall the operating system and use all new Ceph OSD disks to replace the node.

### Procedure

1. Disable backfilling.

### Syntax

ceph osd set noout ceph osd set noscrub ceph osd set nodeep-scrub

#### Example

[ceph: root@host01 /]# ceph osd set noout [ceph: root@host01 /]# ceph osd set noscrub [ceph: root@host01 /]# ceph osd set nodeep-scrub

- 2. Remove all OSDs on the failed node from the storage cluster. For more information, see *Removing a Ceph OSD node*.
- 3. Create a backup of the Ceph configuration.

#### Syntax

cp /etc/ceph.conf /PATH\_TO\_BACKUP\_LOCATION/ceph.conf

# Example

[ceph: root@host01 /]# cp /etc/ceph/ceph.conf /some/backup/location/ceph.conf

- 4. Replace the node and add the Ceph OSD disks from the failed node.
- 5. Configure disks as JBOD.

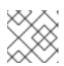

# NOTE

This should be done by the storage administrator.

6. Install the operating system. For more information about operating system requirements, see *Operating system requirements for Red Hat Ceph Storage*. For more information about installing the operating system, see the Red Hat Enterprise Linux product documentation.

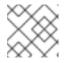

# NOTE

This should be done by the system administrator.

- 7. Add the new node to the storage cluster using the Ceph Orchestrator commands. Ceph daemons are placed automatically on the respective node. For more information, see *Adding a Ceph OSD node*.
- 8. Enable backfilling.

# Syntax

ceph osd unset noout ceph osd unset noscrub ceph osd unset nodeep-scrub

# Example

[ceph: root@host01 /]# ceph osd unset noout [ceph: root@host01 /]# ceph osd unset noscrub [ceph: root@host01 /]# ceph osd unset nodeep-scrub

# **13.3. PERFORMANCE CONSIDERATIONS**

The following factors typically affect a storage cluster's performance when adding or removing Ceph OSD nodes:

Ceph clients place load on the I/O interface to Ceph; that is, the clients place load on a pool. A pool maps to a CRUSH ruleset. The underlying CRUSH hierarchy allows Ceph to place data across failure domains. If the underlying Ceph OSD node involves a pool that is experiencing high client load, the client load could significantly affect recovery time and reduce performance. Because write operations require data replication for durability, write-intensive client loads in particular can increase the time for the storage cluster to recover.

- Generally, the capacity you are adding or removing affects the storage cluster's time to recover. In addition, the storage density of the node you add or remove might also affect recovery times. For example, a node with 36 OSDs typically takes longer to recover than a node with 12 OSDs.
- When removing nodes, you MUST ensure that you have sufficient spare capacity so that you will not reach **full ratio** or **near full ratio**. If the storage cluster reaches **full ratio**, Ceph will suspend write operations to prevent data loss.
- A Ceph OSD node maps to at least one Ceph CRUSH hierarchy, and the hierarchy maps to at least one pool. Each pool that uses a CRUSH ruleset experiences a performance impact when Ceph OSD nodes are added or removed.
- Replication pools tend to use more network bandwidth to replicate deep copies of the data, whereas erasure coded pools tend to use more CPU to calculate **k+m** coding chunks. The more copies that exist of the data, the longer it takes for the storage cluster to recover. For example, a larger pool or one that has a greater number of **k+m** chunks will take longer to recover than a replication pool with fewer copies of the same data.
- Drives, controllers and network interface cards all have throughput characteristics that might impact the recovery time. Generally, nodes with higher throughput characteristics, such as 10 Gbps and SSDs, recover more quickly than nodes with lower throughput characteristics, such as 1 Gbps and SATA drives.

# 13.4. RECOMMENDATIONS FOR ADDING OR REMOVING NODES

Red Hat recommends adding or removing one OSD at a time within a node and allowing the storage cluster to recover before proceeding to the next OSD. This helps to minimize the impact on storage cluster performance. Note that if a node fails, you might need to change the entire node at once, rather than one OSD at a time.

To remove an OSD:

• Using Removing the OSD daemons using the Ceph Orchestrator.

To add an OSD:

- Using Deploying Ceph OSDs on all available devices .
- Using Deploying Ceph OSDs using advanced service specification .
- Using Deploying Ceph OSDs on specific devices and hosts .

When adding or removing Ceph OSD nodes, consider that other ongoing processes also affect storage cluster performance. To reduce the impact on client I/O, Red Hat recommends the following:

# **Calculate capacity**

Before removing a Ceph OSD node, ensure that the storage cluster can backfill the contents of all its OSDs without reaching the **full ratio**. Reaching the **full ratio** will cause the storage cluster to refuse write operations.

# Temporarily disable scrubbing

Scrubbing is essential to ensuring the durability of the storage cluster's data; however, it is resource intensive. Before adding or removing a Ceph OSD node, disable scrubbing and deep-scrubbing and let the current scrubbing operations complete before proceeding.

ceph osd set noscrub ceph osd set nodeep-scrub

Once you have added or removed a Ceph OSD node and the storage cluster has returned to an **active+clean** state, unset the **noscrub** and **nodeep-scrub** settings.

ceph osd unset noscrub ceph osd unset nodeep-scrub

### Limit backfill and recovery

If you have reasonable data durability, there is nothing wrong with operating in a **degraded** state. For example, you can operate the storage cluster with **osd\_pool\_default\_size = 3** and **osd\_pool\_default\_min\_size = 2**. You can tune the storage cluster for the fastest possible recovery time, but doing so significantly affects Ceph client I/O performance. To maintain the highest Ceph client I/O performance, limit the backfill and recovery operations and allow them to take longer.

osd\_max\_backfills = 1
osd\_recovery\_max\_active = 1
osd\_recovery\_op\_priority = 1

You can also consider setting the sleep and delay parameters such as, **osd\_recovery\_sleep**.

### Increase the number of placement groups

Finally, if you are expanding the size of the storage cluster, you may need to increase the number of placement groups. If you determine that you need to expand the number of placement groups, Red Hat recommends making incremental increases in the number of placement groups. Increasing the number of placement groups by a significant amount will cause a considerable degradation in performance.

# 13.5. ADDING A CEPH OSD NODE

To expand the capacity of the Red Hat Ceph Storage cluster, you can add an OSD node.

### Prerequisites

- A running Red Hat Ceph Storage cluster.
- A provisioned node with a network connection.

### Procedure

- 1. Verify that other nodes in the storage cluster can reach the new node by its short host name.
- 2. Temporarily disable scrubbing:

### Example

[ceph: root@host01 /]# ceph osd set noscrub [ceph: root@host01 /]# ceph osd set nodeep-scrub

3. Limit the backfill and recovery features:

### Syntax

ceph tell DAEMON\_TYPE.\* injectargs -- OPTION\_NAME VALUE [--OPTION\_NAME VALUE]

### Example

[ceph: root@host01 /]# ceph tell osd.\* injectargs --osd-max-backfills 1 --osd-recovery-maxactive 1 --osd-recovery-op-priority 1

4. Extract the cluster's public SSH keys to a folder:

### Syntax

ceph cephadm get-pub-key > ~/PATH

### Example

[ceph: root@host01 /]# ceph cephadm get-pub-key > ~/ceph.pub

5. Copy ceph cluster's public SSH keys to the root user's **authorized\_keys** file on the new host:

### Syntax

ssh-copy-id -f -i ~/PATH root@HOST\_NAME\_2

### Example

[ceph: root@host01 /]# ssh-copy-id -f -i ~/ceph.pub root@host02

6. Add the new node to the CRUSH map:

# Syntax

ceph orch host add NODE\_NAME IP\_ADDRESS

### Example

[ceph: root@host01 /]# ceph orch host add host02 10.10.128.70

- 7. Add an OSD for each disk on the node to the storage cluster.
  - Using Deploying Ceph OSDs on all available devices.
  - Using Deploying Ceph OSDs using advanced service specification .
  - Using Deploying Ceph OSDs on specific devices and hosts .

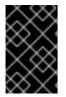

# IMPORTANT

When adding an OSD node to a Red Hat Ceph Storage cluster, Red Hat recommends adding one OSD daemon at a time and allowing the cluster to recover to an **active+clean** state before proceeding to the next OSD.

### **Additional Resources**

- See the Setting a Specific Configuration Setting at Runtime section in the Red Hat Ceph Storage Configuration Guide for more details.
- See Adding a Bucket and Moving a Bucket sections in the Red Hat Ceph Storage Storage Strategies Guide for details on placing the node at an appropriate location in the CRUSH hierarchy.

# 13.6. REMOVING A CEPH OSD NODE

To reduce the capacity of a storage cluster, remove an OSD node.

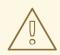

# WARNING

Before removing a Ceph OSD node, ensure that the storage cluster can backfill the contents of all OSDs without reaching the **full ratio**. Reaching the **full ratio** will cause the storage cluster to refuse write operations.

### Prerequisites

- A running Red Hat Ceph Storage cluster.
- Root-level access to all nodes in the storage cluster.

#### Procedure

1. Check the storage cluster's capacity:

### Syntax

ceph df rados df ceph osd df

2. Temporarily disable scrubbing:

### Syntax

ceph osd set noscrub ceph osd set nodeep-scrub

3. Limit the backfill and recovery features:

### Syntax

ceph tell DAEMON\_TYPE.\* injectargs -- OPTION\_NAME VALUE [--OPTION\_NAME VALUE]

### Example

[ceph: root@host01 /]# ceph tell osd.\* injectargs --osd-max-backfills 1 --osd-recovery-max-active 1 --osd-recovery-op-priority 1

- 4. Remove each OSD on the node from the storage cluster:
  - Using Removing the OSD daemons using the Ceph Orchestrator.

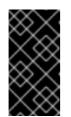

# IMPORTANT

When removing an OSD node from the storage cluster, Red Hat recommends removing one OSD at a time within the node and allowing the cluster to recover to an **active+clean** state before proceeding to remove the next OSD.

a. After you remove an OSD, check to verify that the storage cluster is not getting to the **near-full ratio**:

### Syntax

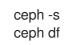

- b. Repeat this step until all OSDs on the node are removed from the storage cluster.
- 5. Once all OSDs are removed, remove the host:
  - Using Removing hosts using the Ceph Orchestrator.

### **Additional Resources**

• See the Setting a specific configuration at runtime section in the Red Hat Ceph Storage Configuration Guide for more details.

# **13.7. SIMULATING A NODE FAILURE**

To simulate a hard node failure, power off the node and reinstall the operating system.

### Prerequisites

- A healthy running Red Hat Ceph Storage cluster.
- Root-level access to all nodes on the storage cluster.

### Procedure

1. Check the storage cluster's capacity to understand the impact of removing the node:

### Example

[ceph: root@host01 /]# ceph df [ceph: root@host01 /]# rados df [ceph: root@host01 /]# ceph osd df 2. Optionally, disable recovery and backfilling:

### Example

[ceph: root@host01 /]# ceph osd set noout [ceph: root@host01 /]# ceph osd set noscrub [ceph: root@host01 /]# ceph osd set nodeep-scrub

- 3. Shut down the node.
- 4. If you are changing the host name, remove the node from CRUSH map:

### Example

[ceph: root@host01 /]# ceph osd crush rm host03

5. Check the status of the storage cluster:

### Example

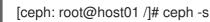

- 6. Reinstall the operating system on the node.
- 7. Add the new node:
  - Using the Adding hosts using the Ceph Orchestrator.
- 8. Optionally, enable recovery and backfilling:

### Example

[ceph: root@host01 /]# ceph osd unset noout [ceph: root@host01 /]# ceph osd unset noscrub [ceph: root@host01 /]# ceph osd unset nodeep-scrub

9. Check Ceph's health:

### Example

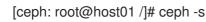

#### **Additional Resources**

• See the Red Hat Ceph Storage Installation Guide for more details.

# CHAPTER 14. HANDLING A DATA CENTER FAILURE

As a storage administrator, you can take preventive measures to avoid a data center failure. These preventive measures include:

- Configuring the data center infrastructure.
- Setting up failure domains within the CRUSH map hierarchy.
- Designating failure nodes within the domains.

### Prerequisites

- A healthy running Red Hat Ceph Storage cluster.
- Root-level access to all nodes in the storage cluster.

# 14.1. AVOIDING A DATA CENTER FAILURE

### Configuring the data center infrastructure

Each data center within a stretch cluster can have a different storage cluster configuration to reflect local capabilities and dependencies. Set up replication between the data centers to help preserve the data. If one data center fails, the other data centers in the storage cluster contain copies of the data.

# Setting up failure domains within the CRUSH map hierarchy

Failure, or failover, domains are redundant copies of domains within the storage cluster. If an active domain fails, the failure domain becomes the active domain.

By default, the CRUSH map lists all nodes in a storage cluster within a flat hierarchy. However, for best results, create a logical hierarchical structure within the CRUSH map. The hierarchy designates the domains to which each node belongs and the relationships among those domains within the storage cluster, including the failure domains. Defining the failure domains for each domain within the hierarchy improves the reliability of the storage cluster.

When planning a storage cluster that contains multiple data centers, place the nodes within the CRUSH map hierarchy so that if one data center goes down, the rest of the storage cluster stays up and running.

# Designating failure nodes within the domains

If you plan to use three-way replication for data within the storage cluster, consider the location of the nodes within the failure domain. If an outage occurs within a data center, it is possible that some data might reside in only one copy. When this scenario happens, there are two options:

- Leave the data in read-only status with the standard settings.
- Live with only one copy for the duration of the outage.

With the standard settings, and because of the randomness of data placement across the nodes, not all the data will be affected, but some data can have only one copy and the storage cluster would revert to read-only mode. However, if some data exist in only one copy, the storage cluster reverts to read-only mode.

# 14.2. HANDLING A DATA CENTER FAILURE

Red Hat Ceph Storage can withstand catastrophic failures to the infrastructure, such as losing one of the data centers in a stretch cluster. For the standard object store use case, configuring all three data centers can be done independently with replication set up between them. In this scenario, the storage cluster configuration in each of the data centers might be different, reflecting the local capabilities and dependencies.

A logical structure of the placement hierarchy should be considered. A proper CRUSH map can be used, reflecting the hierarchical structure of the failure domains within the infrastructure. Using logical hierarchical definitions improves the reliability of the storage cluster, versus using the standard hierarchical definitions. Failure domains are defined in the CRUSH map. The default CRUSH map contains all nodes in a flat hierarchy. In a three data center environment, such as a stretch cluster, the placement of nodes should be managed in a way that one data center can go down, but the storage cluster stays up and running. Consider which failure domain a node resides in when using 3-way replication for the data.

In the example below, the resulting map is derived from the initial setup of the storage cluster with 6 OSD nodes. In this example, all nodes have only one disk and hence one OSD. All of the nodes are arranged under the default *root*, that is the standard *root* of the hierarchy tree. Because there is a weight assigned to two of the OSDs, these OSDs receive fewer chunks of data than the other OSDs. These nodes were introduced later with bigger disks than the initial OSD disks. This does not affect the data placement to withstand a failure of a group of nodes.

# Example

|                         | Phost01 /]# cepl<br>TYPE NAME<br>oot default | h osd |         | EWEIGHT PRIMARY-AFFINITY |
|-------------------------|----------------------------------------------|-------|---------|--------------------------|
| -2 0.04779              | host host03                                  |       | 1 00000 | 1 00000                  |
| 0 0.04779<br>-3 0.04779 | osd.0<br>host host02                         | up    | 1.00000 | 1.00000                  |
| 1 0.04779               | osd.1                                        | up    | 1.00000 | 1.00000                  |
| -4 0.04779              | host host01                                  |       |         |                          |
| 2 0.04779               | osd.2                                        | up    | 1.00000 | 1.00000                  |
| -5 0.04779              | host host04                                  |       |         |                          |
| 3 0.04779               | osd.3                                        | up    | 1.00000 | 1.00000                  |
| -6 0.07219              | host host06                                  |       |         |                          |
| 4 0.07219               | osd.4                                        | up    | 0.79999 | 1.00000                  |
| -7 0.07219              | host host05                                  |       |         |                          |
| 5 0.07219               | osd.5                                        | up    | 0.79999 | 1.00000                  |

Using logical hierarchical definitions to group the nodes into same data center can achieve data placement maturity. Possible definition types of *root, datacenter, rack, row* and *host* allow the reflection of the failure domains for the three data center stretch cluster:

- Nodes host01 and host02 reside in data center 1 (DC1)
- Nodes host03 and host05 reside in data center 2 (DC2)
- Nodes host04 and host06 reside in data center 3 (DC3)
- All data centers belong to the same structure (allDC)

Since all OSDs in a host belong to the host definition there is no change needed. All the other assignments can be adjusted during runtime of the storage cluster by:

• Defining the *bucket* structure with the following commands:

ceph osd crush add-bucket allDC root ceph osd crush add-bucket DC1 datacenter ceph osd crush add-bucket DC2 datacenter ceph osd crush add-bucket DC3 datacenter

• Moving the nodes into the appropriate place within this structure by modifying the CRUSH map:

ceph osd crush move DC1 root=allDC ceph osd crush move DC2 root=allDC ceph osd crush move DC3 root=allDC ceph osd crush move host01 datacenter=DC1 ceph osd crush move host02 datacenter=DC1 ceph osd crush move host03 datacenter=DC2 ceph osd crush move host05 datacenter=DC2 ceph osd crush move host04 datacenter=DC3 ceph osd crush move host06 datacenter=DC3

Within this structure any new hosts can be added too, as well as new disks. By placing the OSDs at the right place in the hierarchy the CRUSH algorithm is changed to place redundant pieces into different failure domains within the structure.

The above example results in the following:

# Example

| ID WEIGHT<br>-8 6.00000 rd |                | d tre |         | EWEIGHT PRIMARY-AFFINITY |  |
|----------------------------|----------------|-------|---------|--------------------------|--|
| -9 2.00000                 | datacenter DC1 |       |         |                          |  |
| -4 1.00000                 | host host01    |       | 4 00000 | 1 00000                  |  |
| 2 1.00000                  | osd.2          | up    | 1.00000 | 1.00000                  |  |
| -3 1.00000                 | host host02    |       |         |                          |  |
| 1 1.00000                  | osd.1          | up    | 1.00000 | 1.00000                  |  |
| -10 2.00000                | datacenter DC2 |       |         |                          |  |
| -2 1.00000                 | host host03    |       |         |                          |  |
| 0 1.00000                  | osd.0          | up    | 1.00000 | 1.00000                  |  |
| -7 1.00000                 | host host05    |       |         |                          |  |
| 5 1.00000                  | osd.5          | up    | 0.79999 | 1.00000                  |  |
| -11 2.00000                | datacenter DC3 |       |         |                          |  |
| -6 1.00000                 | host host06    |       |         |                          |  |
| 4 1.00000                  | osd.4          | up    | 0.79999 | 1.00000                  |  |
| -5 1.00000                 | host host04    |       |         |                          |  |
| 3 1.00000                  | osd.3          | up    | 1.00000 | 1.00000                  |  |
| -1 0 root default          |                |       |         |                          |  |

The listing from above shows the resulting CRUSH map by displaying the osd tree. Easy to see is now how the hosts belong to a data center and all data centers belong to the same top level structure but clearly distinguishing between locations.

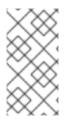

# NOTE

Placing the data in the proper locations according to the map works only properly within the healthy cluster. Misplacement might happen under circumstances, when some OSDs are not available. Those misplacements will be corrected automatically once it is possible to do so.

# **Additional Resources**

• See the CRUSH administration chapter in the Red Hat Ceph Storage Storage Strategies Guide for more information.